# **Betriebsanleitung BFK***-drive*

Version 2.0

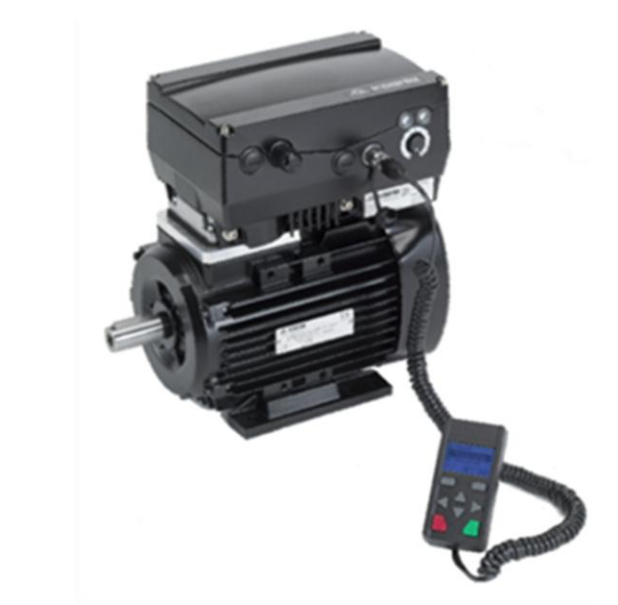

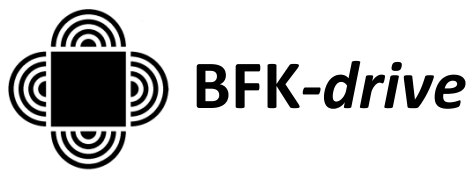

#### **Impressum**

Elektrowerk Hannover Behncke Motorenhandel GmbH Kornstraße 20 30167 Hannover / Deutschland Tel. + 49 (0) 511 70835-5 Fax + 49 (0) 511 70835-66 handel@behncke.de

#### **Haftungsausschluss**

Die wiedergegebenen Gebrauchsnamen, Handelsnamen bzw. Warenbezeichnungen und sonstige Bezeichnungen können auch ohne besondere Kennzeichnung (z. B. als Marken) gesetzlich geschützt sein. Behncke Motorenhandel GmbH übernimmt keinerlei Haftung oder Gewährleistung für deren freie Verwendbarkeit.

Bei der Zusammenstellung von Abbildung und Texten wurde mit größter Sorgfalt vorgegangen. Trotzdem können Fehler nicht ausgeschlossen werden. Die Zusammenstellung erfolgt ohne Gewähr.

#### **Allgemeine Gleichbehandlung**

Wir sich uns der Bedeutung der Sprache in Bezug auf die Gleichberechtigung von Frauen und Männern bewusst und bemüht, dem Rechnung zu tragen. Dennoch musste aus Gründen der besseren Lesbarkeit auf die durchgängige Umsetzung differenzierender Formulierungen verzichtet werden.

#### **Behncke Motorenhandel GmbH**

Alle Rechte, einschließlich der fotomechanischen Wiedergabe und der Speicherung in elektronischen Medien, bleiben uns vorbehalten. Eine gewerbliche Nutzung oder Weitergabe der in diesem Produkt verwendeten Texte, gezeigten Modelle, Zeichnungen und Fotos ist nicht zulässig. Die Anleitung darf ohne vorherige schriftliche Zustimmung weder teilweise noch ganz reproduziert, gespeichert oder in irgendeiner Form oder mittels irgendeines Mediums übertragen, wiedergegeben oder übersetzt werden.

# **Inhaltsverzeichnis**

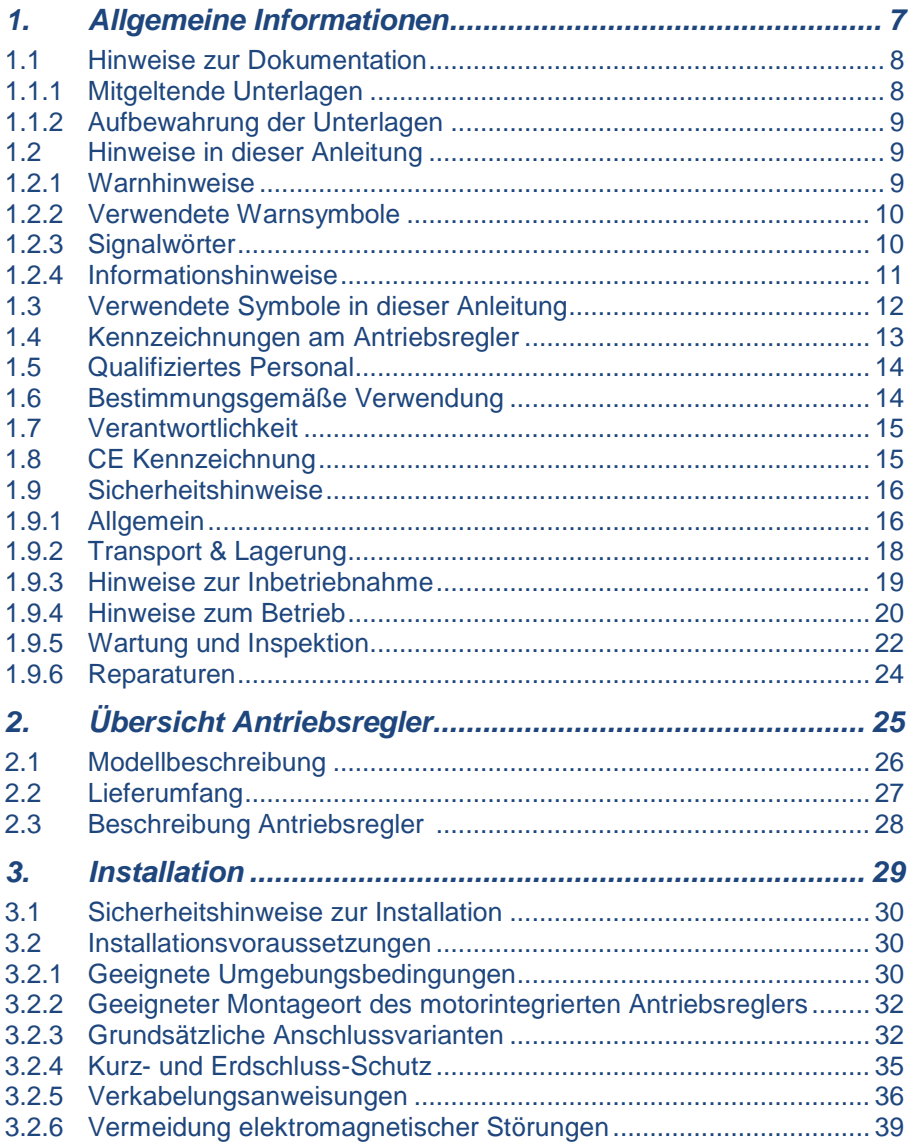

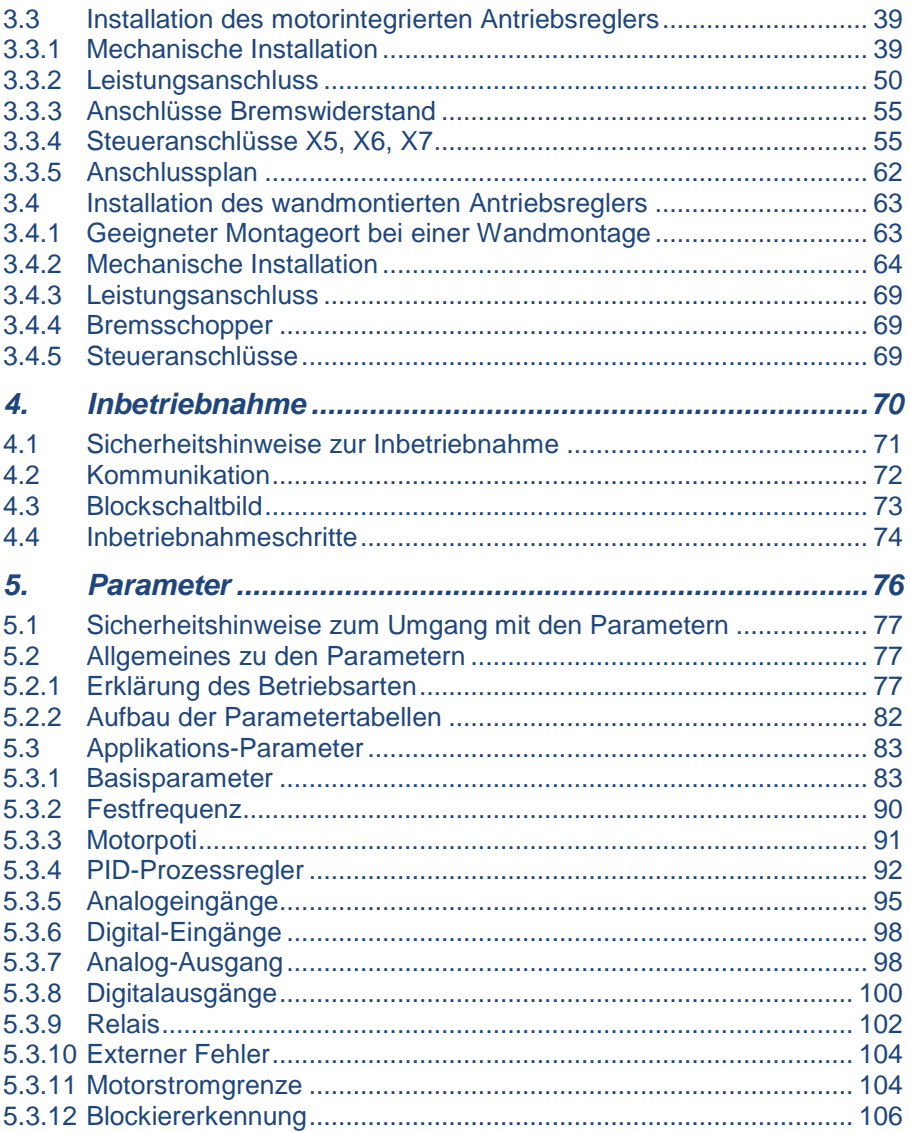

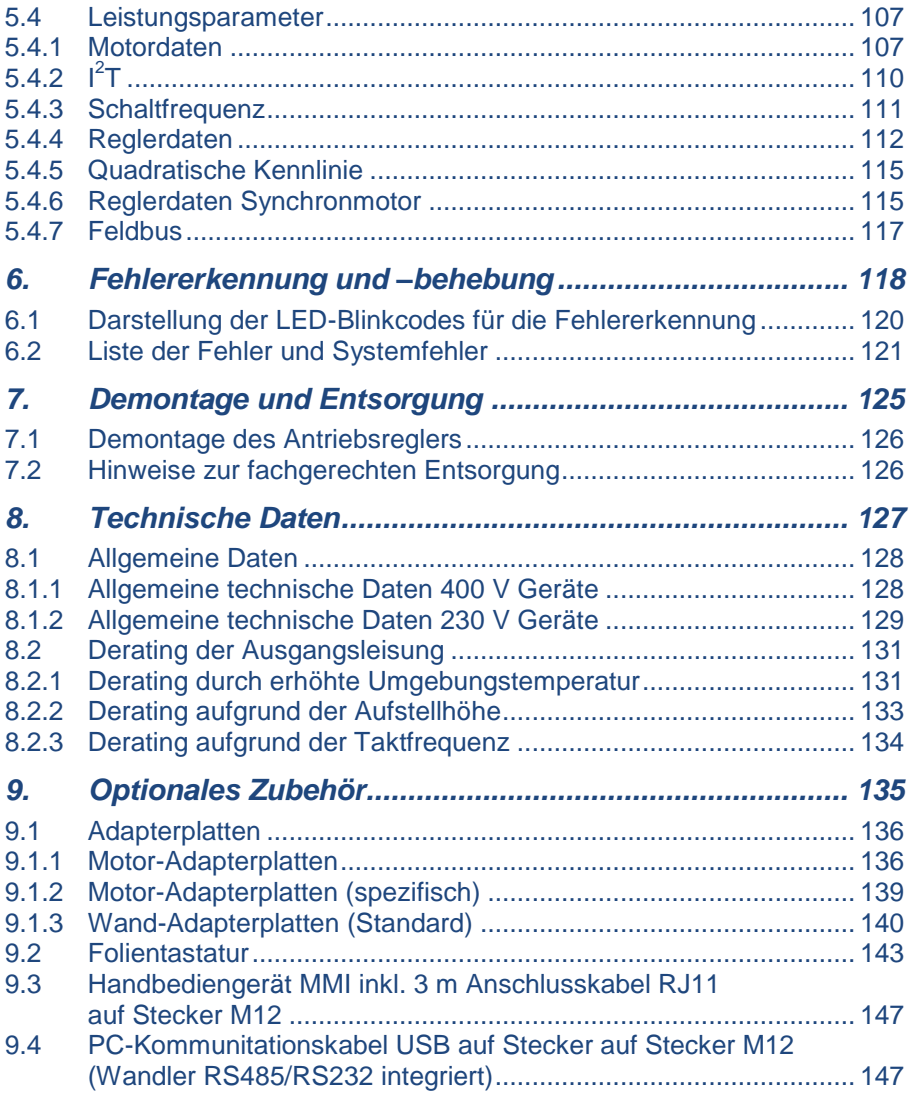

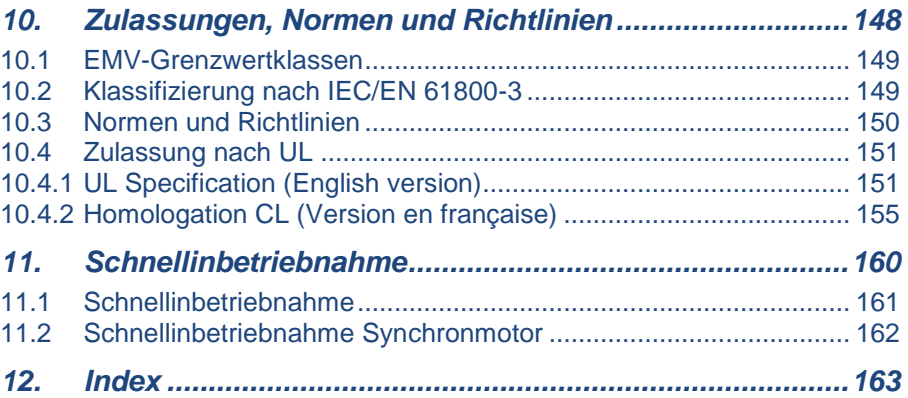

# <span id="page-6-0"></span>1. Allgemeine Informationen

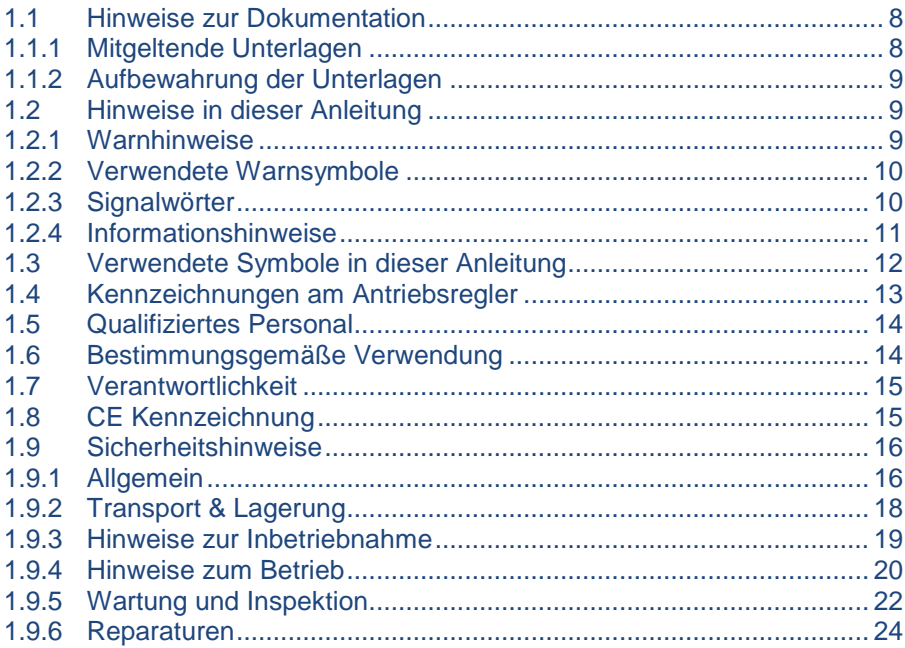

Danke, dass Sie sich für einen Antriebsregler der Firma Behncke entschieden haben! Unsere Antriebsregler-Plattform ist so konzipiert, dass sie universell für alle gängigen Motorenarten einsetzbar ist.

Wenn Sie technische Fragen haben, rufen Sie uns einfach an:

Tel.: + 49 (0) 511 70835-5 Montag bis Freitag: 7.00 bis 15.30 Uhr Fax: + 49 (0) 511 70835-66 Email: handel@behncke.de

## <span id="page-7-0"></span>**1.1 Hinweise zur Dokumentation**

Die folgenden Hinweise sind ein Wegweiser durch die Gesamtdokumentation.

Lesen Sie diese Anleitung sorgfältig durch. Sie enthält wichtige Informationen für die Bedienung des BFK.

Für Schäden, die durch Nichtbeachtung dieser Anleitungen entstehen, übernehmen wir keine Haftung.

Diese Anleitung ist Teil des Produktes und ist sorgfältig aufzubewahren.

Geben Sie diese Anleitung an den Anlagenbetreiber weiter, damit die Anleitung bei Bedarf zur Verfügung steht.

#### <span id="page-7-1"></span>**1.1.1 Mitgeltende Unterlagen**

Mitgeltende Unterlagen sind alle Anleitungen, die die Anwendung des Antriebsreglers beschreiben sowie ggf. weitere Anleitungen aller verwendeten Zubehörteile.

#### <span id="page-8-0"></span>**1.1.2 Aufbewahrung der Unterlagen**

Bewahren Sie diese Betriebsanleitung sowie alle mitgeltenden Unterlagen gut auf, damit sie bei Bedarf zur Verfügung stehen.

## <span id="page-8-1"></span>**1.2 Hinweise in dieser Anleitung**

#### <span id="page-8-2"></span>**1.2.1 Warnhinweise**

Die Warnhinweise weisen auf Gefahren für Leib und Leben hin. Es können schwere Personenschäden auftreten, die bis zum Tode führen können.

Jeder Warnhinweis besteht aus folgenden Elementen:

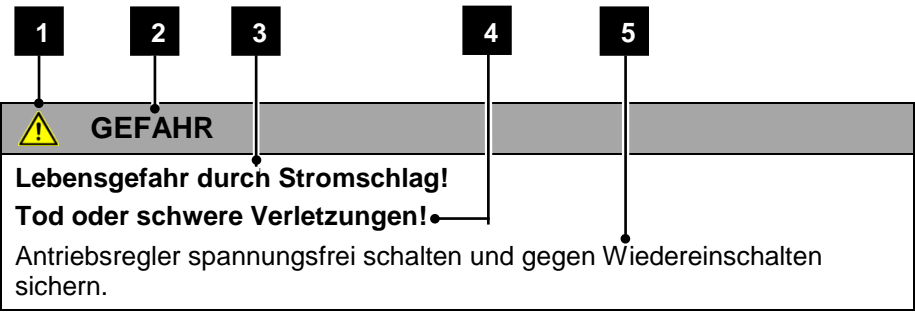

#### **Abb.: 1 Aufbau der Warnhinweise**

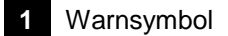

- **2** Signalwort
- **3** Art der Gefahr und ihre Quelle
- **4** Mögliche Folge(n) der Missachtung
- **5** Abhilfe

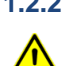

#### <span id="page-9-0"></span>**1.2.2 Verwendete Warnsymbole**

Gefahr

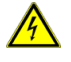

Gefahr durch Stromschlag und elektrische Entladung

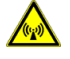

Gefahr durch elektromagnetische Felder

#### <span id="page-9-1"></span>**1.2.3 Signalwörter**

Signalwörter kennzeichnen die Schwere der Gefahr.

#### GEFAHR

Bezeichnet eine unmittelbare Gefährdung mit einem hohen Risikograd, die wenn sie nicht vermieden wird, den Tod oder eine schwere Verletzung zur Folge hat.

#### WARNUNG

Bezeichnet eine Gefährdung mit einem mittleren Risikograd, wenn sie nicht vermieden wird, den Tod oder eine schwere Verletzung zur Folge hat.

#### VORSICHT

Bezeichnet eine Gefährdung mit einem niedrigen Risikograd, die wenn sie nicht vermieden wird, eine geringfügige oder mäßige Verletzung oder Sachschäden zur Folge hat.

#### <span id="page-10-0"></span>**1.2.4 Informationshinweise**

Informationshinweise enthalten wichtige Anweisungen für die Installation und für den einwandfreien Betrieb des Antriebsreglers. Diese sollten unbedingt beachtet werden. Die Informationshinweise weisen zudem darauf hin, dass bei Nichtbeachtung Sach- oder finanzielle Schäden entstehen können.

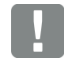

#### **WICHTIGE INFORMATION**

Die Montage, die Bedienung, die Wartung und Installation des Antriebsreglers darf nur von ausgebildetem und qualifiziertem Fachpersonal erfolgen.

#### **Abb.: 2 Beispiel für einen Informationshinweis**

#### **Symbole innerhalb der Informationshinweise**

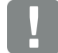

Wichtige Information

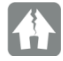

Sachschäden möglich

#### **Weitere Hinweise**

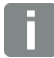

INFORMATION

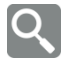

Vergrößerte Darstellung

# <span id="page-11-0"></span>**1.3 Verwendete Symbole in dieser Anleitung**

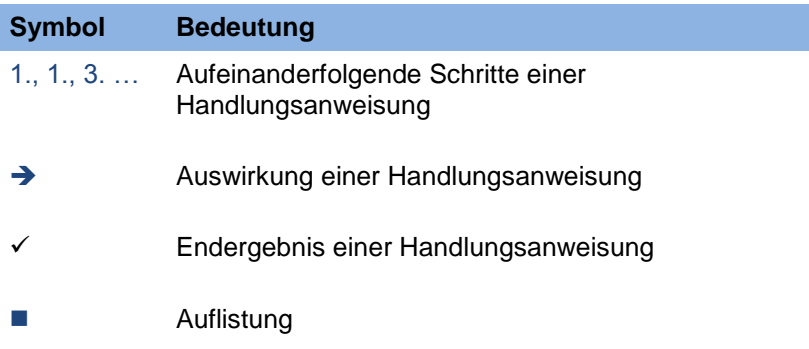

**Abb.: 3 Verwendete Symbole und Icons**

### **Verwendete Abkürzungen**

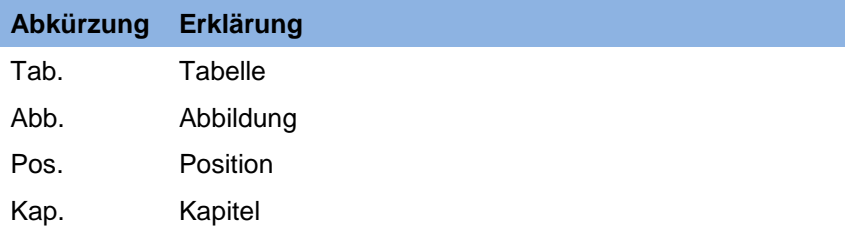

# <span id="page-12-0"></span>**1.4 Kennzeichnungen am Antriebsregler**

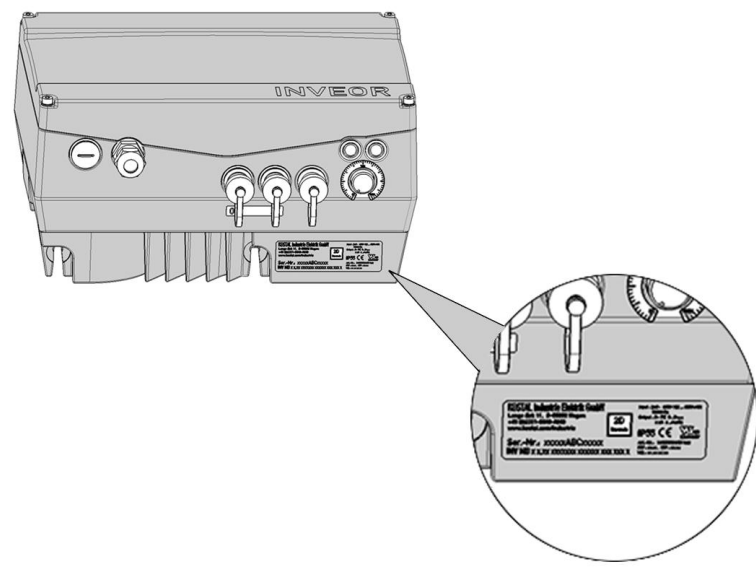

#### **Abb.: 4 Kennzeichnungen am Antriebsregler**

Am Antriebsregler sind Schilder und Kennzeichnungen angebracht. Diese dürfen nicht verändert oder entfernt werden.

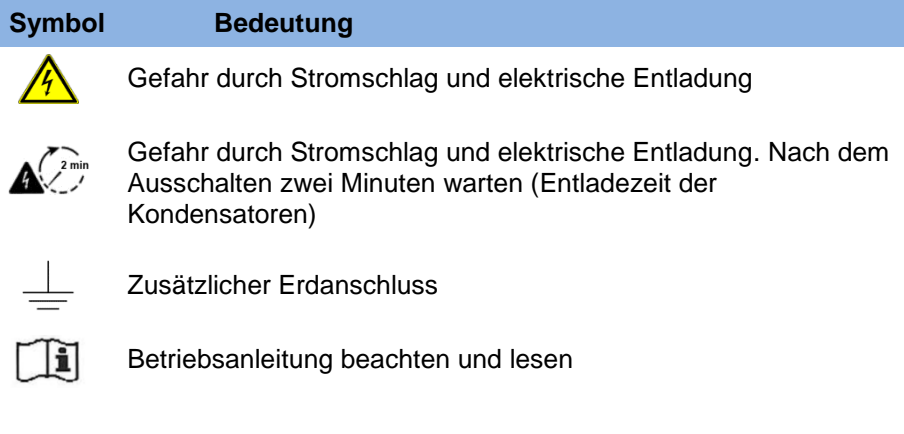

# <span id="page-13-0"></span>**1.5 Qualifiziertes Personal**

Qualifiziertes Personal im Sinne dieser Betriebsanleitung sind Elektrofachkräfte, die mit der Installation, Montage, Inbetriebnahme und Bedienung des Antriebsreglers sowie den damit verbundenen Gefahren vertraut sind. Darüber hinaus verfügen sie durch ihre fachliche Ausbildung über Kenntnisse der einschlägigen Normen und Bestimmungen.

# <span id="page-13-1"></span>**1.6 Bestimmungsgemäße Verwendung**

Beim Einbau in Maschinen ist die Inbetriebnahme der Antriebsregler (d. h. die Aufnahme des bestimmungsgemäßen Betriebes) solange untersagt, bis festgestellt wurde, dass die Maschine den Bestimmungen der EG-Richtlinie 2006/42/EG (Maschinenrichtlinie) entspricht; DIN EN 60204-1; VDE 0113- 1:2007-06 ist zu beachten.

Die Inbetriebnahme (d. h. die Aufnahme des bestimmungsgemäßen Betriebes) ist nur bei Einhaltung der EMV-Richtlinie (2004/108/EG) erlaubt.

Die harmonisierten Normen der Reihe DIN EN 50178; VDE 0160:1998-04 in Verbindung mit DIN EN 60439-1; VDE 0660-500:2005-01 sind für diesen Antriebsregler anzuwenden.

Der vorliegende Antriebsregler ist nicht zum Betrieb in explosionsgefährdeten Bereichen zugelassen!

Reparaturen dürfen nur durch autorisierte Reparaturstellen vorgenommen werden. Eigenmächtige, unbefugte Eingriffe können zu Tod. Körperverletzungen und Sachschäden führen. Die Gewährleistung erlischt in diesem Fall.

Äußere mechanische Belastungen, wie z. B. das Betreten des Gehäuses sind nicht erlaubt!

### **WICHTIGE INFORMATION**

Der Einsatz von Antriebsreglern in nicht ortsfesten Ausrüstungen gilt als außergewöhnliche Umweltbedingung und ist nur nach den jeweils vor Ort gültigen Normen und Richtlinien zulässig.

# <span id="page-14-0"></span>**1.7 Verantwortlichkeit**

Elektronische Geräte sind grundsätzlich nicht ausfallsicher. Der Errichter und/oder Betreiber der Maschine bzw. Anlage ist dafür verantwortlich, dass bei Ausfall des Gerätes der Antrieb in einen sicheren Zustand geführt wird. In der DIN EN 60204-1; VDE 0113-1:2007-06 "Sicherheit von Maschinen" werden im Kapitel "Elektrische Ausrüstung von Maschinen" Sicherheitsanforderungen an elektrische Steuerungen aufgezeigt. Diese dienen der Sicherheit von Personen und Maschinen sowie der Erhaltung der Funktionsfähigkeit der Maschine oder Anlage und sind zu beachten.

Die Funktion einer Not-Aus-Einrichtung muss nicht unbedingt zum Abschalten der Spannungsversorgung des Antriebs führen. Zum Abwenden von Gefahren kann es sinnvoll sein, einzelne Antriebe weiter in Betrieb zu halten oder bestimmte Sicherheitsabläufe einzuleiten. Die Ausführung der Not-Aus-Maßnahme wird durch eine Risikobetrachtung der Maschine oder Anlage einschließlich der elektrischen Ausrüstung beurteilt und nach DIN EN 13849 "Sicherheit von Maschinen-Sicherheitsbezogene Teile von Steuerungen" mit Auswahl der Schaltungskategorie bestimmt.

# <span id="page-14-1"></span>**1.8 CE Kennzeichnung**

Mit der CE-Kennzeichnung bestätigen wir als Gerätehersteller, dass die Antriebsregler die grundlegenden Anforderungen der folgenden Richtlinien erfüllen:

- Richtlinie über die elektromagnetische Verträglichkeit (Richtlinie 2004/108/EG des Rates).
- Niederspannungsrichtlinie (Richtlinie 2006/95/EG des Rates).

# <span id="page-15-0"></span>**1.9 Sicherheitshinweise**

Folgende Warnungen, Vorsichtsmaßnahmen und Hinweise dienen zu Ihrer Sicherheit und dazu, Beschädigung des Antriebsreglers oder der mit ihm verbundenen Komponenten zu vermeiden. In diesem Kapitel sind Warnungen und Hinweise zusammengestellt, die für den Umgang mit den Antriebsreglern allgemein gültig sind. Sie sind unterteilt in Allgemeines, Transport & Lagerung und Demontage & Entsorgung.

Spezifische Warnungen und Hinweise, die für bestimmte Tätigkeiten gelten, befinden sich am Anfang der jeweiligen Kapitel, und werden innerhalb dieser Kapitel an kritischen Punkten wiederholt oder ergänzt.

Bitte lesen Sie diese Informationen sorgfältig, da sie für Ihre persönliche Sicherheit bestimmt sind und auch eine längere Lebensdauer des Antriebsreglers und der daran angeschlossenen Geräte unterstützen.

### <span id="page-15-1"></span>**1.9.1 Allgemein**

#### **WICHTIGE INFORMATION**

Lesen Sie diese Betriebsanleitung sowie die am Antriebsregler angebrachten Warnschilder vor der Installation und Inbetriebnahme sorgfältig durch. Achten Sie darauf, dass alle am Antriebsregler angebrachten Warnschilder in leserlichem Zustand sind; ggf. ersetzen Sie fehlende oder beschädigte Warnschilder.

Sie enthält wichtige Informationen zur Installation und zum Betrieb des Antriebsreglers. Beachten Sie insbesondere die Hinweise im Kapitel "Wichtige Informationen". Für Schäden, die durch Nichtbeachtung dieser Betriebsanleitung entstehen, haftet die Behncke Motorenhandel GmbH nicht.

Diese Betriebsanleitung ist Teil des Produktes. Sie gilt ausschließlich für den Antriebsregler BFK.

Bewahren Sie die Betriebsanleitung, für alle Benutzer gut zugänglich, in der Nähe des Antriebsreglers auf.

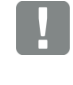

#### **WICHTIGE INFORMATION**

Der Betrieb des Antriebsreglers ist nur gefahrlos möglich, wenn die geforderten Umgebungsbedingungen, die Sie in Kapitel "Geeignete Umgebungsbedingungen" nachschlagen können, erfüllt sind.

#### **GEFAHR**  $\sqrt{N}$

#### **Lebensgefahr durch Stromschlag! Tod oder schwere Verletzungen!**

Antriebsregler spannungsfrei schalten und gegen Wiedereinschalten sichern.

#### $\bigwedge$ **GEFAHR**

#### **Lebensgefahr durch umlaufende mechanische Teile! Tod oder schwere Verletzungen!**

Antriebsregler spannungsfrei schalten und gegen Wiedereinschalten sichern.

#### **WARNUNG**

#### **Lebensgefahr durch Brand oder Stromschlag!**

#### **Tod oder schwere Verletzungen!**

Verwenden Sie den Antriebsregler grundsätzlich bestimmungsgemäß.

Nehmen Sie keine Änderungen am Antriebsregler vor.

Verwenden Sie grundsätzlich nur vom Hersteller vertriebene oder empfohlene Ersatzteile und Zubehör.

Achten Sie bei der Montage auf ausreichend Abstand zu benachbarten Bauteilen.

 $\mathbf{A}$ 

#### **VORSICHT**  $\bigwedge$

### **Verbrennungsgefahr durch heiße Oberflächen! Schwere Verbrennungen der Haut durch heiße Oberflächen!**

Lassen Sie die Kühlkörper des Antriebsreglers ausreichend abkühlen. Lassen Sie die benachbarten Bauteile ausreichend abkühlen. Installieren Sie, wenn nötig, einen Berührungsschutz.

#### <span id="page-17-0"></span>**1.9.2 Transport & Lagerung**

## **Sachschäden möglich** Beschädigungsgefahr des Antriebsreglers! Gefahr der Beschädigung des Antriebsreglers durch nicht sachgerechten Transport, Lagerung, Aufstellung und Montage! Transportieren Sie den Antriebsregler generell sachgerecht in der Originalverpackung. Lagern Sie den Antriebsregler grundsätzlich Fachgerecht. Lassen Sie die Aufstellung und Montage nur von qualifiziertem Personal vornehmen.

#### <span id="page-18-0"></span>**1.9.3 Hinweise zur Inbetriebnahme**

#### **GEFAHR** ∕Ւ

#### **Lebensgefahr durch Stromschlag!**

#### **Tod oder schwere Verletzungen!**

Antriebsregler spannungsfrei schalten und gegen Wiedereinschalten sichern.

Folgende Klemmen können auch bei Motorstillstand gefährliche Spannungen führen:

- Netzanschlussklemmen X1: L1, L2, L3
- Motoranschlussklemmen X2: U, V, W
- Anschlussklemmen X6, X7; Relaiskontakte Relais 1 und 2
- **PTC-Anschlussklemmen T1/ T2**

#### **WICHTIGE INFORMATION**

- Verwenden Sie nur fest verdrahtet Netzanschlüsse.
- **Erden Sie den Antriebsregler gemäß DIN EN 61140:** VDE 0140-1.
- Beim BFK können Berührungsströme > 3.5 mA auftreten. Bringen Sie aus diesem Grund, gemäß DIN EN 61800-5-1, einen zusätzlichen Schutzerdungsleiter mit demselben Querschnitt wie der ursprüngliche Schutzerdungsleiter an. Die Möglichkeit zum Anschluss eines zweiten Schutzerdungsleiters befindet sich unterhalb der Netzzuführung (mit Massesymbol gekennzeichnet) an der Außenseite des Gerätes. Im Lieferumfang der Adapter-platte befindet sich eine zum Anschluss geeignete M6x15 Schraube (Drehmoment 4,0 Nm).

 Beim Einsatz von Drehstrom-Frequenzumrichtern sind herkömmliche FI-Schutzschalter vom Typ A, auch RCD (residual current-operated protective device) genannt, zum Schutz vor direkter oder indirekter Berührung nicht zugelassen! Der FI-Schutzschalter muss, gem. DIN VDE 0160 und EN 50178 ein allstromsensitiver FI-Schutzschalter (RCD Typ B) sein!

#### **WICHTIGE INFORMATION**

- Bei Verwendung unterschiedlicher Spannungsebenen (z. B. +24V/ 230 V) müssen Leitungskreuzungen stets vermieden werden! Darüber hinaus hat der Anwender dafür Sorge zu tragen, dass die gültigen Vorschriften eingehalten werden (z. B. doppelte oder verstärkte Isolierung gemäß DIN EN 61800-5-1)!
- Der Antriebsregler enthält elektrostatisch gefährdete Baugruppen. Durch unsachgemäße Behandlung können diese zerstört werden. Halten Sie deshalb sämtliche Vorsichtsmaßnahmen gegen elektrostatische Aufladungen ein, wenn an diesen Baugruppen gearbeitet werden muss.

#### <span id="page-19-0"></span>**1.9.4 Hinweise zum Betrieb**

#### $\bigwedge$ **GEFAHR**

#### **Lebensgefahr durch Stromschlag!**

#### **Tod oder schwere Verletzungen!**

Antriebsregler spannungsfrei schalten und gegen Wiedereinschalten sichern.

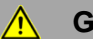

### **GEFAHR**

#### **Lebensgefahr durch umlaufende mechanische Teile! Tod oder schwere Verletzungen!**

Antriebsregler spannungsfrei schalten und gegen Wiedereinschalten sichern.

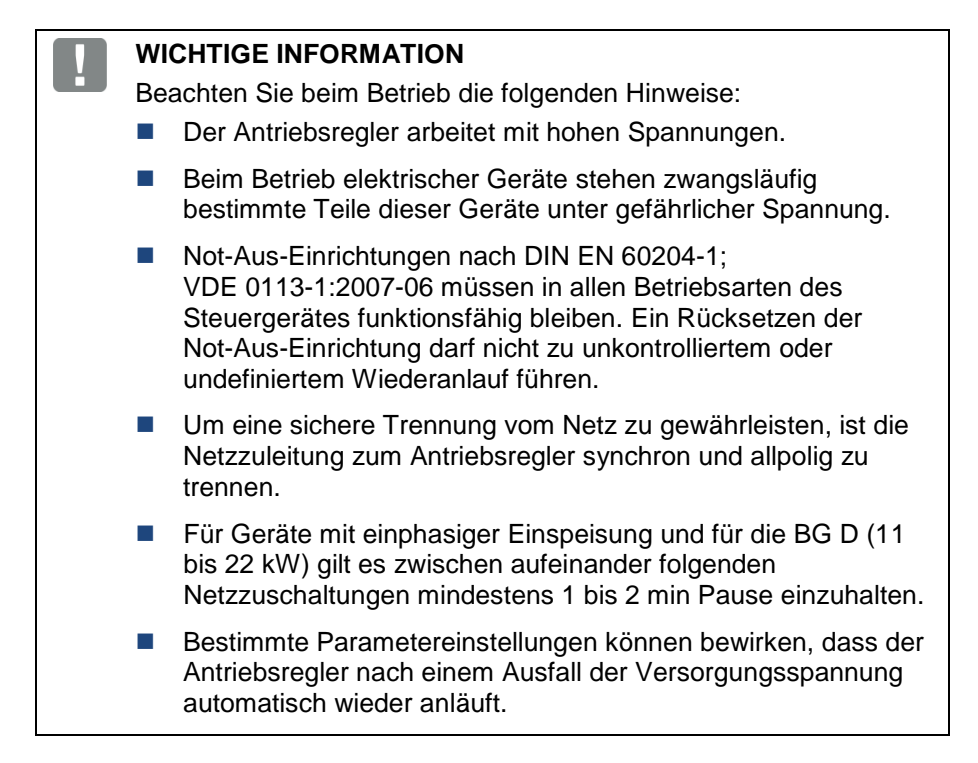

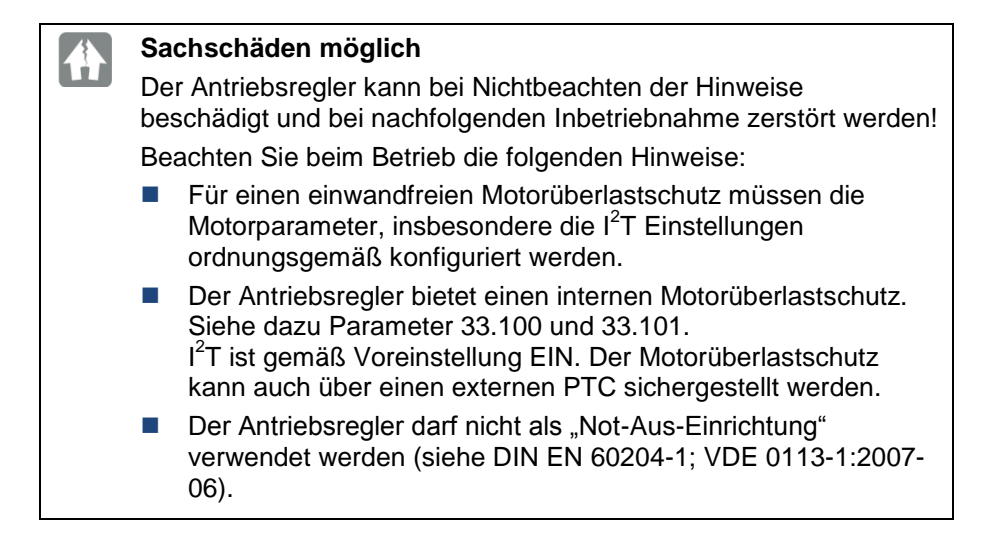

#### <span id="page-21-0"></span>**1.9.5 Wartung und Inspektion**

Eine Wartung und Inspektion der Antriebsregler darf nur von Elektrofachkräften durchgeführt werden. Änderungen an Hard- und Software, sofern nicht explizit in dieser Anleitung beschrieben, dürfen nur durch Experten oder von Behncke autorisierten Personen durchgeführt werden.

#### **Reinigung der Antriebsregler**

Die Antriebsregler sind bei bestimmungsgemäßer Verwendung wartungsfrei. Bei staubhaltiger Luft müssen die Kühlrippen von Motor und Antriebsregler regelmäßig gereinigt werden. Bei Geräten, die mit integrierten Lüftern ausgerüstet sind, Option für BG C, Serie bei BG D, wird eine Reinigung mit Druckluft empfohlen.

#### **Messung des Isolationswiderstandes am Steuerteil**

Eine Isolationsprüfung an den Eingangsklemmen der Steuerkarte ist nicht zulässig.

#### **Messung des Isolationswiderstandes am Leistungsteil**

Im Zuge der Serienprüfung wird der Leistungsteil eines BFK mit 1,9 kV getestet.

Sollte im Rahmen einer Systemprüfung die Messung eines Isolationswiderstan-des notwendig sein, so kann dies unter folgenden Bedingungen erfolgen:

- Eine Isolationsprüfung kann ausschließlich für das Leistungsteil durchgeführt werden.
- Zur Vermeidung von unzulässig hohen Spannungen müssen im Vorfeld der Prüfung alle Verbindungsleitungen des BFK abgeklemmt werden.
- Zum Einsatz kommen sollte ein 500 V DC-Isolationsprüfgerät.

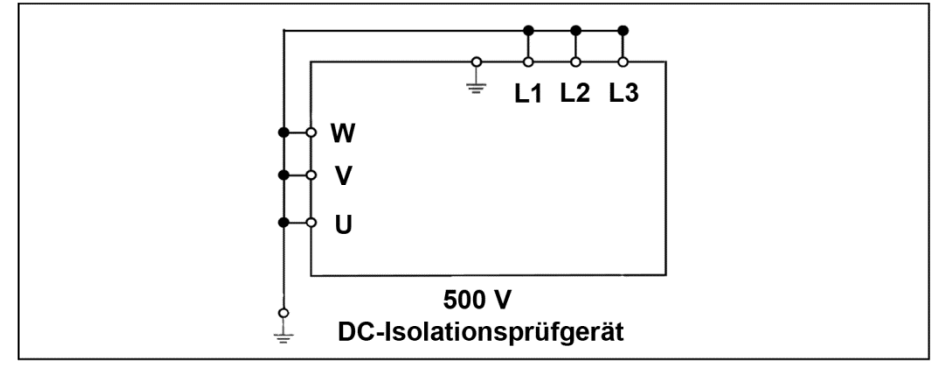

**Abb. 1: Isolationsprüfung am Leistungsteil**

### **Druckprüfung an einem BFK-Frequenzumrichter**

#### **WICHTIGE INFORMATION**

Die Durchführung einer Druckprüfung an einem Standard-BFK ist nicht zulässig.

#### <span id="page-23-0"></span>**1.9.6 Reparaturen**

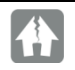

 $\bigwedge$ 

#### **Sachschäden möglich**

Der Antriebsregler kann bei Nichtbeachten der Hinweise beschädigt und bei nachfolgender Inbetriebnahme zerstört werden!

■ Reparaturen am Antriebsregler dürfen nur vom Service vorgenommen werden.

### **GEFAHR**

### **Lebensgefahr durch Stromschlag! Tod oder schwere Verletzungen!**

Antriebsregler spannungsfrei schalten und gegen Wiedereinschalten sichern.

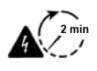

Gefahr durch Stromschlag und elektrische Entladung. Nach dem Ausschalten zwei Minuten warten (Entladezeit der Kondensatoren)

# <span id="page-24-0"></span>**2. Übersicht Antriebsregler**

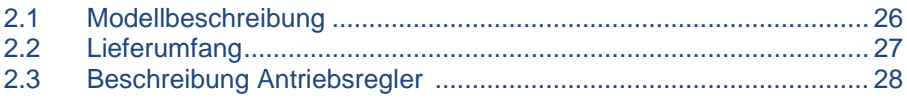

In diesem Kapitel finden Sie Informationen zum Lieferumfang des Antriebsreglers sowie die Funktionsbeschreibung.

# <span id="page-25-0"></span>**2.1 Modellbeschreibung**

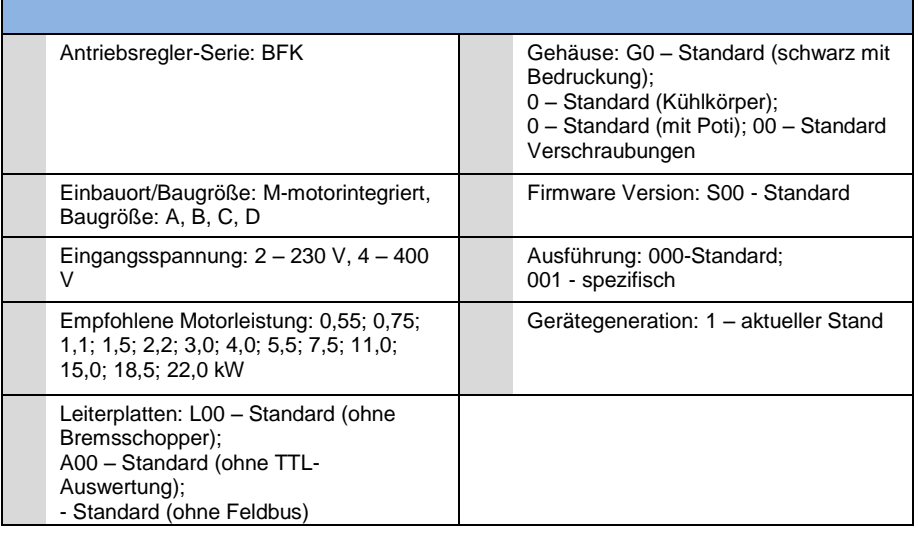

# <span id="page-26-0"></span>**2.2 Lieferumfang**

Vergleichen Sie den Lieferumfang Ihres Produktes mit dem unten aufgeführten Lieferumfang.

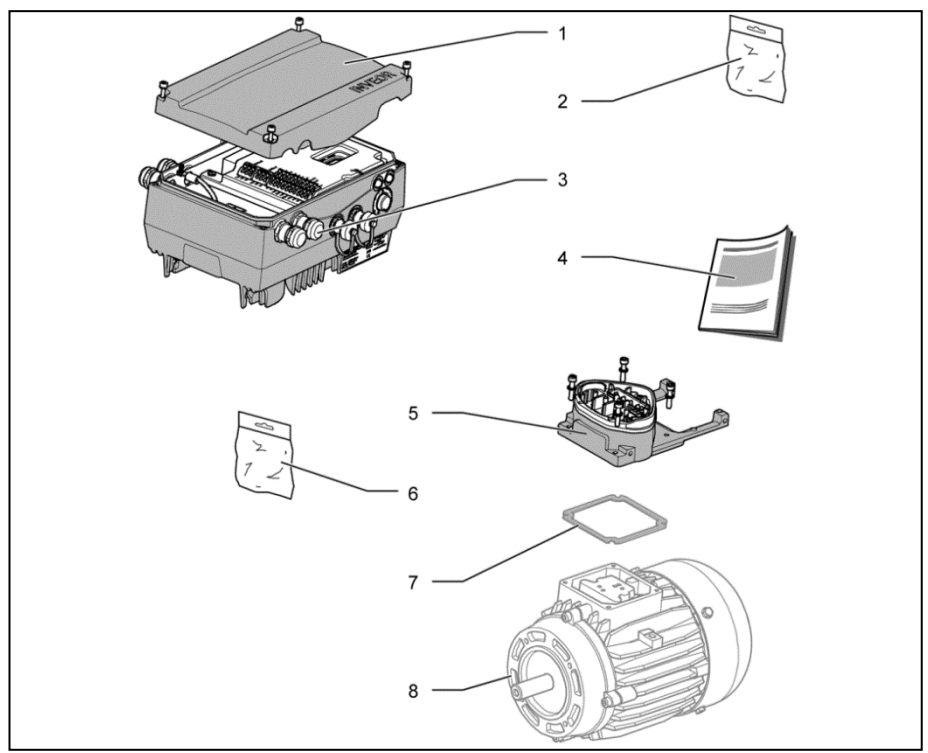

#### **Abb. 2: Lieferumfang**

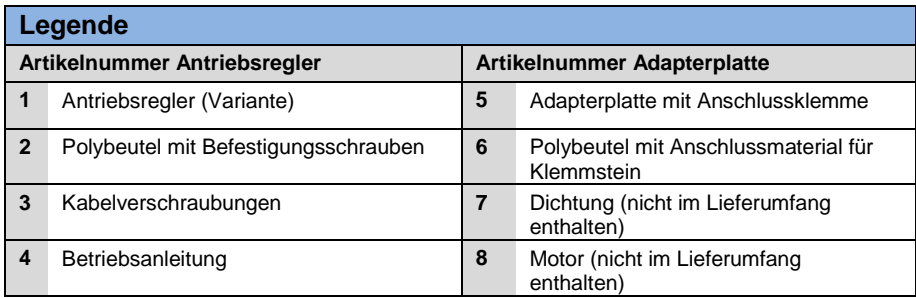

# <span id="page-27-0"></span>**2.3 Beschreibung Antriebsregler**

Beim Antriebsregler handelt es sich um ein Gerät für die Drehzahl-regelung von Dreiphasen-Drehstrommotoren.

Der Antriebsregler kann motorintegriert (mit Adapterplatte Standard) oder motornah (mit Adapterplatte Wandmontage) eingesetzt werden.

Die in den Technischen Daten angegebenen zulässigen Umgebungstemperaturen beziehen sich auf die Verwendung bei Nennlast. In vielen Anwendungsfällen können, nach eingehender technischer Analyse, höhere Temperaturen zugelassen werden. Diese müssen im Einzelfall von Behncke freigegeben werden.

# <span id="page-28-0"></span>**3. Installation**

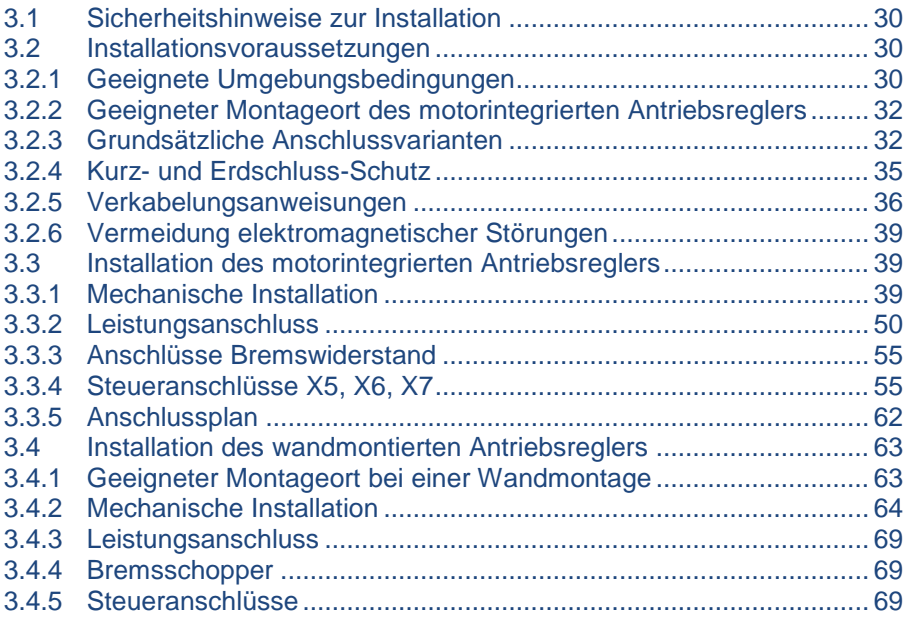

# <span id="page-29-0"></span>**3.1 Sicherheitshinweise zur Installation**

#### $\bigwedge$ **GEFAHR**

#### **Lebensgefahr durch umlaufende mechanische Teile!**

#### **Tod oder schwere Verletzungen!**

Antriebsregler spannungsfrei schalten und gegen Wiedereinschalten sichern.

Lassen Sie Installationen nur von entsprechend qualifiziertem Personal vornehmen.

Setzen Sie nur Personal ein, das hinsichtlich Aufstellung, Installation, Inbetriebnahme und Bedienung geschult ist.

Erden Sie das Gerät grundsätzlich nach DIN EN 61140; VDE 0140, NEC und sonstigen einschlägigen Normen.

Netzanschlüsse müssen fest verdrahtet sein.

# <span id="page-29-1"></span>**3.2 Installationsvoraussetzungen**

#### <span id="page-29-2"></span>**3.2.1 Geeignete Umgebungsbedingungen**

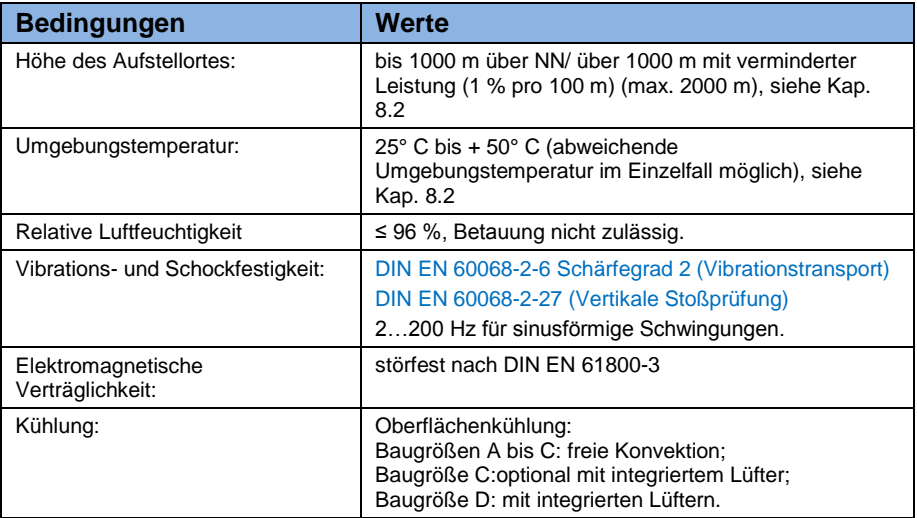

#### **Tab. 1: Umgebungsbedingungen**

- Stellen Sie sicher, dass die Gehäuseausführung (Schutzart) für die Betriebsumgebung geeignet ist:
	- Achten Sie darauf, dass die Dichtung zwischen Motor und Adapterplatte richtig eingelegt ist.
	- Alle nicht benutzen Kabelverschraubungen sind abzudichten.
	- Kontrollieren Sie, ob der Deckel des Antriebsreglers geschlossen und mit folgendem Drehmoment verschraubt wurde,
		- Baugröße A C (4 x M4 x 28) 2 Nm,
		- Baugröße D (4 x M6 x 28) 4 Nm.

Eine nachträgliche Lackierung der Antriebsregler ist zwar grundsätzlich möglich, jedoch muss der Anwender die zu verwendenden Lacke auf Materialverträglichkeit prüfen!

#### **Sachschäden möglich**

Eine Nichtbeachtung kann langfristig einen Verlust der Schutzart (insbesondere bei Dichtungen und Lichtleitkörpern) zur Folge haben!

In der Standardvariante wird ein BFK in RAL 9005 (schwarz) geliefert.

Im Falle einer Demontage von Leiterkarten (auch zum Zwecke einer Lackierung oder Beschichtung der Gehäuseteile) verfällt der Gewährleistungsanspruch!

Anschraubpunkte und Dichtflächen müssen aus EMV- und Erdungsgründen grundsätzlich lackfrei gehalten werden!

#### <span id="page-31-0"></span>**3.2.2 Geeigneter Montageort des motorintegrierten Antriebsreglers**

Stellen Sie sicher, dass der Motor mit motorintegriertem Antriebsregler nur in den im nachfolgenden Bild gezeigten Ausrichtungen montiert und betrieben wird.

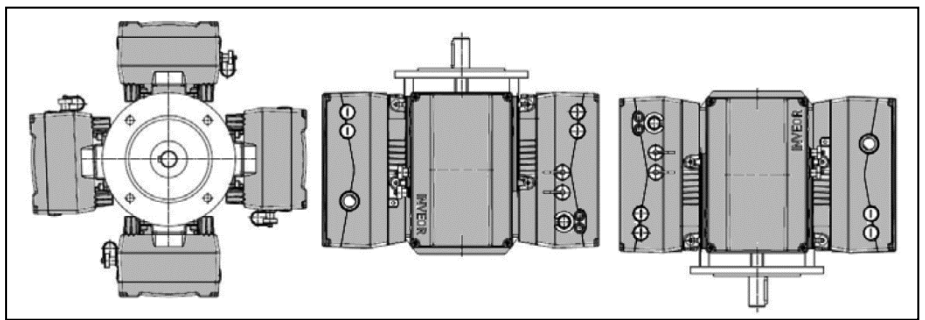

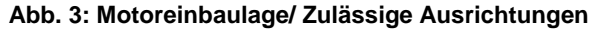

#### <span id="page-31-1"></span>**3.2.3 Grundsätzliche Anschlussvarianten**

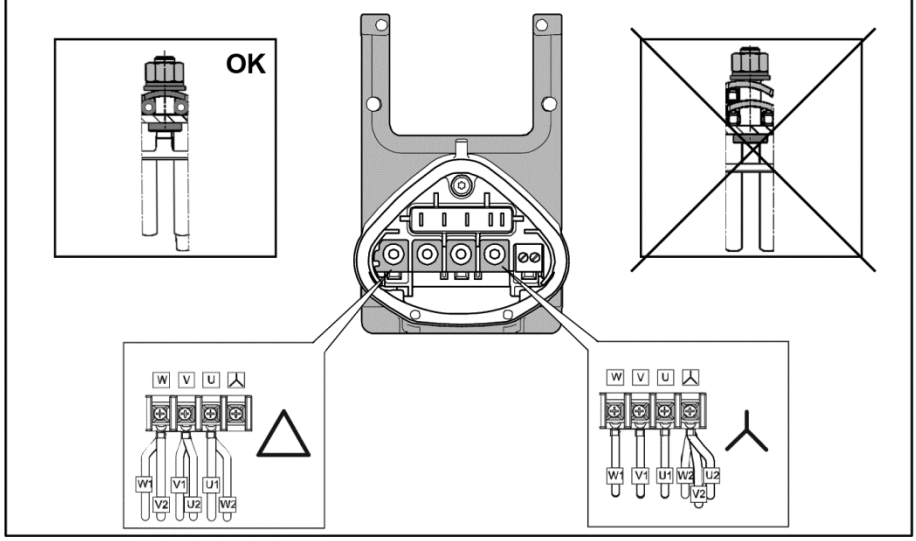

**Abb. 4: Stern- oder Dreieck-Schaltung beim motorintegriertem Antriebsregler**

### **Anschlussvariante Dreieckschaltung**

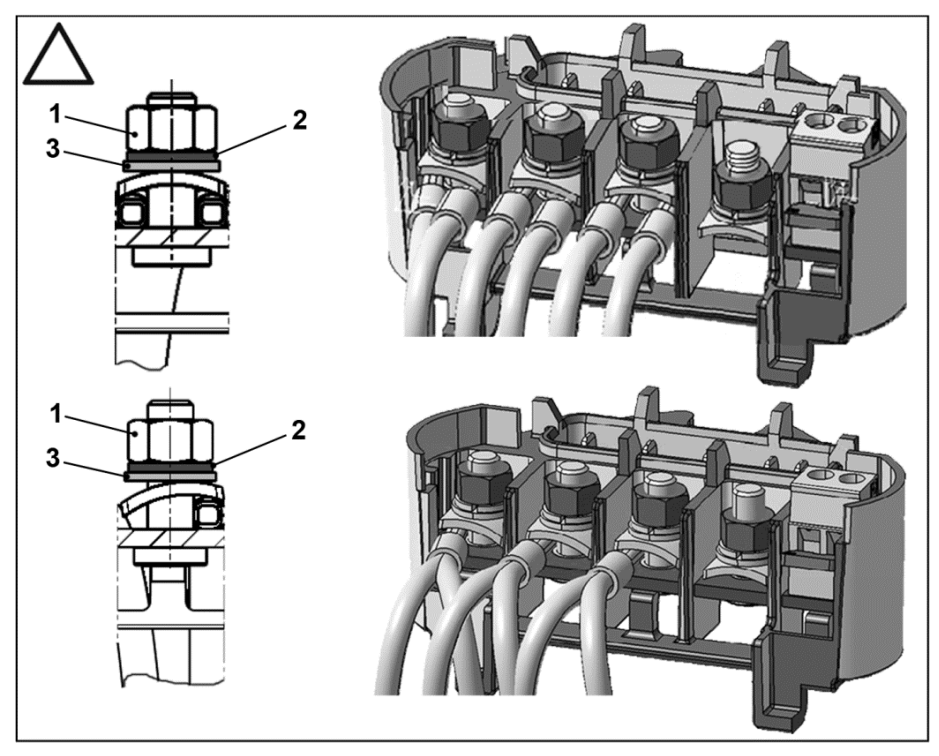

- 1. Mutter  $M_A = 5$  Nm  $3.$  Unterlegscheibe
- 

2. Federring

#### **GEFAHR**  $\bigwedge$

#### **Lebensgefahr durch Stromschlag! Tod oder schwere Verletzungen!**

Antriebsregler spannungsfrei schalten und gegen Wiedereinschalten sichern.

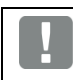

### **WICHTIGE INFORMATION**

Festen Sitz der Muttern (1) regelmäßig überprüfen!

#### **Anschlussvariante Sternschaltung**

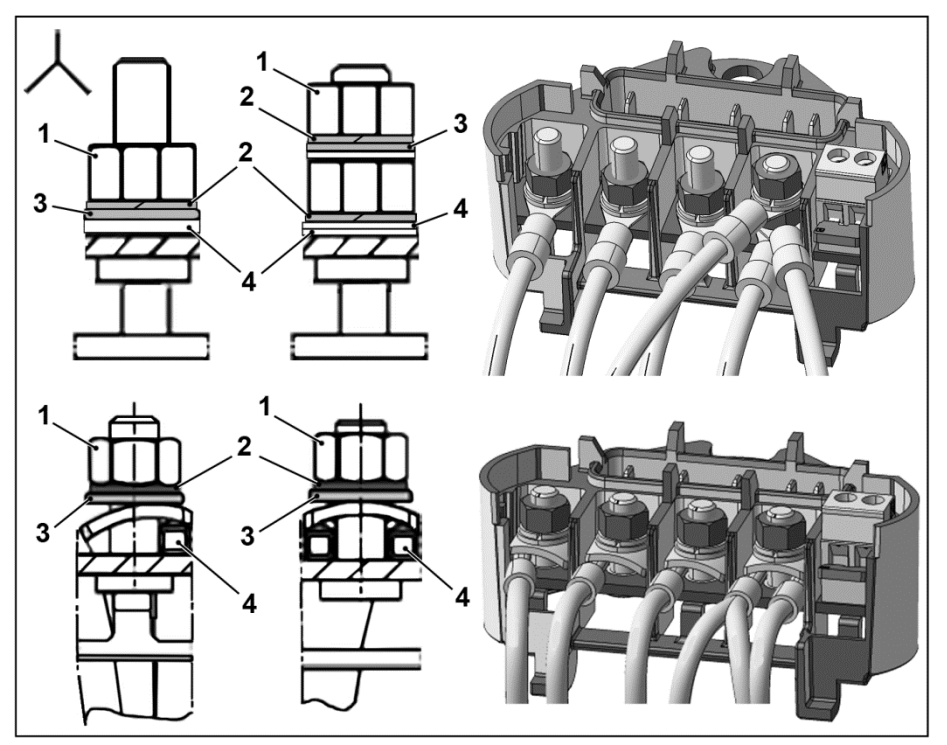

- 1. Mutter  $M_A = 5$  Nm 3. Unterlegscheibe
	-
- 2. Federring 2. Kabelschuh

#### $\mathbf{\Lambda}$ **GEFAHR**

#### **Lebensgefahr durch Stromschlag! Tod oder schwere Verletzungen!**

Antriebsregler spannungsfrei schalten und gegen Wiedereinschalten sichern.

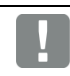

#### **WICHTIGE INFORMATION**

Festen Sitz der Muttern (1) regelmäßig überprüfen!

пà.

#### **Sachschäden möglich**

Beschädigungsgefahr für den Antriebsregler.

Beim Anschluss des Antriebsreglers muss unbedingt die richtige Belegung der Phase eingehalten werden.

Ansonsten kann der Motor überlastet werden.

Mit dem beiliegenden Montagematerial können sowohl Aderendhülsen als auch Kabelschuhe angeschlossen werden. Die Anschlussmöglichkeiten sind in Abb. 5 dargestellt.

#### 八 **GEFAHR**

#### **Lebensgefahr durch Stromschlag!**

#### **Tod oder schwere Verletzungen!**

Gerät spannungsfrei schalten und gegen Wiedereinschalten sichern.

Nicht genutzte offene Kabelenden im Motoranschlusskasten müssen isoliert werden.

#### **WICHTIGE INFORMATION**

Kommt ein Wärmewiederstand (PTC oder Klixon) zum Einsatz, muss die Einlegebrücke, die im Auslieferungszustand in der Anschluss-Klemme für den PTC sitzt, entfernt werden.

Der Querschnitt der Netzzuleitung ist entsprechend der Verlegungsart und dem max. zulässigen Strom auszulegen. Der Netzleitungsschutz muss durch den Inbetriebnehmer sichergestellt werden.

#### <span id="page-34-0"></span>**3.2.4 Kurz- und Erdschluss-Schutz**

Der Antriebsregler besitzt einen internen Kurz- und Erdschlussschutz.

#### <span id="page-35-0"></span>**3.2.5 Verkabelungsanweisungen**

Die Steueranschlüsse der Applikationskarte befindet sich innerhalb des Antriebsreglers.

In Abhängigkeit der Ausführung kann die Belegung abweichen.

### **Steuerklemmen (Baugröße A – D)**

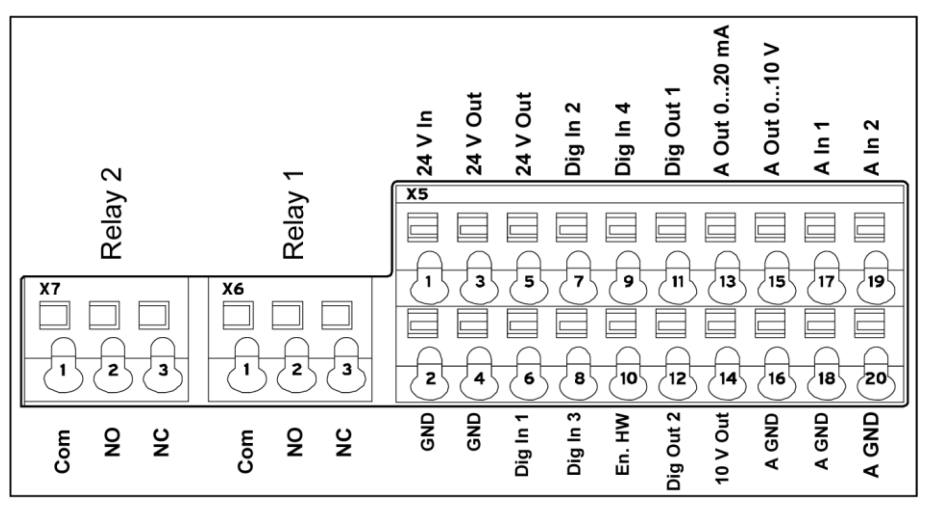

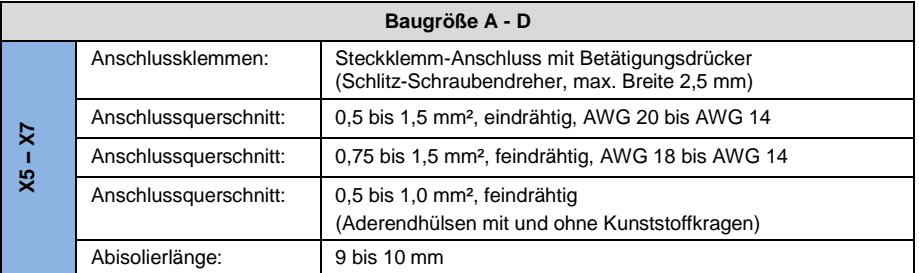
### **Leistungsanschlüsse (Baugröße A – C)**

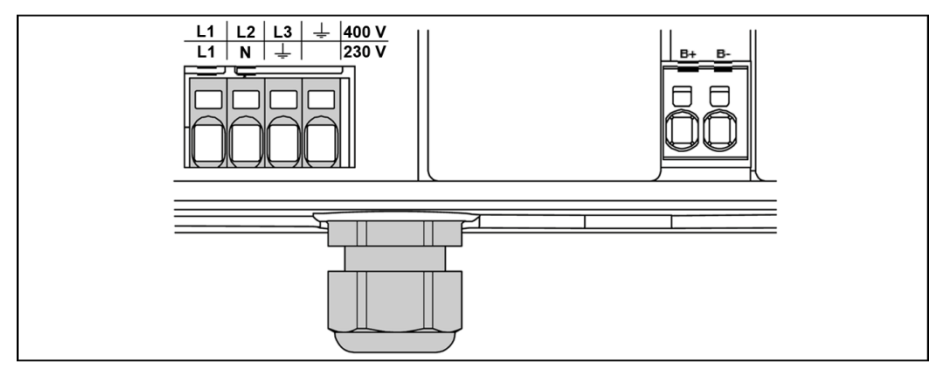

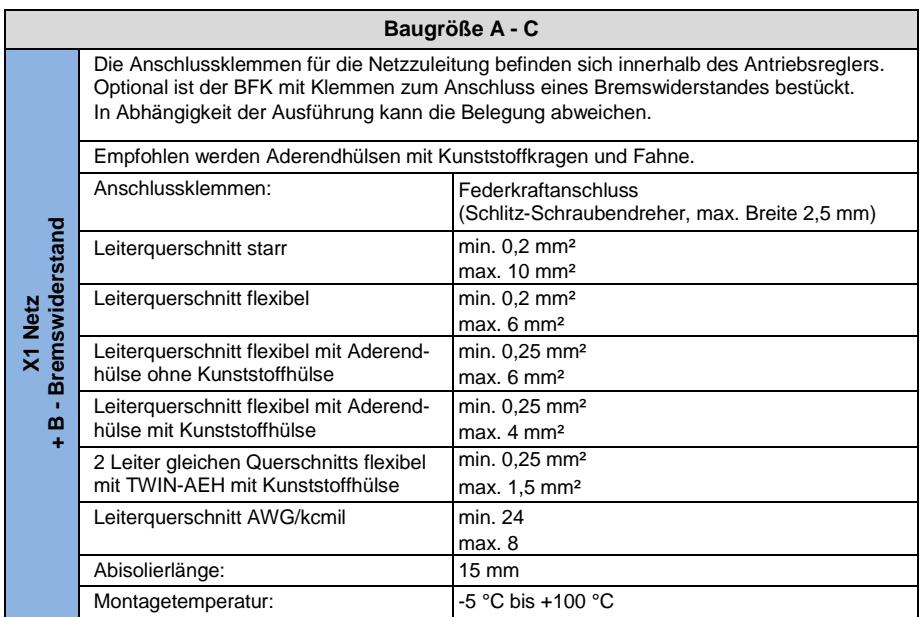

# **Leistungsanschlüsse (Baugröße D)**

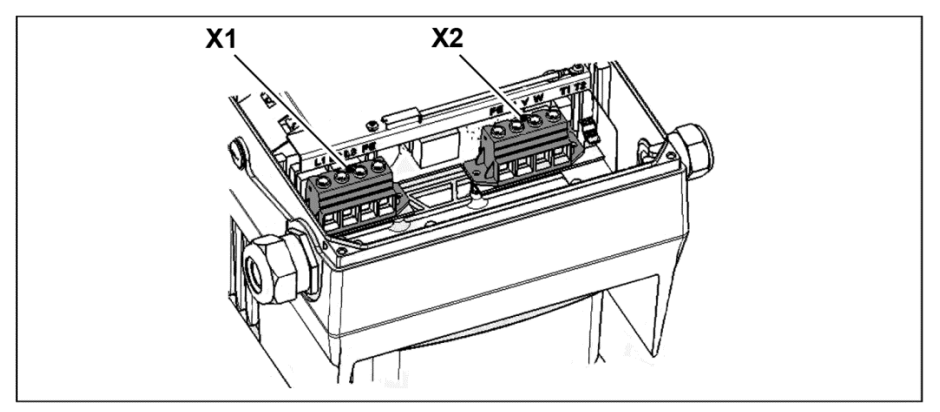

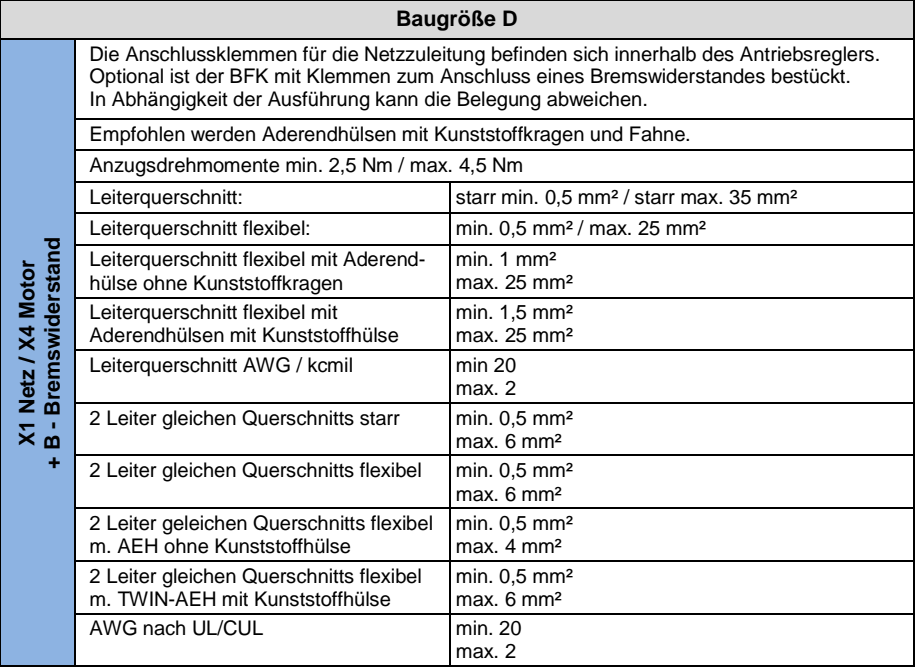

### **3.2.6 Vermeidung elektromagnetischer Störungen**

Verwenden Sie, soweit möglich, für Steuerkreise geschirmte Leitungen. Am Leitungsende sollte der Schirm mit gebotener Sorgfalt aufgelegt werden, ohne dass die Adern über längere Strecken ungeschirmt geführt werden.

Es ist dafür Sorge zu tragen, dass keine parasitären Ströme (Ausgleichsströme etc.) über den Schirm des Analogkabels fließen können. Verlegen Sie Steuerleitungen möglichst weit entfernt von leistungsführenden Leitungen. Unter Umständen sind getrennte Leistungskanäle zu verwenden. Bei evtl. auftretenden Leitungskreuzungen ist nach Möglichkeit ein Winkel von 90° einzuhalten.

Vorgeschaltete Schaltelemente, wie Schütze und Brems-Spulen, oder Schalt-elemente, die über die Ausgänge der Antriebsregler geschaltet werden, müssen entstört sein. Bei Wechselspannungsschützen bieten sich RC-Beschaltungen an. Bei Gleichstromschützen werden in der Regel Freilauf-Dioden oder Varistoren eingesetzt. Diese Entstörmittel werden direkt an den Schützspulen angebracht.

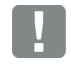

### **WICHTIGE INFORMATION**

Die Leistungsversorgung zu einer mechanischen Bremse ist möglichst in einem eigenen Kabel zu führen.

Leistungsanschlüsse zwischen Antriebsregler und Motor sollten grundsätzlich in geschirmter oder bewehrter Ausführung verwendet werden. Die Schirmung ist an beiden Enden großflächig zu erden! Empfohlen wird der Einsatz von EMV-Kabelverschraubungen. Diese sind nicht im Lieferumfang enthalten.

Im Allgemeinen ist unbedingt auf eine EMV-gerechte Verdrahtung zu achten.

# <span id="page-38-0"></span>**3.3 Installation des motorintegrierten Antriebsreglers**

### **3.3.1 Mechanische Installation**

### **Mechanische Installation der Baugrößen A - C**

Zur mechanischen Installation des Antriebsreglers gehen Sie wie folgt vor:

- 1. Öffnen Sie den serienmäßigen Motoranschlusskasten.
- 2. Lösen Sie die Leitungen an den Anschlussklemmen. Merken oder notieren Sie sich die Anschlussreihenfolge.

- 3. Entfernen Sie ggf. den Motorklemmstein.
- 4. Entfernen Sie die Befestigungsschrauben des Anschlussgehäuses und nehmen Sie es ab. Achten Sie darauf, die Dichtung nicht zu beschädigen.

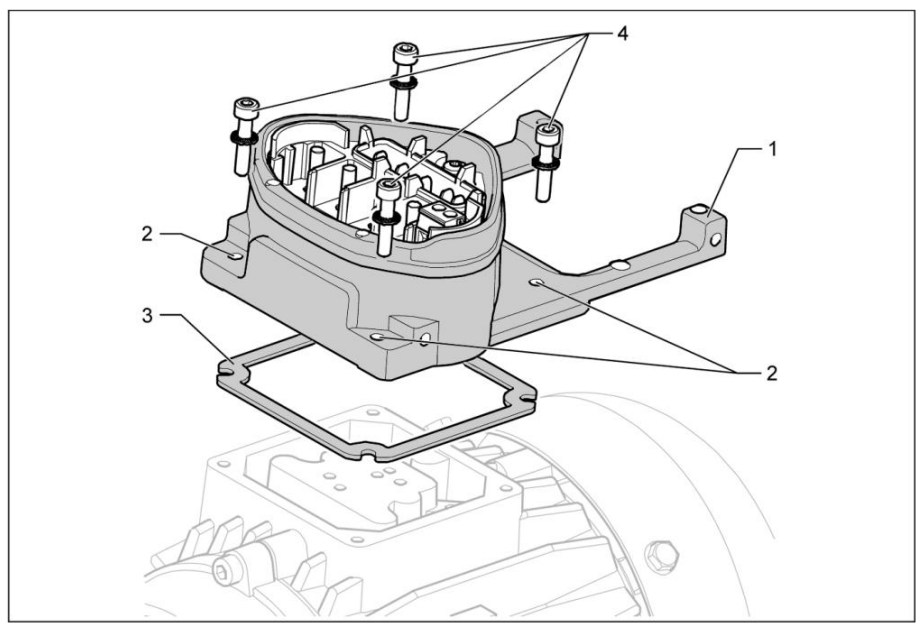

**Abb. 5: Reihenfolge Zusammenbau: Anschlusskasten – Adapterplatte (BG A – C)**

### **INFORMATION**

Die Standard-Adapterplatte ist eine Adapterplatte, deren Unterteil nicht bearbeitet ist; d. h. es sind noch keine Bohrungen eingebracht.

Für ausgewählte Motoren können Sie individuell angepasste Adapterplatten bei Behncke bestellen.

5. Passen Sie die Adapterplatte (1) an, indem Sie sie mit den entsprechenden Bohrungen (2) für die Befestigung auf dem Motor versehen.

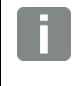

#### **INFORMATION**

Für die Einhaltung der Schutzart bei der Abdichtung der Adapterplatte auf dem Motor ist der Inbetriebnehmer verantwortlich.

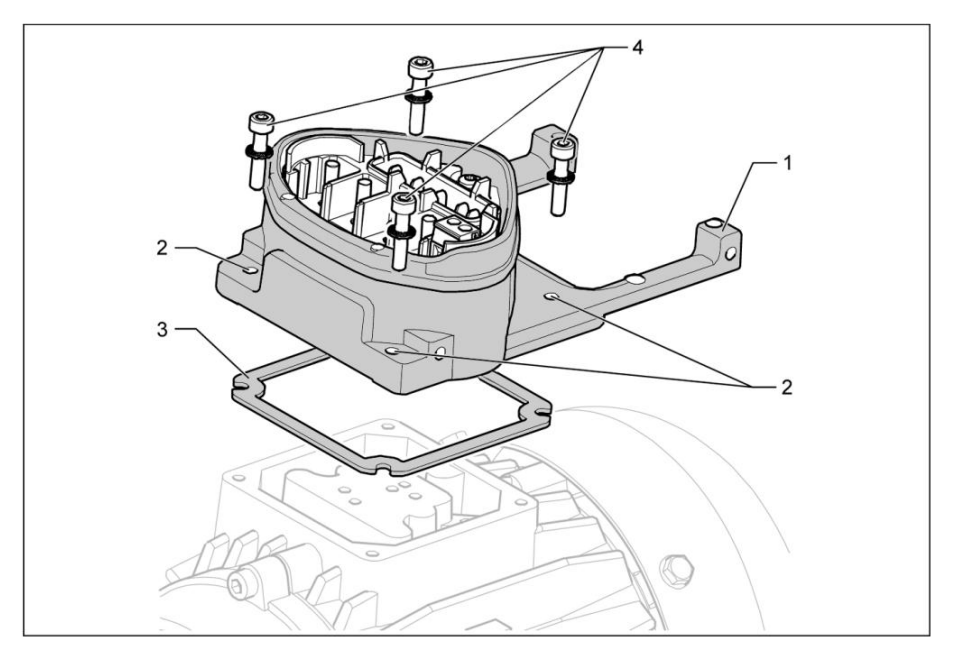

- 6. Legen Sie die Dichtung (3) auf.
- 7. Führen Sie die Motoranschlussleitung an der Anschlussklemme vorbei durch die Adapterplatte (1) und verschrauben Sie diese mit den vier Befestigungsschrauben (4) und den vier Federelementen am Motor (Drehmoment: 2,0 Nm).

### **WICHTIGE INFORMATION**

Achten Sie bei der Montage der Adapterplatten darauf, dass alle vier Schrauben inkl. Federelementen mit dem entsprechenden Drehmoment (2 Nm) angezogen werden!

Alle Kontaktstellen müssen schmutz-/farbfrei sein, da eine korrekte Schutzleiterverbindung sonst nicht gegeben ist!

8. Schließen Sie die Motorlitzen in der geforderten Verschaltung an, siehe auch Abb. 5. (Drehmoment: 3,0 Nm). Empfohlen wird die Verwendung von isolierten M5 Ringkabelschuhen, mit einem Anschlussquerschnitt von 4 bis 6 mm $^2$ .

### **WICHTIGE INFORMATION**

Achten Sie bei der Installation der Motorlitzen darauf, dass alle Bolzen der Anschlussplatine mittels der beiliegenden Muttern belegt werden, auch wenn der Sternpunkt nicht angeschlossen wird!

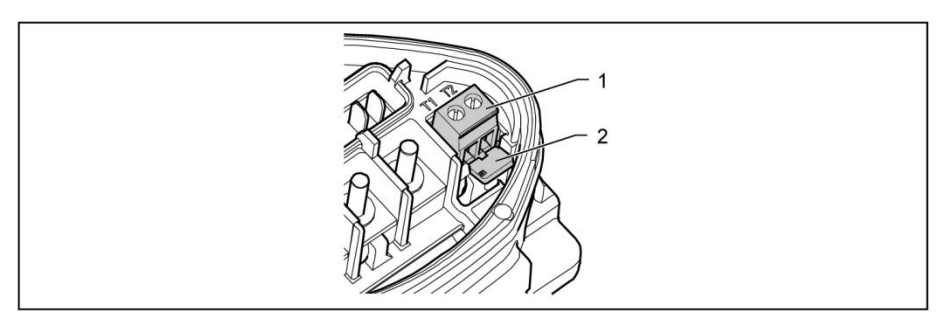

### **Abb. 6: Einlegebrücke**

8. Verdrahten Sie, wenn vorhanden, die Anschlusskabel des Motor-PTC/Klixxon mit den Klemmen T1 und T2 (1) (Drehmoment: 0,6 Nm).

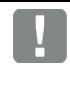

#### **WICHTIGE INFORMATION**

Achten Sie bei der Montage darauf, dass die Anschlusskabel nicht eingeklemmt werden!

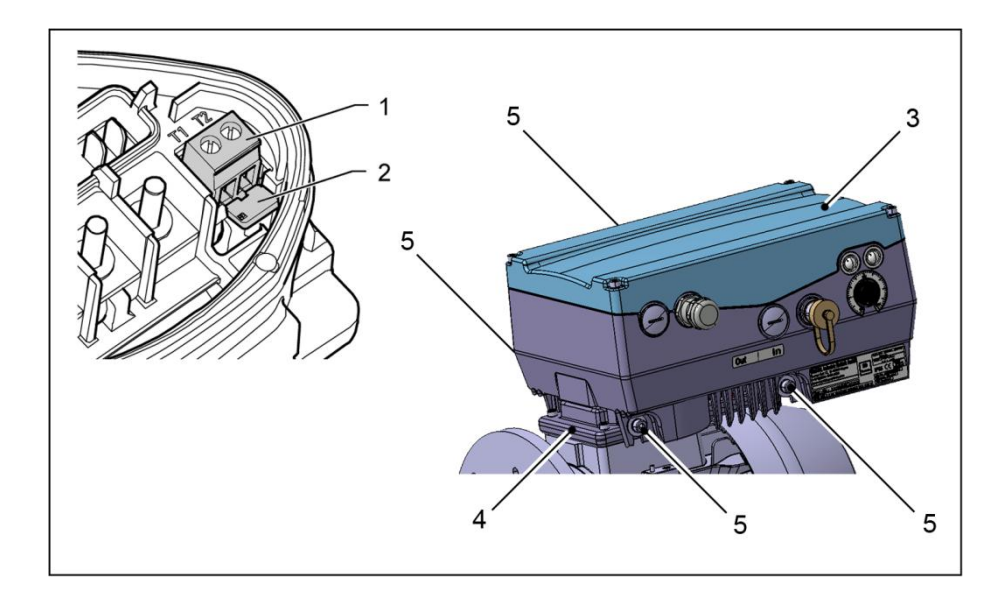

#### **WICHTIGE INFORMATION**

Wenn der Motor mit einem Temperaturfühler ausgestattet ist, wird dieser an den Klemmen T1 und T2 (1) angeschlossen. Entfernen Sie dazu die im Auslieferungszustand eingesetzte Einlegebrücke (2). Wenn die Brücke eingesetzt ist, erfolgt keine Temperaturüberwachung des Motors!

9. Stecken Sie den Antriebsregler (3) auf die Adapterplatte (4) und befestigen Sie ihn mit den vier seitlichen Schrauben (5) gleichmäßig (Baugröße A – C) (Drehmoment: 4,0 Nm).

### **Mechanische Installation der Baugröße D**

Zur mechanischen Installation des Antriebsreglers gehen Sie wie folgt vor:

- 1. Öffnen Sie den serienmäßigen Motoranschlusskasten.
- 2. Entfernen Sie die Befestigungsschrauben des Anschlussgehäuses und nehmen Sie es ab.

# Ħ

### **Sachschäden möglich**

Achten Sie darauf, die Dichtung nicht zu beschädigen.

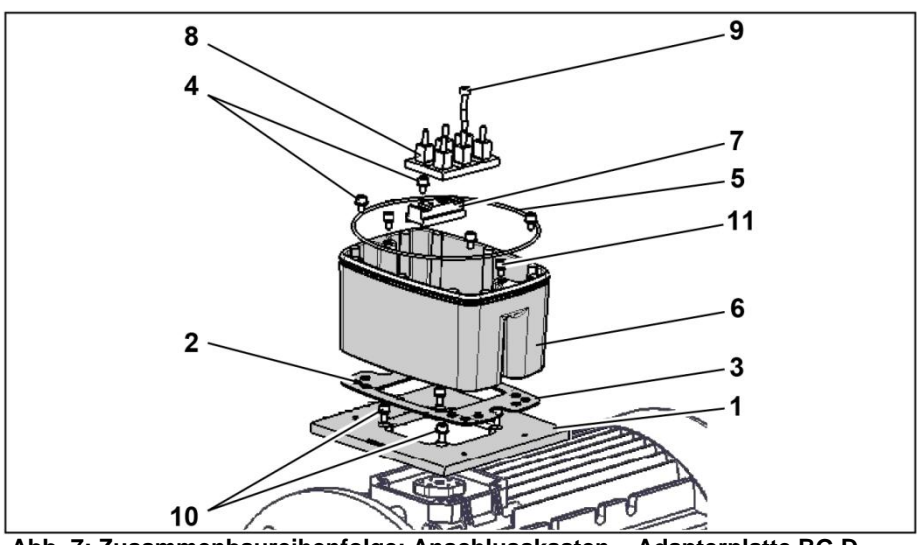

**Abb. 7: Zusammenbaureihenfolge: Anschlusskasten – Adapterplatte BG D**

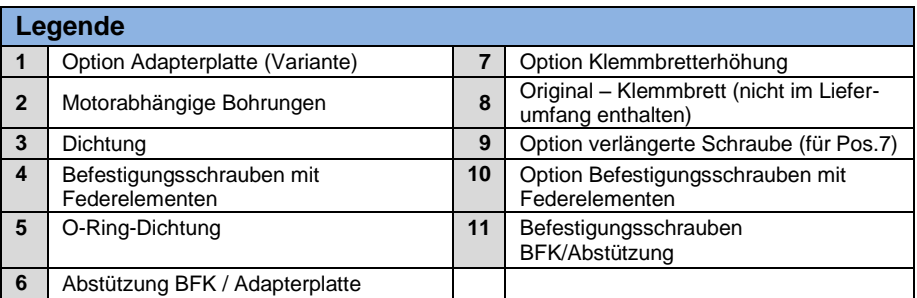

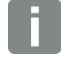

#### **INFORMATION**

Die Standard-Adapterplatte ist eine Adapterplatte, deren Unterteil nicht bearbeitet ist; d. h. es sind noch keine Bohrungen eingebracht.

Für ausgewählte Motoren können Sie individuell angepasste Adapterplatten bei Behncke bestellen.

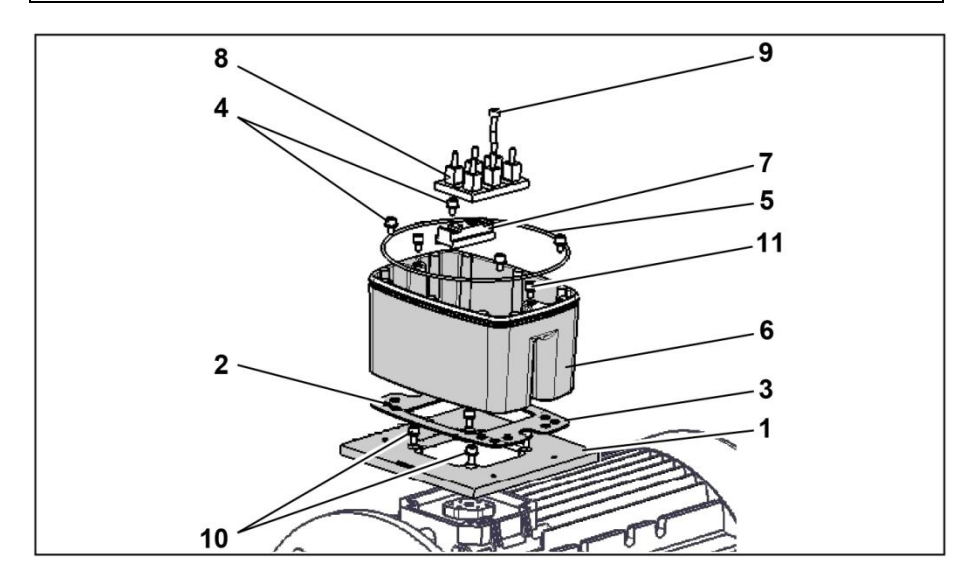

3. Passen Sie die Adapterplatte (1) an, indem Sie sie mit den entsprechenden Bohrungen (2) für die Befestigung auf dem Motor versehen.

#### **WICHTIGE INFORMATION**

Ordnungsgemäßes Abdichten zwischen der Adapterplatte und dem Motor ist für die Einhaltung der Schutzart fundamental wichtig. Die alleinige Verantwortung hierfür obliegt dem Inbetriebnehmer.

#### **Installation**

#### Fortsetzung

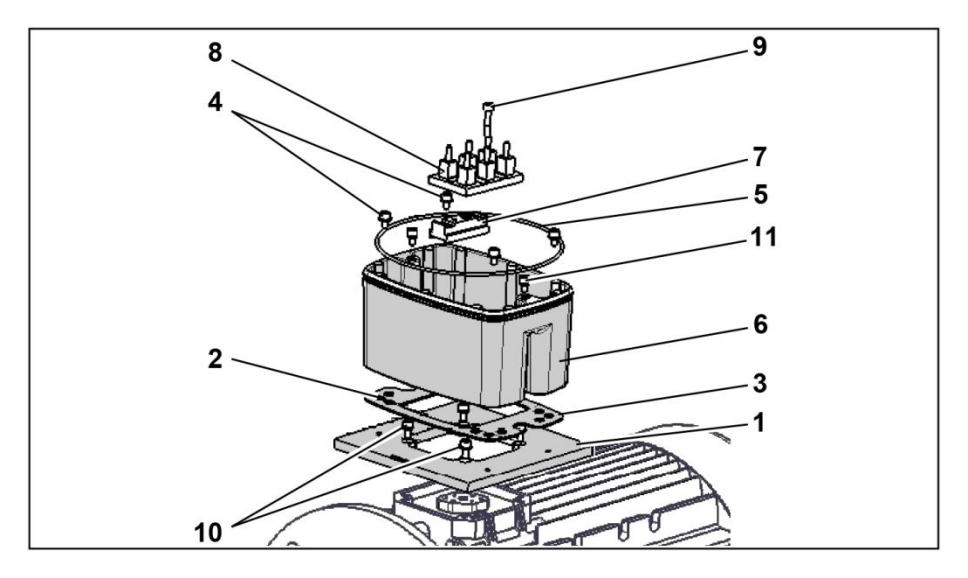

- 4. Legen Sie die Dichtung (3) auf.
- 5. Verschrauben Sie die Adapterplatte (1) mit den vier Befestigungsschrauben (10) und den vier Federelementen am Motor (Drehmoment: M4 mit 2,4 Nm, M5 mit 5,0 Nm, M6 mit 8,5 Nm).

#### **WICHTIGE INFORMATION**

Achten Sie bei der Montage der Adapterplatte (1) darauf, dass alle vier Befestigungsschrauben (10) inkl. Federelementen mit dem entsprechenden Drehmoment angezogen werden!

Alle Kontaktstellen müssen schmutz-/ und farbfrei sein, da eine korrekte Schutzleiterverbindung sonst nicht gegeben ist!

6. Befestigen Sie das Originalklemmbrett (8), eventuell unter Zuhilfenahme der Option Klemmbretterhöhung (7) und der Option verlängerte Schrauben (9), auf dem Motor.

#### **Installation**

#### Fortsetzung

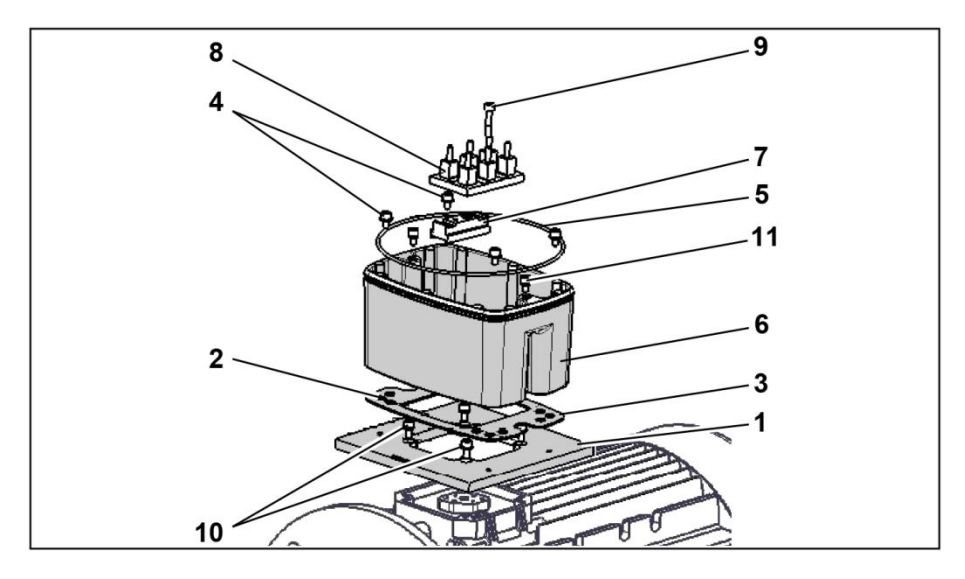

7. Schließen Sie die vier Leitungen (PE, U, V, W), mit dem entsprechenden Querschnitt (je nach Leistung des eingesetzten BFK), an das Originalklemmbrett (8) an.

# **INFORMATION**

Die zur Verdrahtung, Motorklemmbrett/BFK, benötigten Anschlussleitungen (ca. 30 cm) gehören nicht zum Lieferumfang!

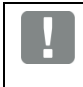

### **WICHTIGE INFORMATION**

Achten Sie bitte auf einwandfreien Sitz der Dichtung (3)!

8. Verschrauben Sie Abstützung (6) mit vier Befestigungsschrauben (4) incl. den Federelementen an der Adapterplatte (1) (Drehmoment: 5,0 Nm).

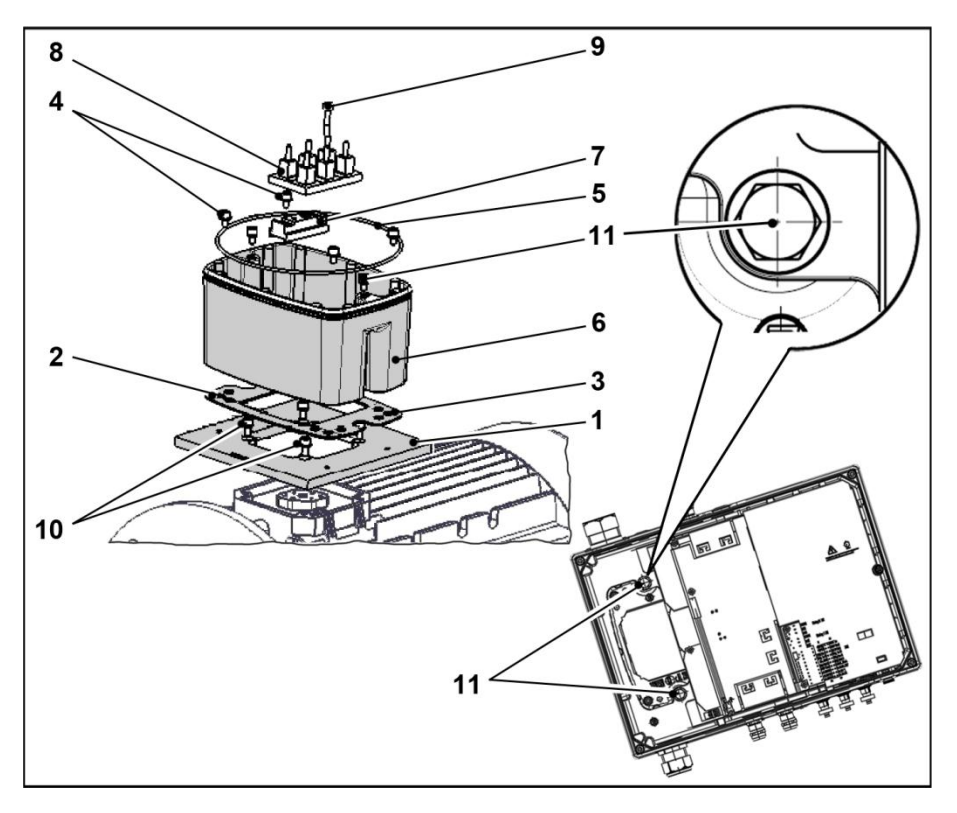

9. Führen Sie die vier Leitungen (PE, U, V, W) durch die Abstützung aus

### **WICHTIGE INFORMATION**

Achten Sie bitte auf einwandfreien Sitz der O-Ring-Dichtung (5)!

10. Stecken Sie den Antriebsregler vorsichtig auf die Abstützung (6) und befestigen Sie ihn gleichmäßig mit den zwei M8 Schrauben (11) (Drehmoment: max. 25,0 Nm).

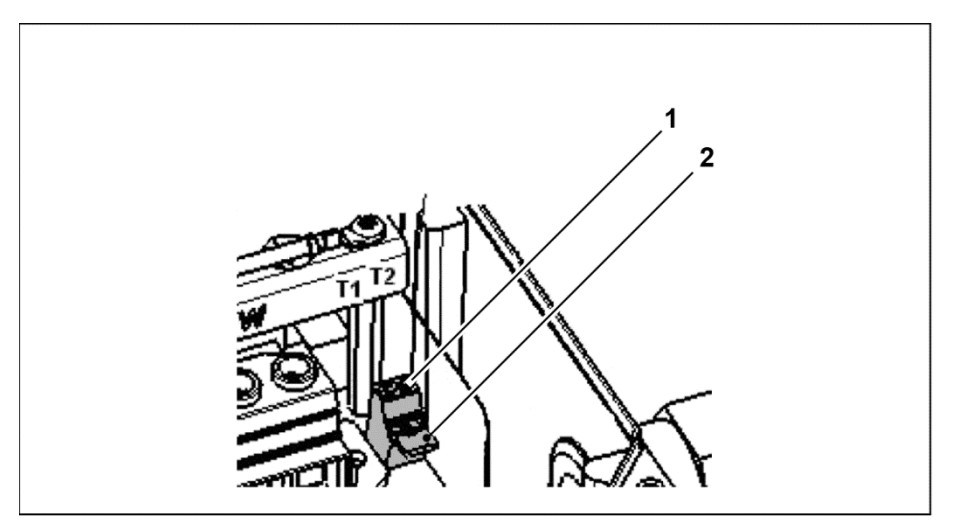

#### **Abb. 8: Einlegebrücke**

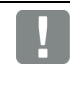

### **WICHTIGE INFORMATION**

Achten Sie bei der Montage darauf, dass die Anschlusskabel nicht eingeklemmt werden!

11. Verdrahten Sie, wenn vorhanden, die Anschlusskabel des Motors-PTC/Klixxon mit den Klemmen T1 und T2 (1) (Drehmoment: 0,6 Nm).

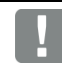

### **WICHTIGE INFORMATION**

Ist der Motor mit einem Temperaturfühler ausgestattet, wird dieser an den Klemmen T1 und T2 (1) angeschlossen.

Entfernen Sie hierzu die im Auslieferungszustand eingesetzte Einlege-

brücke (2).

Wenn die Brücke eingesetzt ist, erfolgt keine Temperaturüberwachung des Motors!

### **3.3.2 Leistungsanschluss**

### **Leistungsanschluss der Baugrößen A - C**

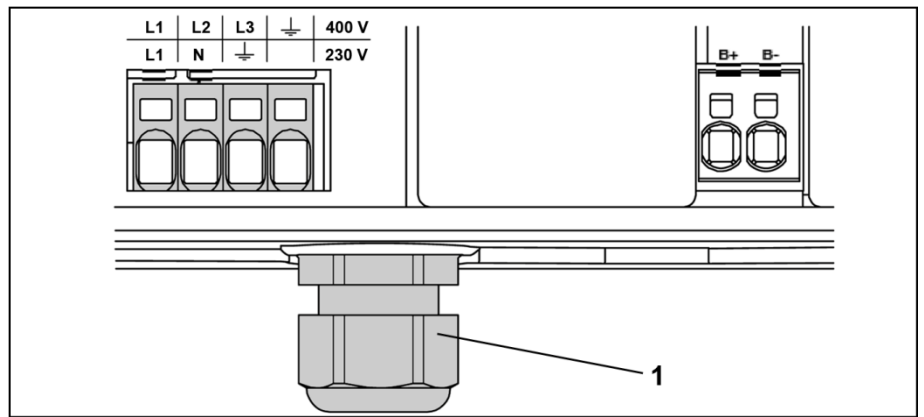

**Abb. 9: Leistungsanschluss BG A – C**

- 1. Schrauben Sie die vier Schrauben aus dem Gehäusedeckel des Antriebsreglers und nehmen Sie den Deckel ab.
- 2. Führen Sie das Netzanschlusskabel durch die Kabelverschraubung (1).
- 3. Verbinden Sie die Leitungen mit den Anschlussklemmen wie folgt:

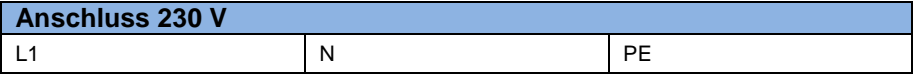

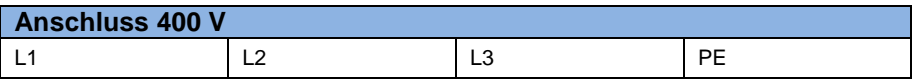

### **WICHTIGE INFORMATION**

Beim Anschluss eines Bremswiederstandes an ein optionales Bremsmodul, müssen geschirmte und doppelt isolierte Leitungen verwendet werden!

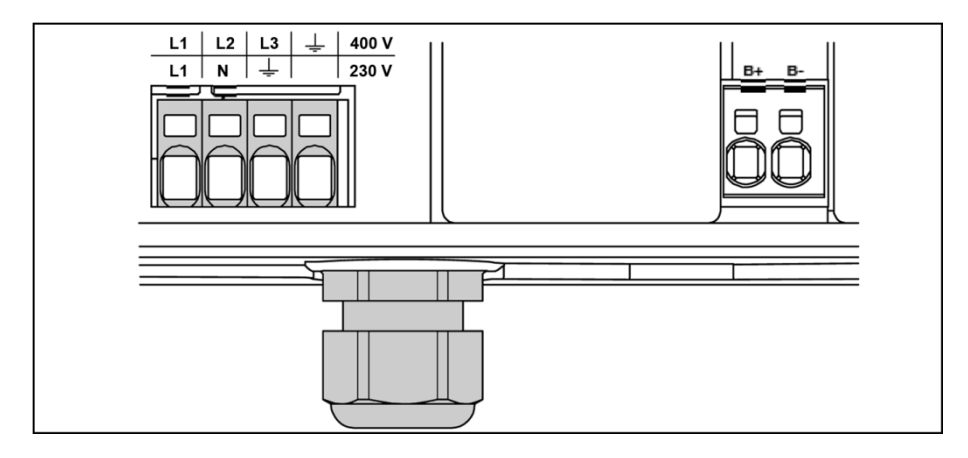

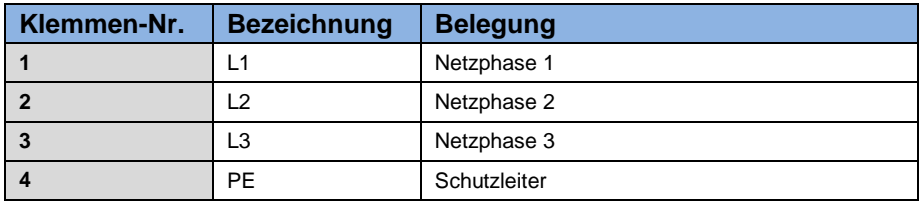

**Tab. 2: 3~ 400 V Klemmenbelegung X1**

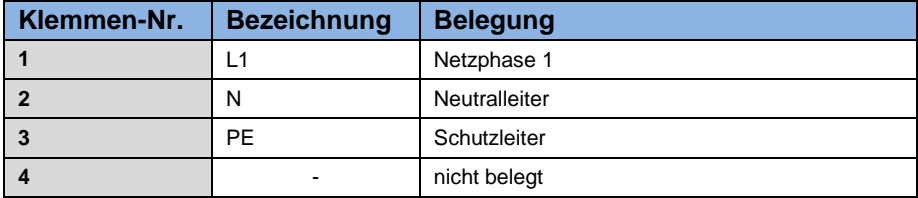

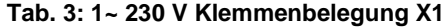

### **Leistungsanschluss der Baugröße D**

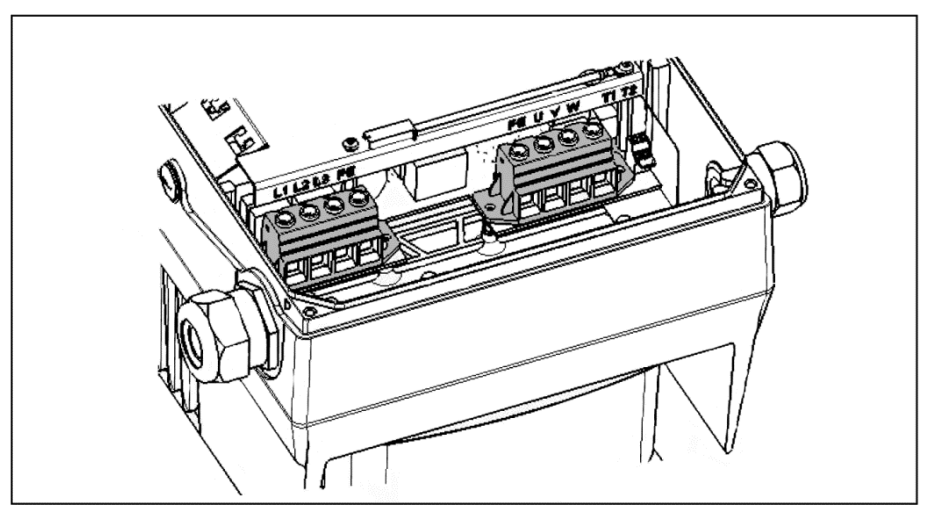

**Abb. 10: Leistungsanschluss BG D**

- 1. Schrauben Sie die vier Schrauben aus dem Gehäusedeckel des Antriebsreglers und nehmen Sie den Deckel ab.
- 2. Führen Sie das Netzanschlusskabel durch die Kabelverschraubung.

### **WICHTIGE INFORMATION**

Die Kabelverschraubung dient der Zugentlastung, die PE Anschluss-

leitung muss voreilend (deutlich länger) angeschlossen werden!

3. Verbinden Sie die Leitungen mit den Anschlussklemmen wie folgt:

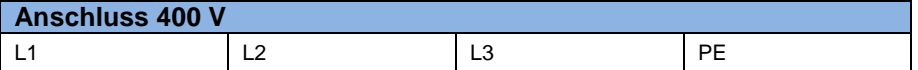

Der Schutzleiter muss an den Kontakt "PE" angeschlossen werden.

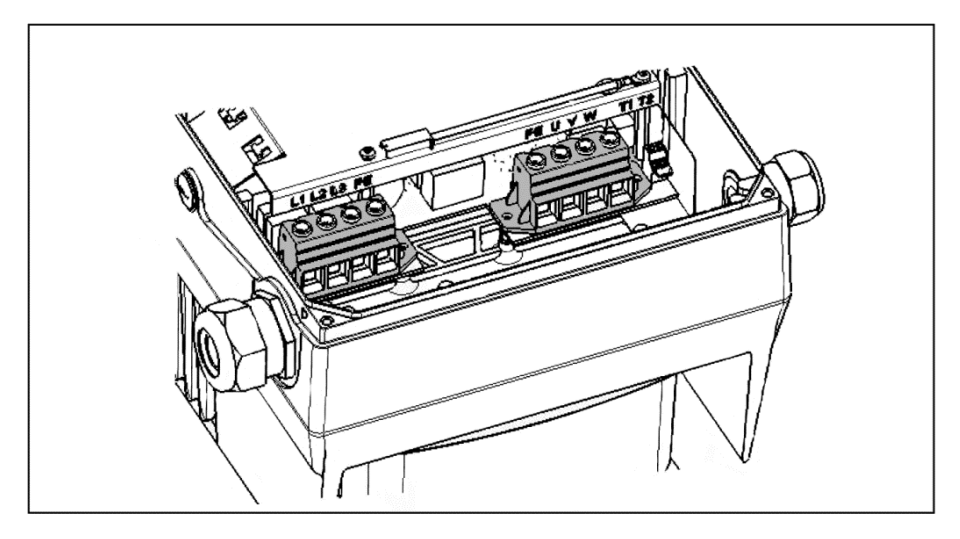

### **WICHTIGE INFORMATION**

Beim Anschluss eines Bremswiederstandes an ein optionales Bremsmodul, müssen geschirmte und doppelt isolierte Leitungen verwendet werden!

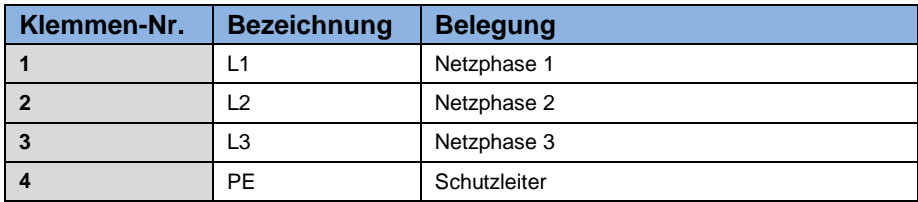

### **Tab. 4: 3~ 400 V Klemmenbelegung X1**

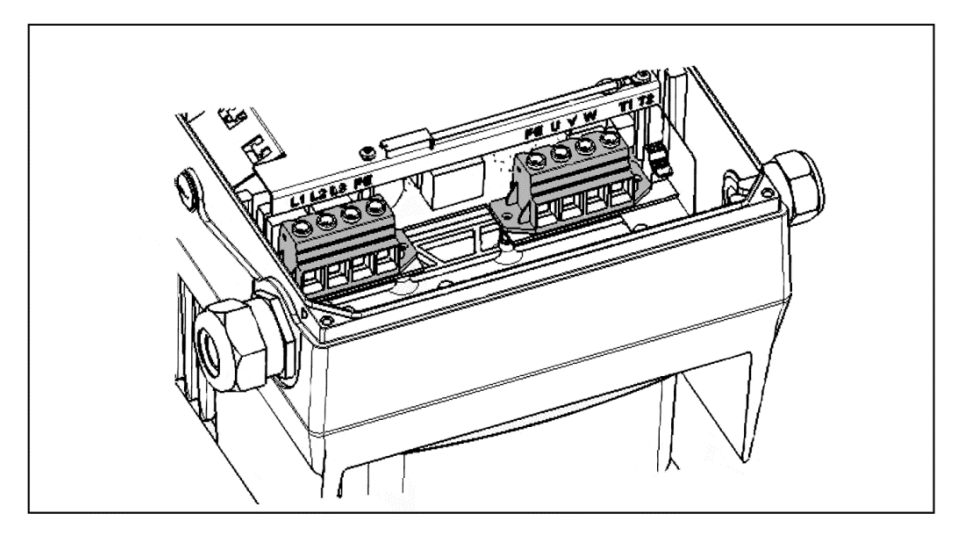

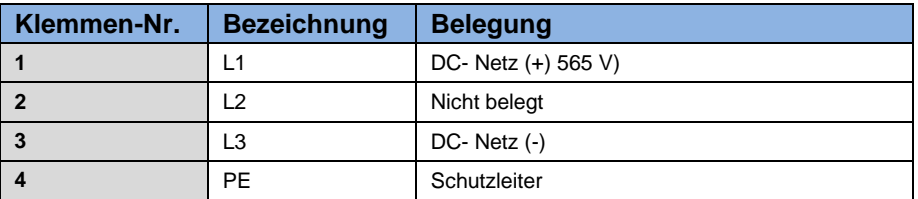

**Tab. 5: DC-Einspeisung 250 bis 750 V Klemmenbelegung X1**

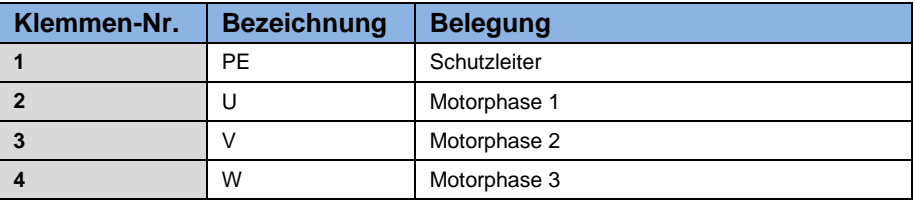

**Tab. 6: Motoranschlussbelegung X4**

### **3.3.3 Anschlüsse Bremswiderstand**

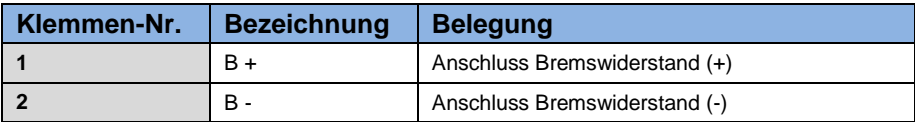

**Tab. 7 Optionale Klemmenbelegung Bremsschopper**

#### **3.3.4 Steueranschlüsse X5, X6, X7**

### **Steueranschlüsse der Standard Applikationskarte**

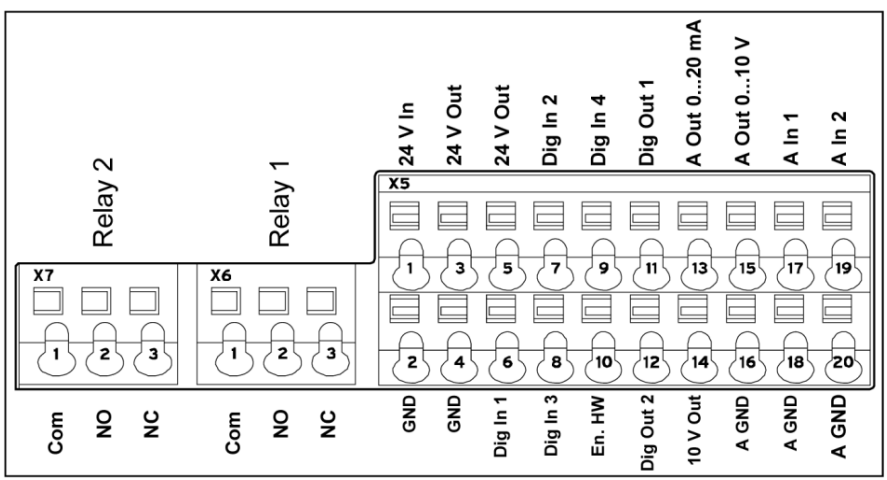

**Abb. 11: Steueranschlüsse der Standard Applikationskarte**

### **WICHTIGE INFORMATION**

Gefahr der Einkopplung von Fremdsignalen. Nur geschirmte Steuerleitung verwenden!

- 1. Führen Sie die benötigte Steuerleitung durch die Kabelverschraubungen in das Gehäuse ein.
- 2. Schließen Sie die Steuerleitungen entsprechend dem Bild und/oder Tabelle an. Verwenden Sie dazu geschirmte Steuerleitungen.
- 3. Setzen Sie den Deckel auf das Gehäuse des Antriebsreglers und verschrauben Sie ihn mit folgendem Drehmoment:

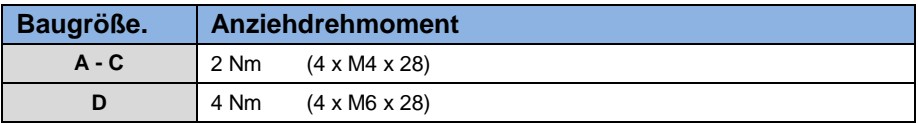

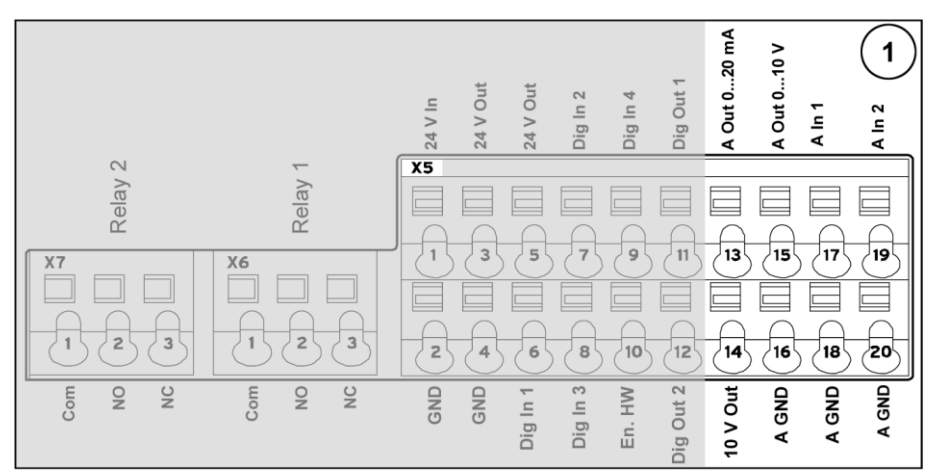

**(siehe auc[h 3.3.5](#page-61-0) Anschlussplan)**

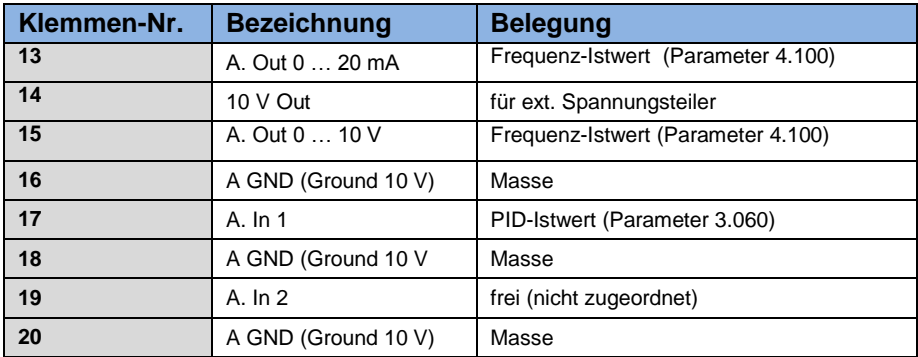

### **Tab. 8: Klemmenbelegung X5 der Standard Applikationskarte**

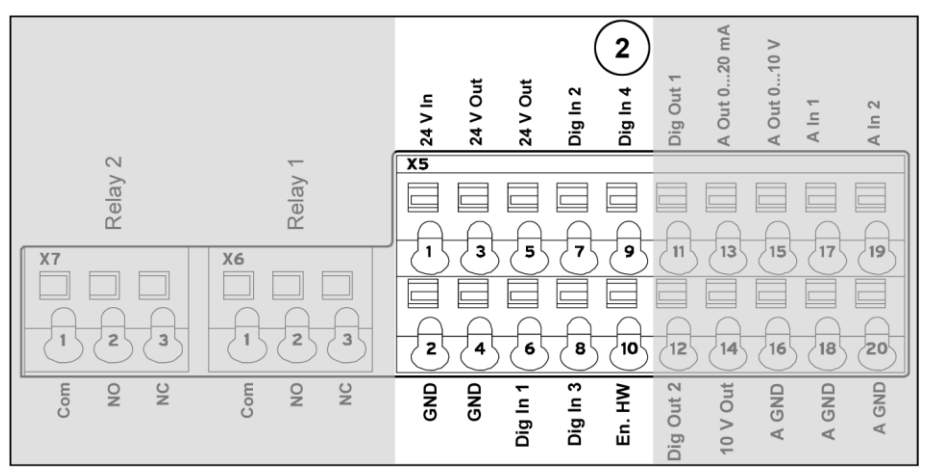

**(siehe auc[h 3.3.5](#page-61-0) Anschlussplan)**

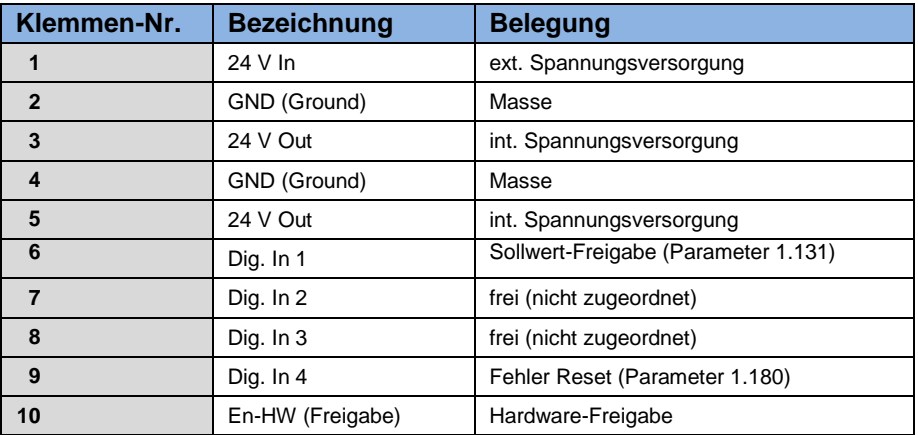

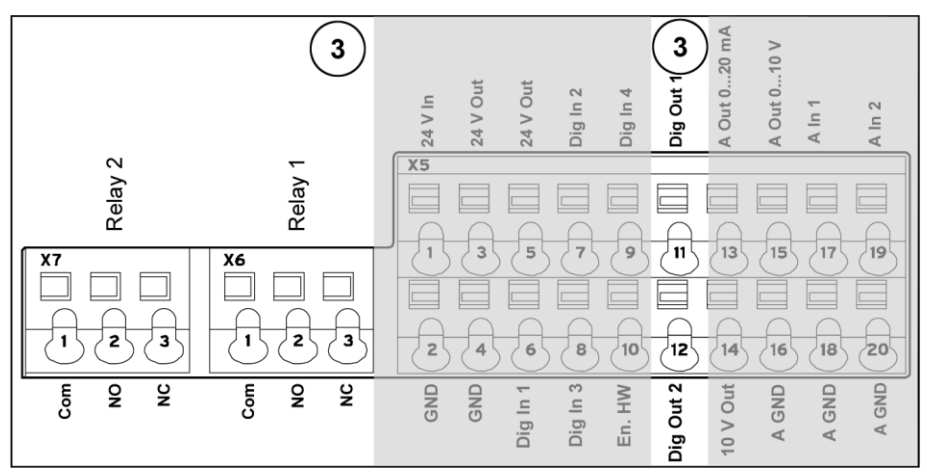

**(siehe auc[h 3.3.5](#page-61-0) Anschlussplan)**

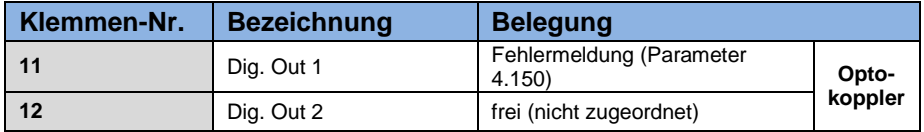

### **X6 Relay 1**

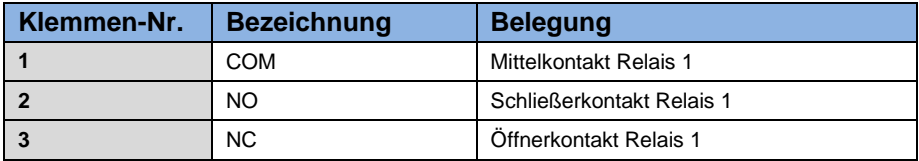

**Tab. 9: Klemmenbelegung X6 (Relais 1)** 

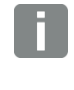

### **INFORMATION**

In der Werkseinstellung ist das Relais 1 als "Fehler-Relais" programmiert (Parameter 4.190).

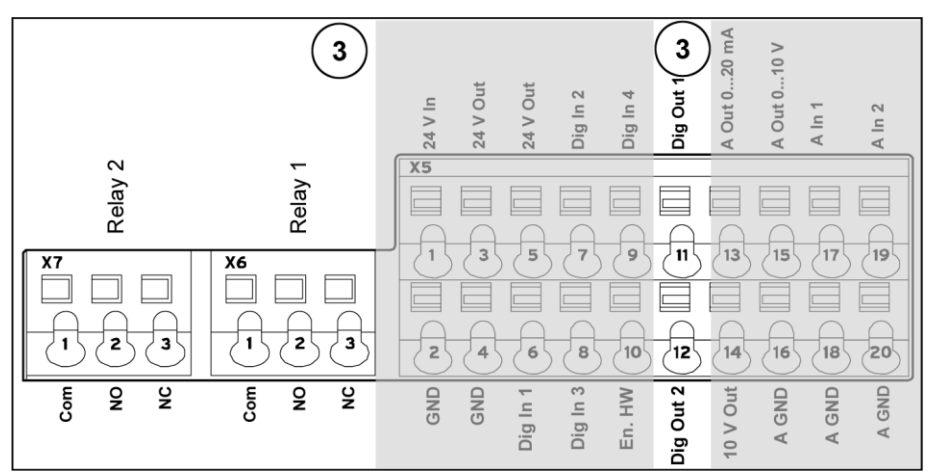

**(siehe auc[h 3.3.5](#page-61-0) Anschlussplan)**

### **X7 Relay**

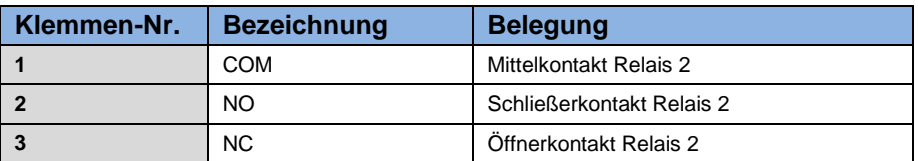

**Tab. 10: Klemmenbelegung X7 (Relais 2)**

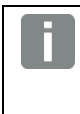

### **INFORMATION**

In der Werkseinstellung ist das Relais 2 mit "keiner Funktion" belegt (Parameter 4.210).

# **Steueranschlüsse der Basic Applikationskarte**

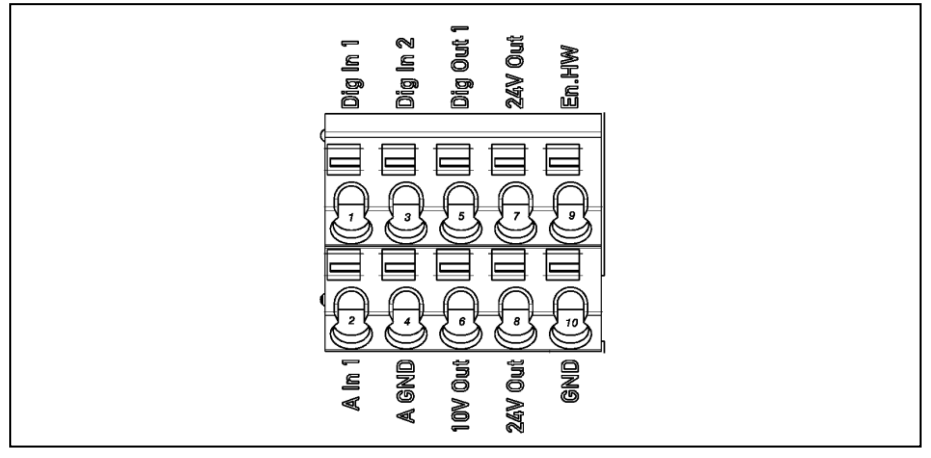

#### **Abb. 12: Steueranschlüsse der Basic Applikationskarte**

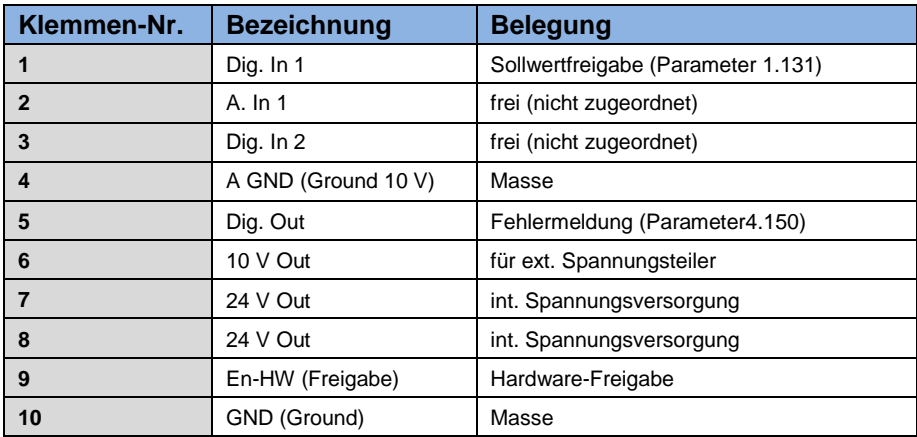

#### <span id="page-61-0"></span>**3.3.5 Anschlussplan**

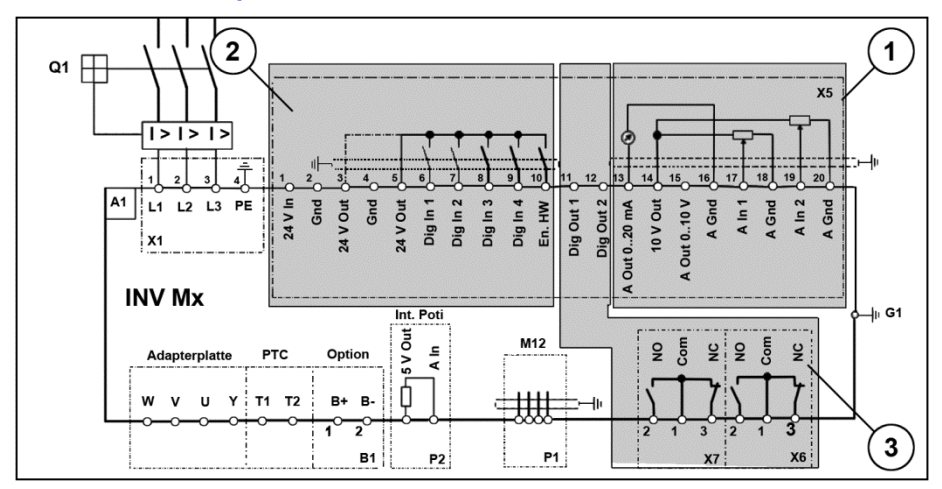

#### **Abb. 13: Steueranschlüsse**

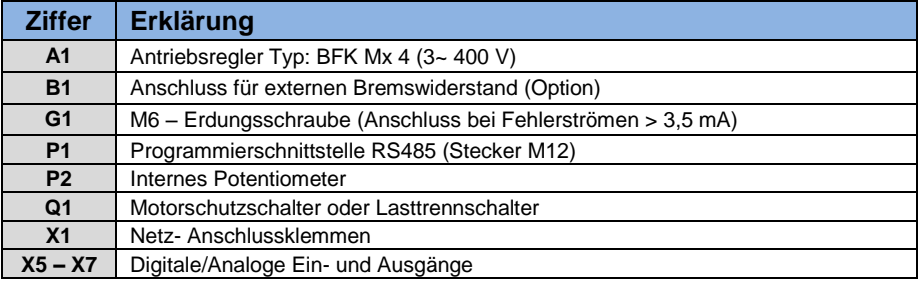

Der Antriebsregler ist nach Zuschaltung einer 400 V AC- (an den Klemmen L1 bis L3) oder nach Zuschaltung einer 565 V DC-Netzversorgung (an den Klemmen L1 und L3) betriebsbereit.

Alternativ gibt es die Möglichkeit, den Antriebsregler durch den Anschluss einer externen 24 V-Spannung in Betrieb zu nehmen.

Die dazu notwendige Voreinstellung ist im Kapitel "Systemparameter" beschrieben.

# **3.4 Installation des wandmontierten Antriebsreglers**

### **3.4.1 Geeigneter Montageort bei einer Wandmontage**

Stellen Sie bitte sicher, dass der Montageort bei einer Wandmontage folgende Bedingungen erfüllt:

- Der Antriebsregler muss an einer ebenen, festen Oberfläche montiert werden.
- Der Antriebsregler darf nur auf nicht brennbaren Untergründen montiert werden.
- Rings um den Antriebsregler muss ein 200 mm breiter Freiraum bestehen, um eine freie Konvektion zu gewährleisten.

Der nachfolgenden Abbildung können Sie die Montagemaße sowie die erforderlichen freien Abstände für die Installation des Antriebsreglers entnehmen.

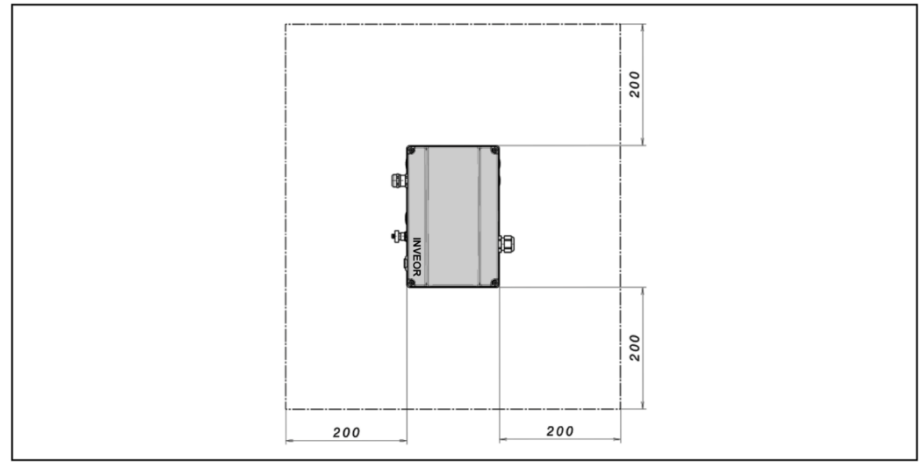

#### **Abb. 14:**

Bei der Variante "Wandmontage" ist zwischen Motor und Umrichter eine max. Leitungslänge von 5 m zulässig. Setzen Sie nur eine geschirmte Leitung mit dem jeweils erforderlichen Querschnitt ein. Es ist eine PE-Verbindung (unterhalb der Anschlussplatine des Wandadapters) herzustellen!

### **3.4.2 Mechanische Installation**

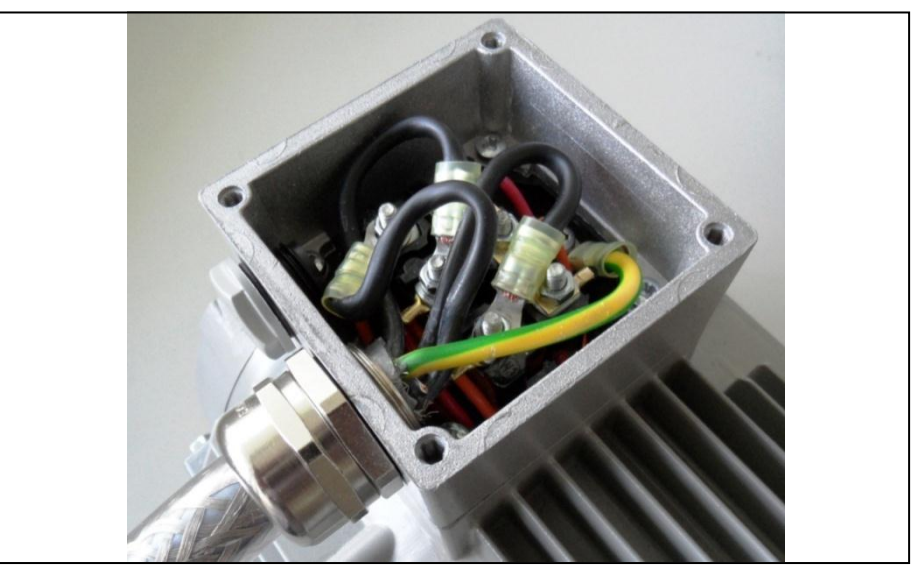

**Abb. 15: Verdrahtung am Motoranschlusskasten**

1. Öffnen Sie den Motoranschlusskasten.

### **WICHTIGE INFORMATION**

In Abhängigkeit von der gewünschten Motorspannung sollte die Stern- oder Dreieck-Schaltung im Motoranschlusskasten vorgenommen werden!

- 2. Verwenden Sie zum Anschluss der geschirmten Motor-Kabel am Motoranschlusskasten geeignete EMV-Verschraubungen! Achten Sie dabei auf eine einwandfreie (großflächige) Kontaktierung der Abschirmung!
- 3. Schließen Sie die vorgeschriebene PE-Verbindung im Motoranschlusskasten an!
- 4. Schließen Sie den Motoranschlusskasten.

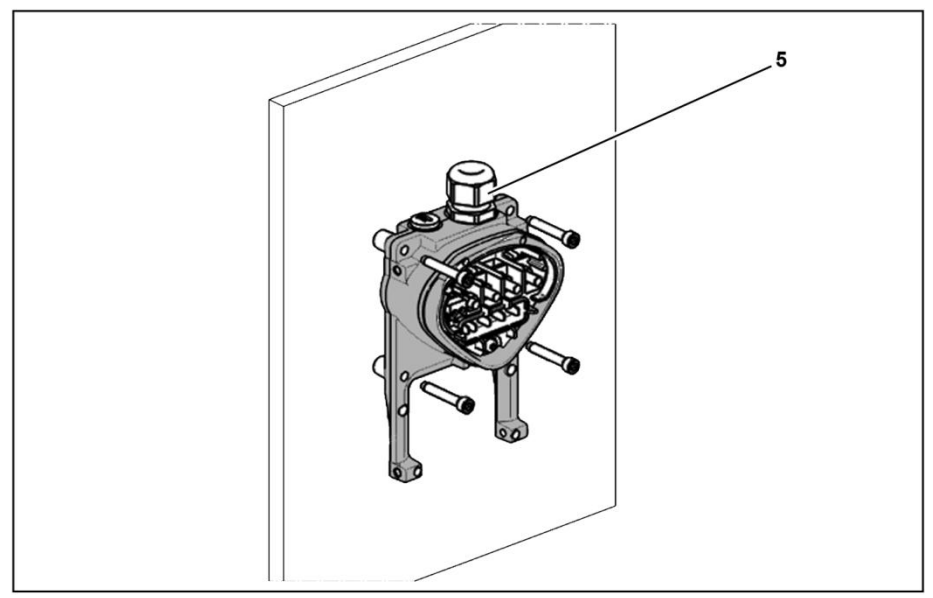

**Abb. 16: Befestigung der Adapterplatte an der Wand**

### **WICHTIGE INFORMATION**

Der Antriebsregler darf nicht ohne Adapterplatte montiert werden!

- Suchen Sie eine Position, die den geforderten Umgebungsbedingungen, wie im Abschnitt ["Installationsvoraussetzungen"](#page-29-0) beschrieben, entspricht.
- Um eine optimale Selbstkonvektion des Antriebsreglers zu erreichen, muss bei der Montage darauf geachtet werden, dass die (EMV-) Verschraubung (1) nach oben zeigt.
- Ohne zusätzliche Belüftung (Option für BG C) ist ausschließlich eine vertikale Montage zulässig.

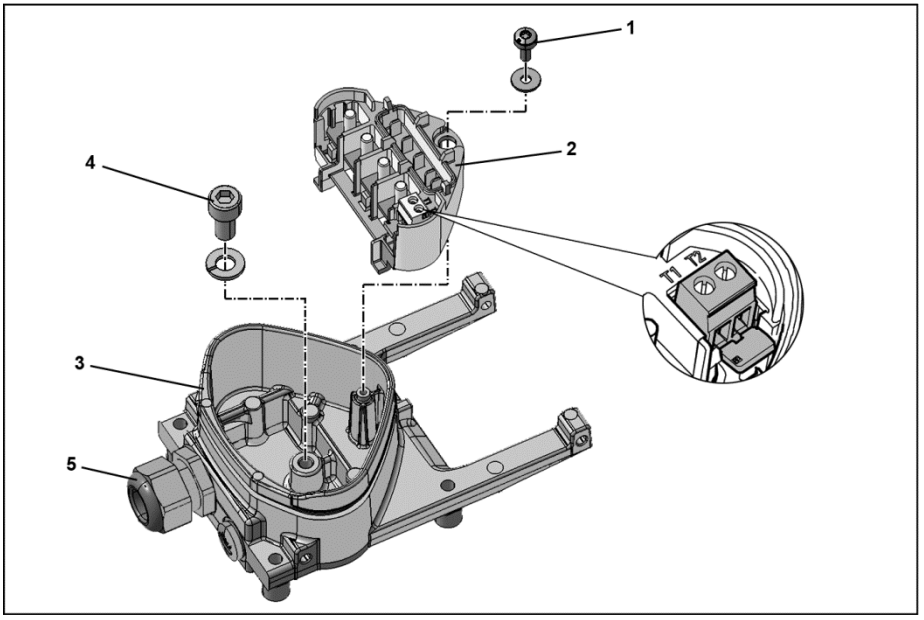

**Abb. 17: Verdrahtung**

- 1. Lösen Sie Schraube (1), um die Kontaktplatte (2) aus der Adapterplatte (3) entnehmen zu können. Unterhalb der Kontaktplatte befindet sich der (M6 x 15) PE-Anschluss (4).
- 2. Führen Sie das Anschlusskabel vom Motor über die integrierte EMV-Verschraubung (5) in die Adapterplatte (1) ein.
- 3. Dieser PE-Anschluss (Drehmoment: 4,0 Nm) muss mit demselben Erdpotential des Motors verbunden werden. Der Querschnitt des Potentialausgleichsleiters muss mindestens dem Querschnitt der Netzanschlusskabel entsprechen.
- 4. Befestigen Sie die Kontaktplatte (2) wieder mit der Schraube (1).

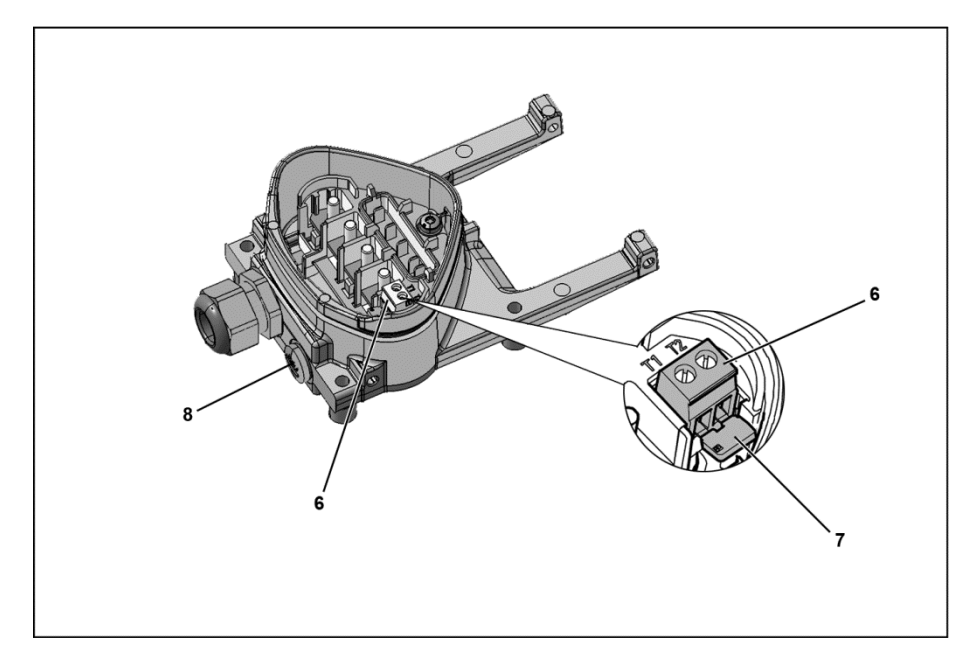

- 5. Verdrahten Sie die Motorkabel mit den Kontakten U, V, W (u. U. auch den Sternpunkt) in der Anschlussklemme, wie im Abschnitt ["Grundsätzliche Anschlussvarianten"](#page-31-0) beschrieben. Verwenden Sie dazu Kabelschuhe (M5).
- 6. Vor dem Anschluss eines evtl. vorhandenen Motor-PTC an den Klemmen T1 und T2 (6) entfernen Sie bitte die vormontierte Kurzschluss-Brücke (7).

### **WICHTIGE INFORMATION**

Der Motor-PTC ist, nach Anschluss des BFK, potentialbehaftet. Daher muss der Anschluss mittels einer entsprechend der Motorleitung isolierten separaten Leitung erfolgen!

Ersetzen Sie hierfür die Blindverschraubung (8) durch eine geeignete Standard-Verschraubung und führen Sie die beiden Enden auf T1 und T2 (6).

#### **Installation**

#### Fortsetzung

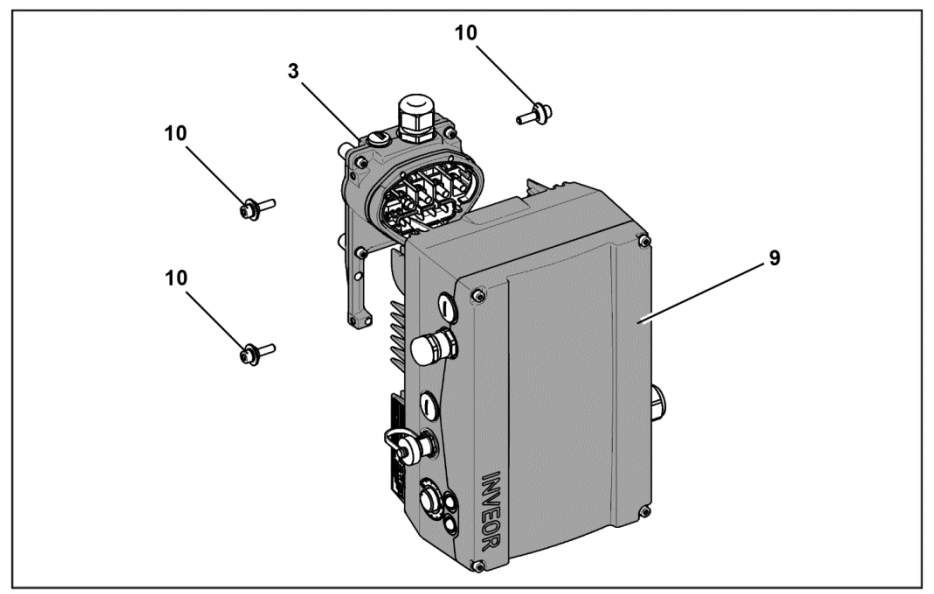

**Abb. 18: Antriebsregler aufsetzen**

- 7. Setzen Sie den Antriebsregler (9) so auf die Adapterplatte (3), dass der Kragen des Adapters in die Öffnung am Kühlkörperboden eintaucht.
- 8. Befestigen Sie den Antriebsregler (9) mit den mitgelieferten Schrauben (10) an der Adapterplatte (3) (Drehmoment: 4,0 Nm).

#### **3.4.3 Leistungsanschluss**

Die Ausführung der Leistungsanschlüsse erfolgt wie im Abschnitt [3.3](#page-38-0) ff. ["Installation des motorintegrierten Antriebsreglers"](#page-38-0) beschrieben.

#### **3.4.4 Bremsschopper**

Die Ausführung der Bremsanschlüsse erfolgt wie im Abschnitt [3.3](#page-38-0) ff. ["Installation des motorintegrierten Antriebsreglers"](#page-38-0) beschrieben.

#### **3.4.5 Steueranschlüsse**

Die Ausführung der Steueranschlüsse erfolgt wie im Abschnitt [3.3](#page-38-0) ff. ["Installation des motorintegrierten Antriebsreglers"](#page-38-0) beschrieben.

# **4. Inbetriebnahme**

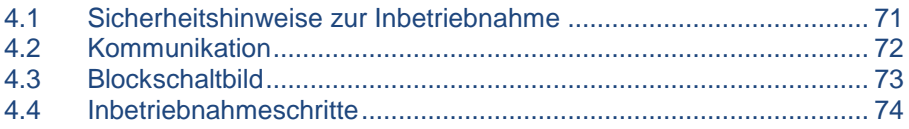

什

# <span id="page-70-0"></span>**4.1 Sicherheitshinweise zur Inbetriebnahme**

### **Sachschäden möglich**

Der Antriebsregler kann bei Nichtbeachtung der Hinweise beschädigt und bei nachfolgender Inbetriebnahme zerstört werden.

Die Inbetriebnahme darf nur von qualifiziertem Personal vorgenommen werden. Sicherheitsvorkehrungen und Warnungen sind stets zu beachten.

#### $\bigwedge$ **GEFAHR**

# **Lebensgefahr durch Stromschlag!**

#### **Tod oder schwere Verletzungen!**

Stellen Sie sicher, dass die Spannungsversorgung die richtige Spannung liefert und für den erforderlichen Strom ausgelegt ist.

Verwenden Sie geeignete Schutzschalter mit dem vorgeschriebenen Nennstrom zwischen Netz und Antriebsregler.

Verwenden Sie geeignete Sicherungen mit den entsprechenden Stromwerten zwischen Netz und Antriebsregler (siehe Technische Daten).

Der Antriebsregler muss vorschriftsmäßig zusammen mit dem Motor geerdet werden. Andernfalls können schwerwiegende Verletzungen die Folge sein.

# <span id="page-71-0"></span>**4.2 Kommunikation**

Der Antriebsregler kann auf folgende Arten in Betrieb genommen werden:

■ über die PC-Software

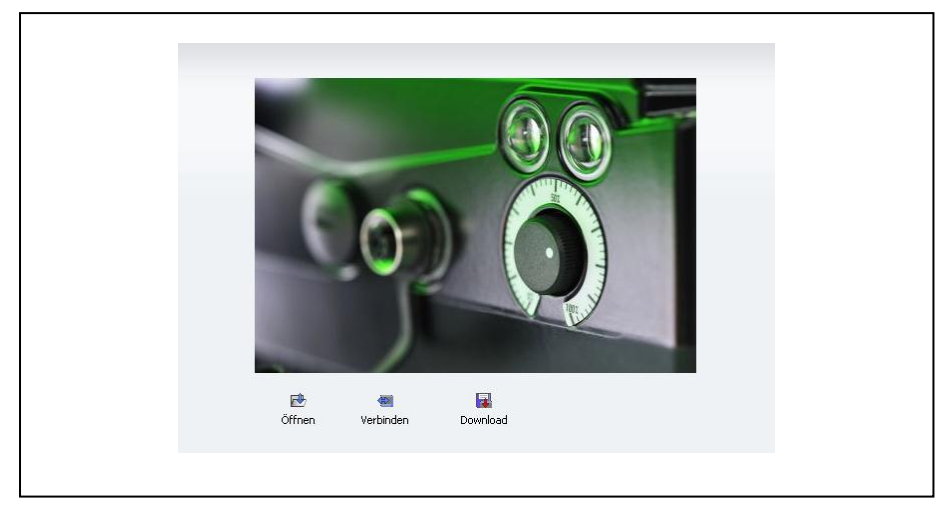

**Abb. 19: PC-Software - Startmaske**

über das Handbediengerät MMI

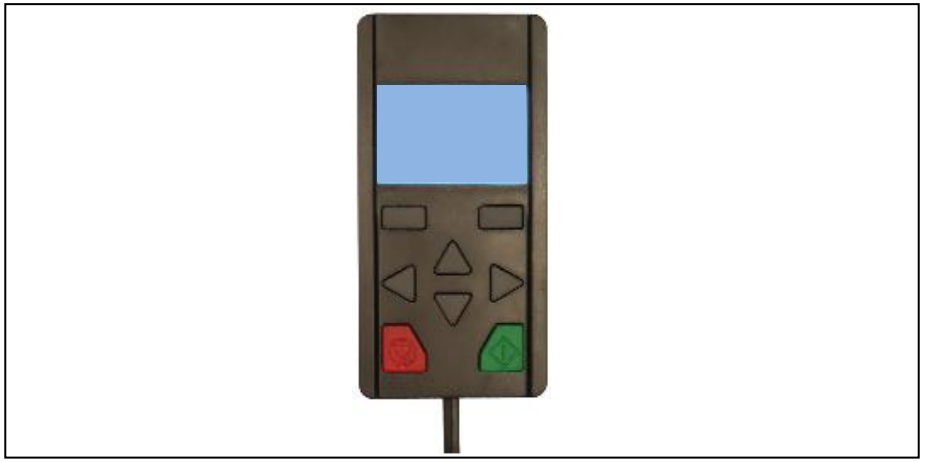

**Abb. 20: Handbediengerät MMI**
## **4.3 Blockschaltbild**

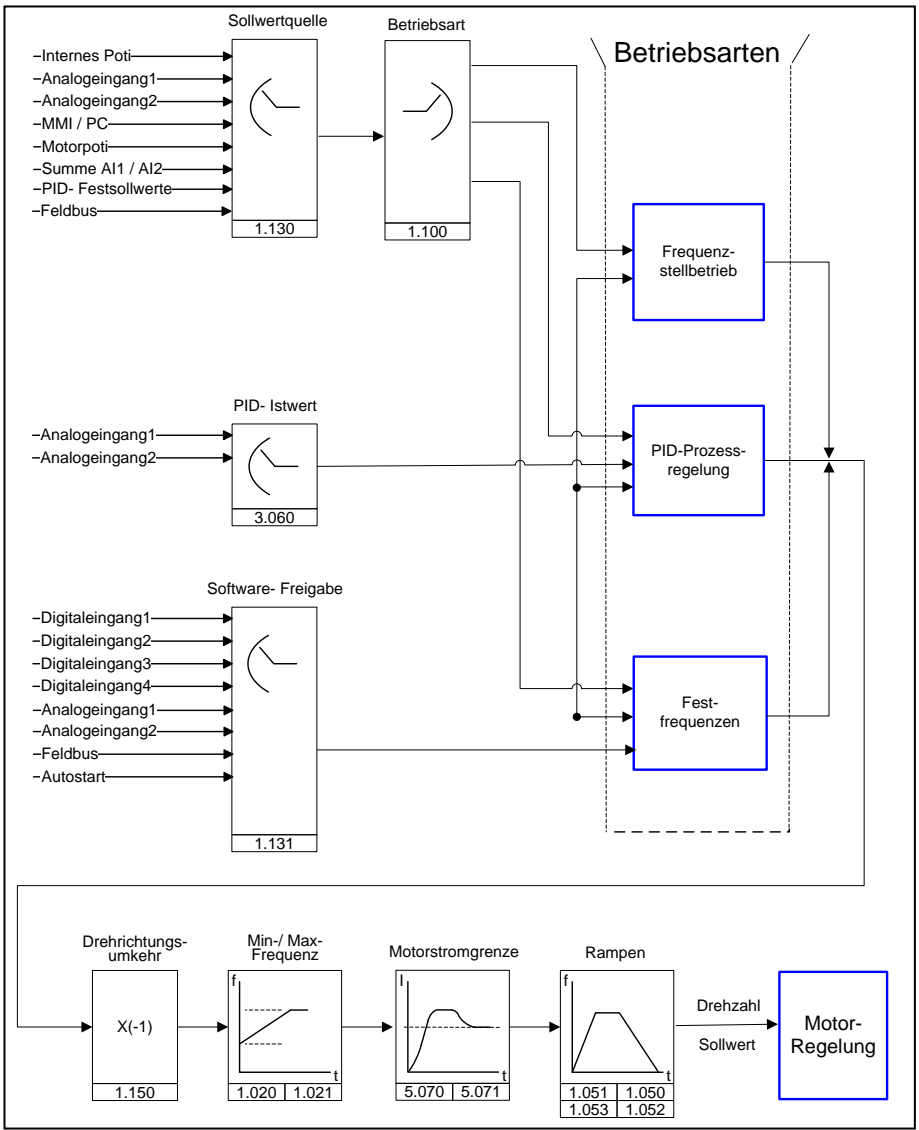

**Abb. 21: Allgemeine Struktur Sollwertgenerierung**

## **4.4 Inbetriebnahmeschritte**

## **INFORMATION**

Parametrierung vor der Geräteinstallation ist möglich!

Die Parametrierung kann schon vor der Installation des Antriebsreglers auf den Motor erfolgen!

Der Antriebsregler verfügt zu diesem Zweck über einen 24 V-Kleinspannungseingang, über den die Elektronik versorgt wird, ohne dass eine Netzspannung angelegt werden muss.

Die Inbetriebnahme kann mittels PC-Kommunikationskabel USB auf Stecker M12 mit integriertem Schnittstellenwandler RS485/RS232 oder über das Handbediengerät MMI inklusive Anschlusskabel RJ11 auf Stecker M12 durchgeführt werden.

#### **Inbetriebnahme mittels PC:**

- 1. Installieren Sie bitte die Software. Erforderliches Betriebssystem Windows XP oder Windows 7 [32 / 64 Bit]). Wir empfehlen Ihnen, den Installationsprozess als Administrator auszuführen.
- 2. Schließen Sie den PC mit dem optionalen Anschlusskabel am M12 Stecker M1 an.
- 3. Laden oder ermitteln Sie den Motordatensatz (Parameter 33.030 bis 33.050), ggf.
- 4. Nehmen Sie die Applikationseinstellungen vor (Rampen, Eingänge, Ausgänge, Sollwerte, etc.).
- 5. Optional: Definieren Sie eine Zugriffsebene (1 MMI, 2 Benutzer, 3 – Hersteller).

Siehe Abb. Blockdiagramm Kapitel [Schnellinbetriebnahme](#page-159-0) [11](#page-159-0)

Um eine optimale Bedienstruktur der PC-Software zu gewährleisten, sind die Parameter in Zugriffsebenen unterteilt.

Unterschieden wird in:

- 1. Handbediengerät: der Antriebsregler wird mittels Handbediengerät programmiert.
- 2. Benutzer: der Antriebsregler kann mit den Grundparametern, mittels der PC-Software, programmiert werden.
- 3. Hersteller: der Antriebsregler kann mit einer erweiterten Parameterauswahl, mittels der PC-Software, programmiert werden.

# 5. Parameter

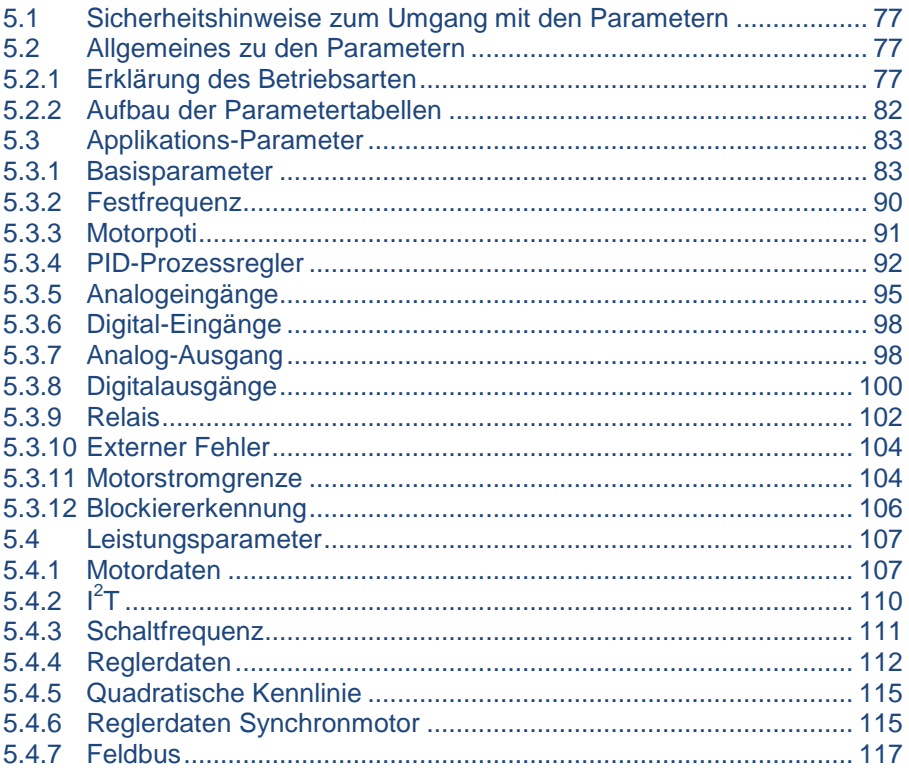

In diesem Kapitel finden Sie:

- eine Einführung in die Parameter
- eine Übersicht der wichtigsten Inbetriebnahme- und Betriebsparameter

## <span id="page-76-0"></span>**5.1 Sicherheitshinweise zum Umgang mit den Parametern**

## **GEFAHR**

#### **Lebensgefahr durch wieder Anlaufende Motoren!**

#### **Tod oder schwere Verletzungen!**

Das Nichtbeachten kann zum Tod, schweren Körperverletzungen oder erheblichem Sachschaden führen!

Bestimmte Parametereinstellungen und das Ändern von Parametereinstellungen während des Betriebes können bewirken, dass der Antriebsregler nach einem Ausfall der Versorgungsspannung automatisch wieder anläuft, bzw. dass es zu unerwünschten Veränderungen des Betriebsverhaltens kommt.

#### **INFORMATION**

Bei Parameteränderungen im laufenden Betrieb kann es einige Sekunden dauern, bis eine sichtbare Wirkung erkennbar wird.

## <span id="page-76-1"></span>**5.2 Allgemeines zu den Parametern**

#### <span id="page-76-2"></span>**5.2.1 Erklärung des Betriebsarten**

Die Betriebsart ist die Instanz, in der der eigentliche Sollwert generiert wird. Dies ist im Falle des Frequenzstellbetriebes ein einfaches Umrechnen des Eingangsrohsollwertes in einen Drehzahlsollwert. Im Falle der PID-Prozessregelung, durch Vergleich der Soll- und Istwerte, ist es ein Regeln auf eine bestimmte Prozessgröße.

#### **Frequenzstellbetrieb:**

Die Sollwerte aus der "Sollwertquelle" (1.130) werden umskaliert in Frequenzsollwerte.

0 % entspricht der "Minimal-Frequenz" (1.020).

100 % entspricht der "Maximal-Frequenz" (1.021).

Das Vorzeichen des Sollwertes ist bestimmend bei der Umskalierung.

#### **PID-Prozessregelung:**

Der Sollwert für den PID-Prozessregler wird wie bei der Betriebsart "Frequenzstellbetrieb" prozentual eingelesen. 100 % entspricht dem Arbeitsbereich des angeschlossenen Sensors, der über den Istwerteingang eingelesen wird (ausgewählt durch den "PID-Istwert").

Abhängig von der Regeldifferenz wird anhand der Verstärkungsfaktoren für den P-Anteil (3.050), I- Anteil (3.051) und D- Anteil (3.052) eine Drehzahlstellgröße am Reglerausgang ausgegeben.

Um bei nicht ausregelbaren Regeldifferenzen das Ansteigen des Integralanteils ins Unendliche zu verhindern, wird dieser bei Erreichen der Stellgrößenbegrenzung (entspr. "Maximal-Frequenz" (1.021) auch auf diese begrenzt.

#### **PID-Invers:**

Eine Invertierung des PID- Istwertes kann mit Hilfe des Parameters 3.061 erfolgen. Der Istwert wird invertiert eingelesen, d. h. 0 V…10 V entsprechen intern 100 %…0 %.

Berücksichtigen Sie bitte, dass der Sollwert auch invers vorgegeben werden muss!

#### **Ein Beispiel:**

Ein Sensor mit einem analogem Ausgangssignal (0 V…10 V) soll als Istwertquelle (an AIx) betrieben werden. Auf eine Ausgangsgröße von 7 V (70 %) soll invers geregelt werden. Der interne Istwert entspricht dann  $100 \% - 70 \% = 30 \%$ 

D. h. der vorzugebende Sollwert beträgt 30 %.

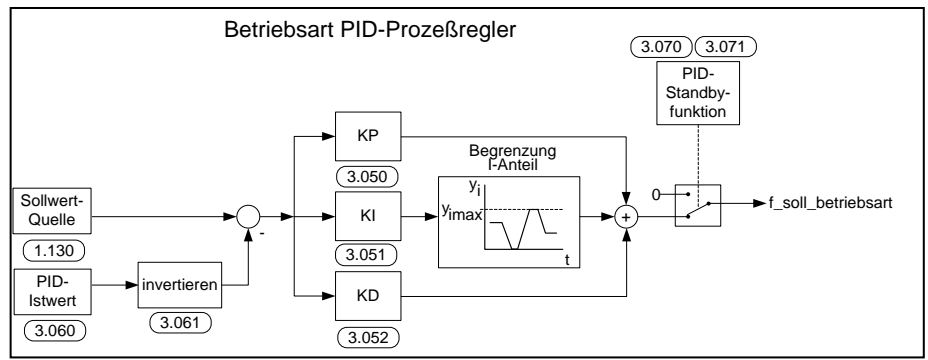

**Abb. 22: PID-Prozessregelung**

#### **Standby-Funktion PID-Prozessregelung**

Diese Funktion kann in Anwendungen, wie z. B. Druckerhöhungsanlagen, in denen mit der PID-Prozessregelung auf eine bestimmte Prozessgröße geregelt wird und die Pumpe mit einer "Minimal-Frequenz" (1.020) laufen muss, zu einer Energieeinsparung führen. Da der Umrichter im Normalbetrieb bei sinkender Prozessgröße die Drehzahl der Pumpe senken, aber nie unter die "Minimal-Frequenz" (1.020) fahren kann, besteht hiermit die Möglichkeit, den Motor zu stoppen, wenn dieser für eine Wartezeit, die "PID-Standbyzeit" (3.070), mit der "Minimal-Frequenz" (1.020) läuft.

Nachdem der Istwert um den eingestellten %-Wert, die "PID-Standby-Hysterese" (3.071), vom Sollwert abweicht, wird die Regelung (der Motor) wieder gestartet.

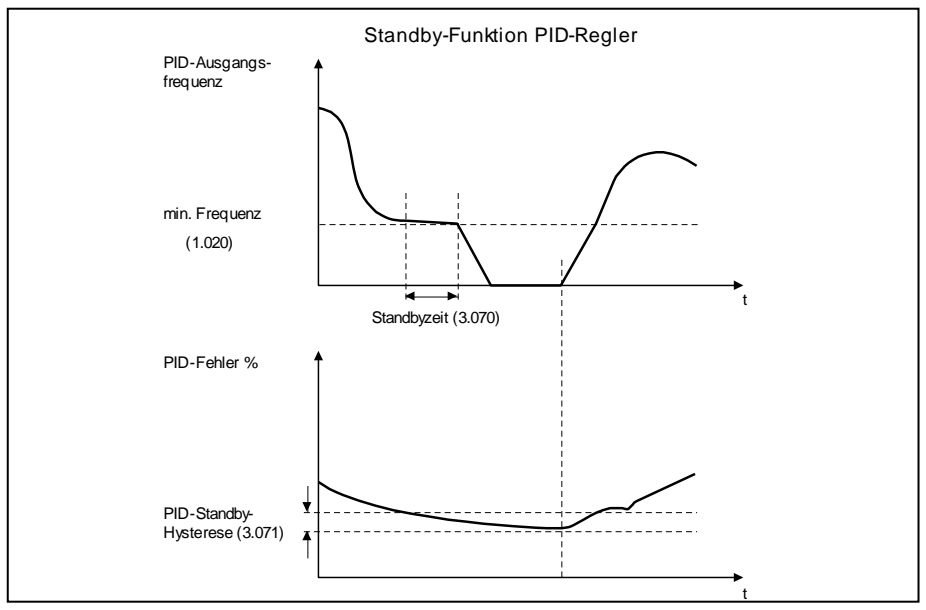

**Abb. 23: Standby-Funktion PID-Prozessregelung**

#### **Festfrequenz**

Diese Betriebsart steuert den Antriebsregler mit bis zu 7 Festsollwerten. Die Auswahl hierfür findet unter Parameter 2.050 statt. Hier kann gewählt werden, wie viele Festfrequenzen genutzt werden sollen.

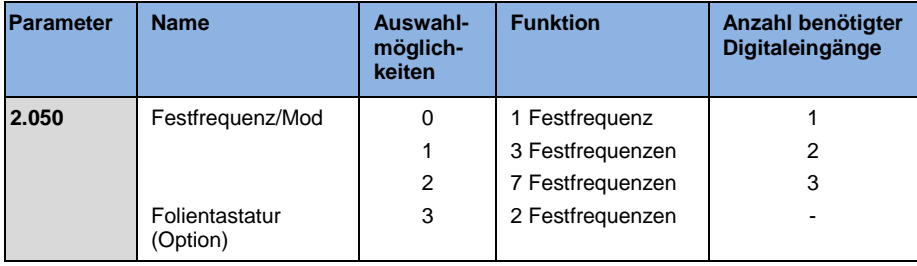

In der Tabelle werden je nach Anzahl der benötigten Festfrequenzen bis zu 3 Digitaleingänge fest belegt.

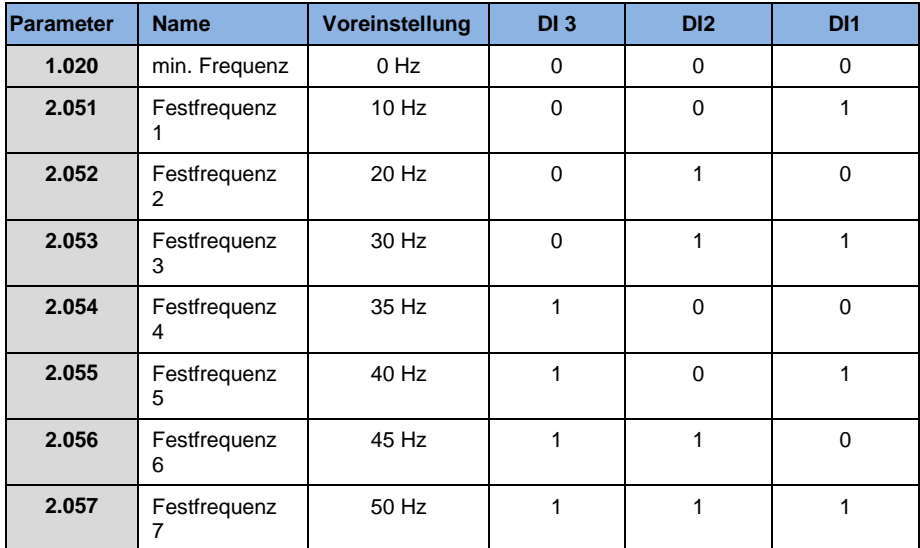

**Tab. 11: Logiktabelle Festfrequenzen**

### <span id="page-81-0"></span>**5.2.2 Aufbau der Parametertabellen**

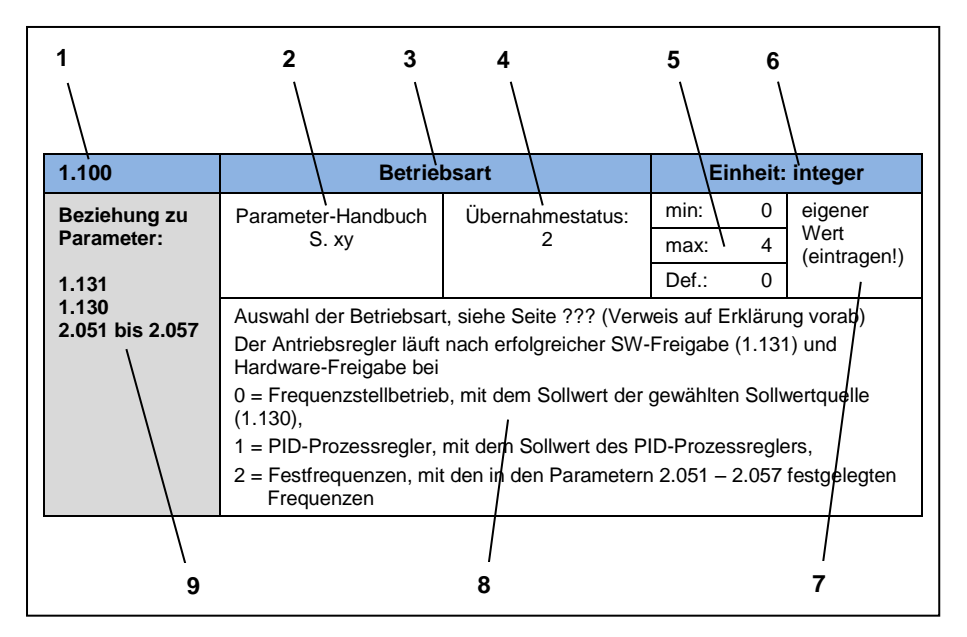

**Abb. 24: Beispiel Parameter-Tabelle**

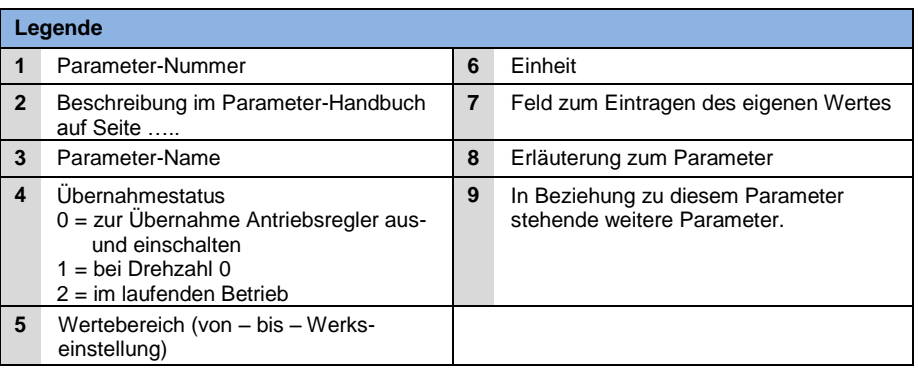

# <span id="page-82-0"></span>**5.3 Applikations-Parameter**

## <span id="page-82-1"></span>**5.3.1 Basisparameter**

<span id="page-82-4"></span>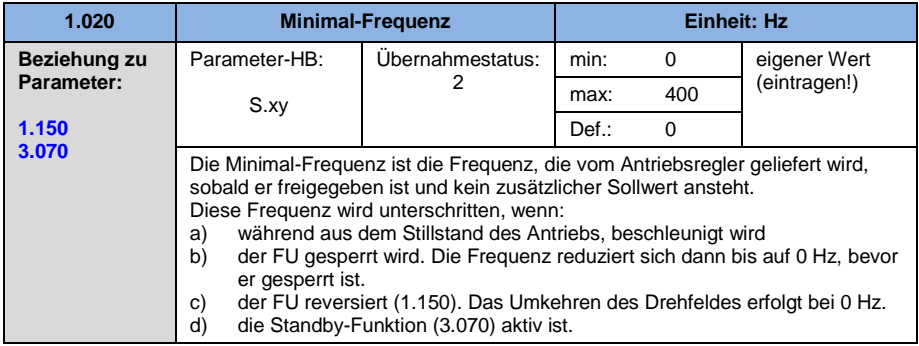

<span id="page-82-3"></span>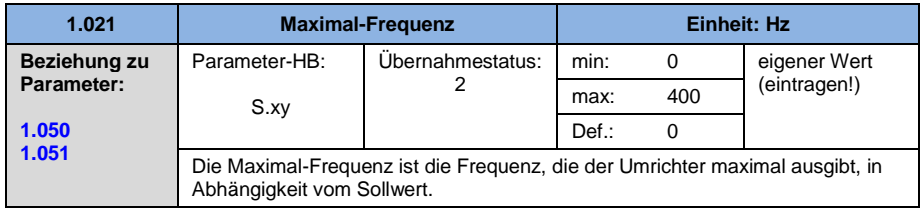

<span id="page-82-2"></span>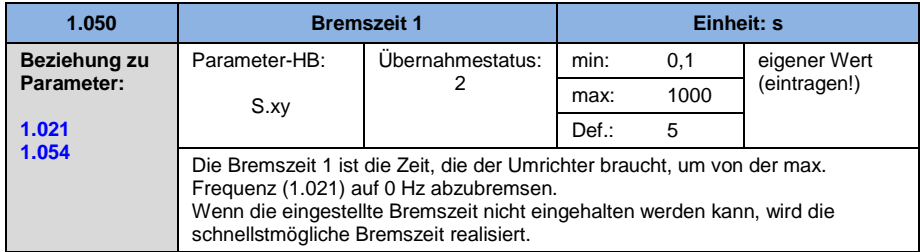

<span id="page-83-0"></span>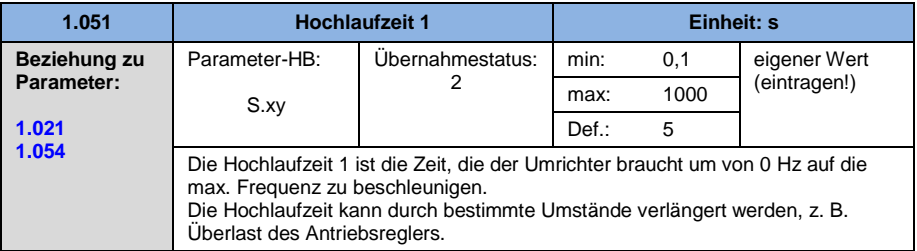

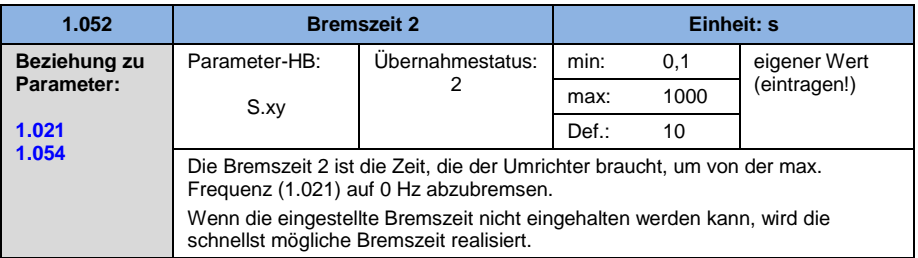

<span id="page-83-1"></span>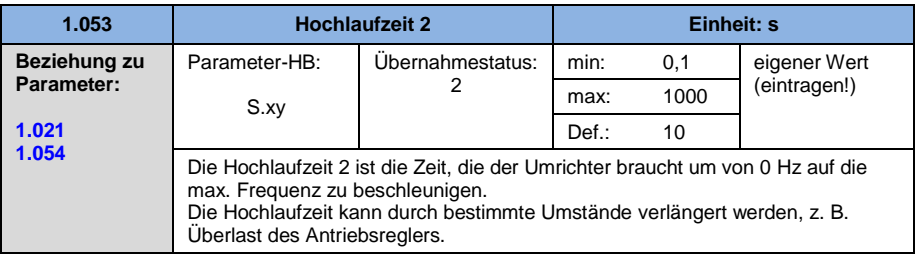

<span id="page-84-0"></span>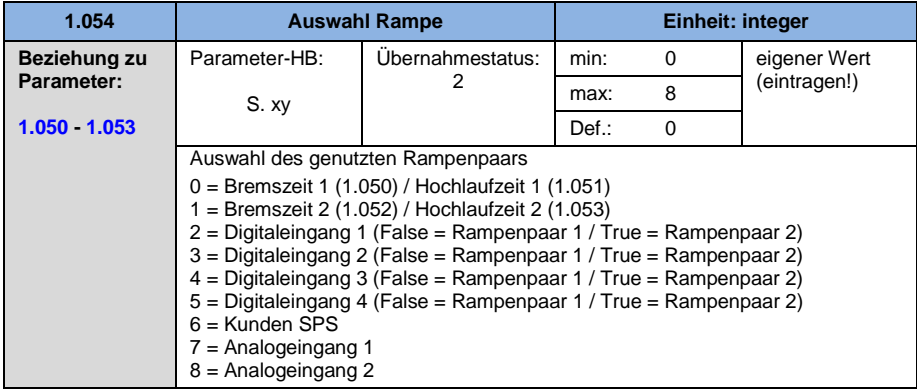

<span id="page-84-1"></span>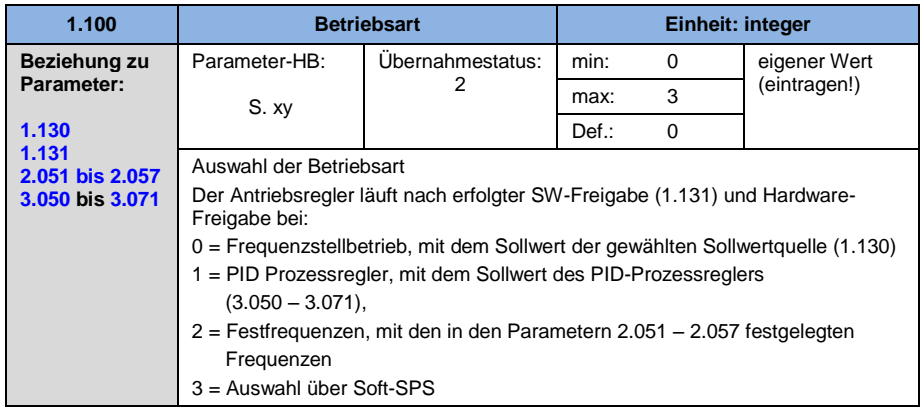

<span id="page-85-0"></span>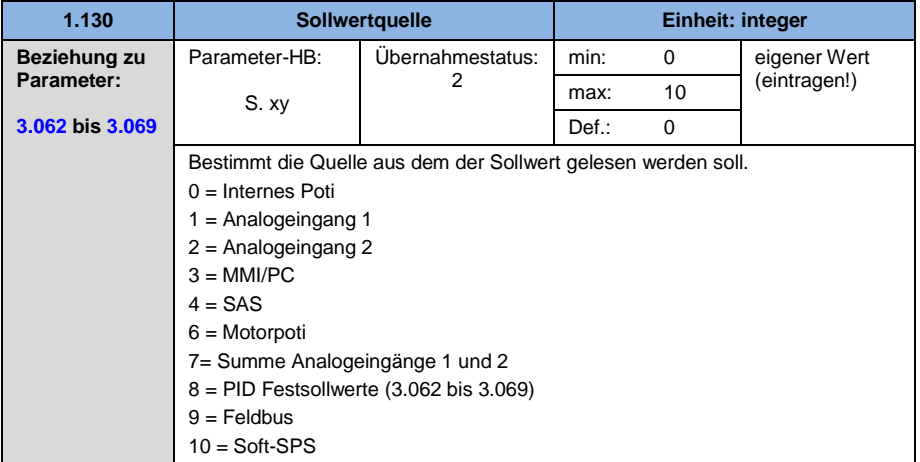

<span id="page-86-0"></span>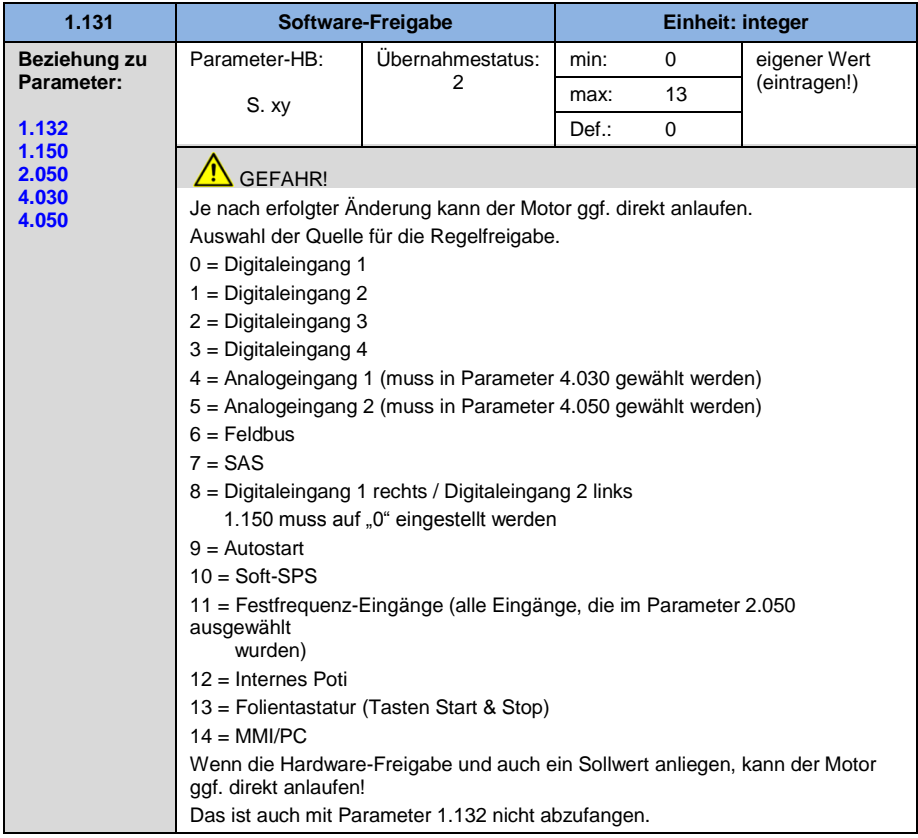

<span id="page-87-1"></span>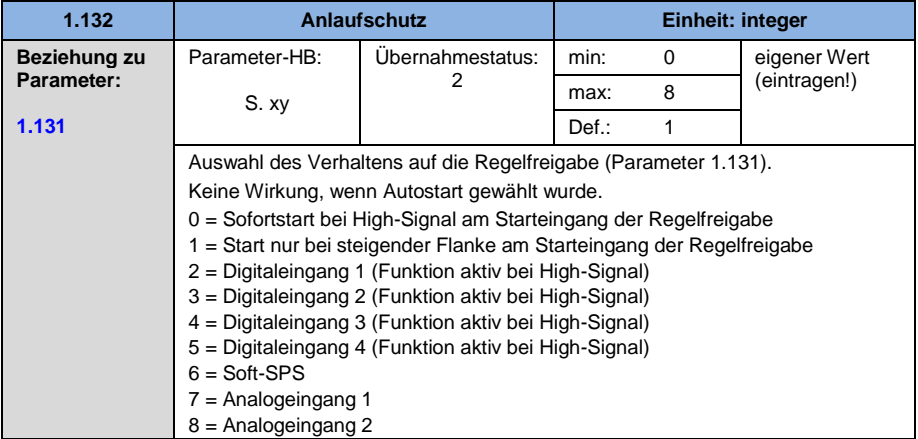

<span id="page-87-0"></span>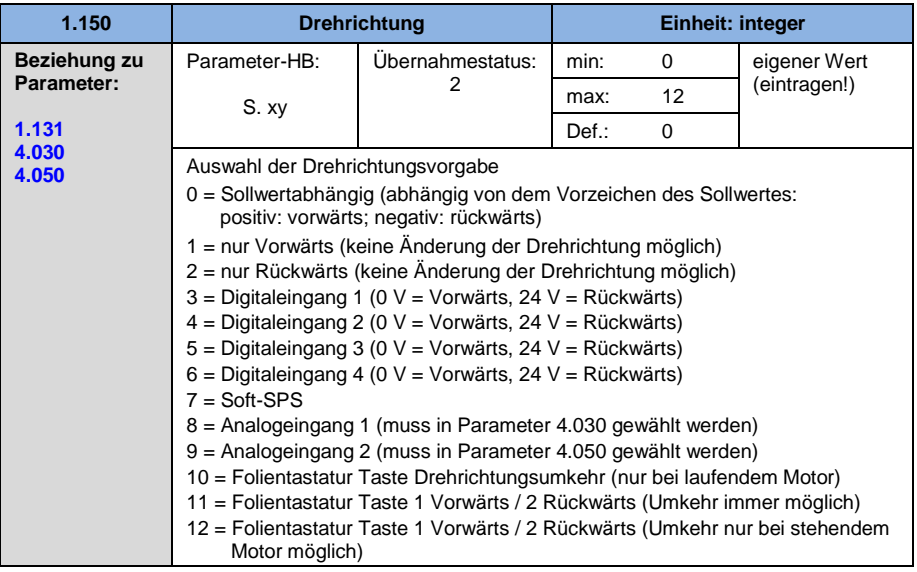

<span id="page-88-1"></span>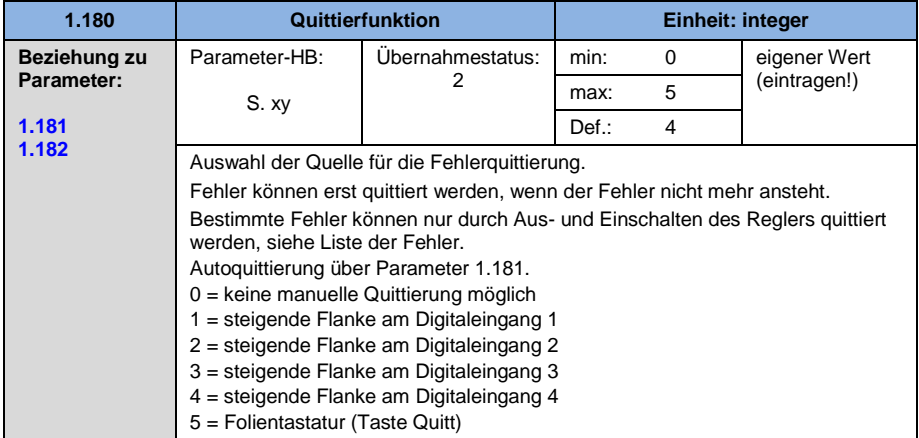

<span id="page-88-0"></span>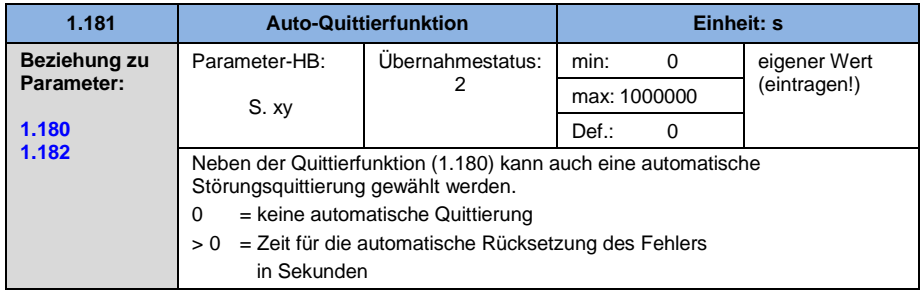

<span id="page-89-3"></span>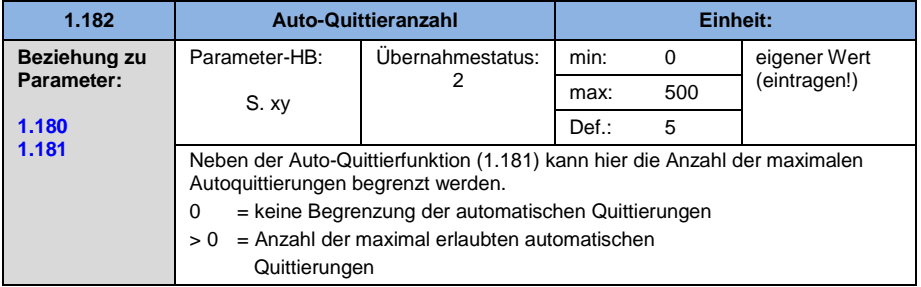

#### <span id="page-89-0"></span>**5.3.2 Festfrequenz**

Dieser Modus muss in Parameter 1.100 angewählt werden, siehe auch Auswahl der Betriebsart.

<span id="page-89-2"></span>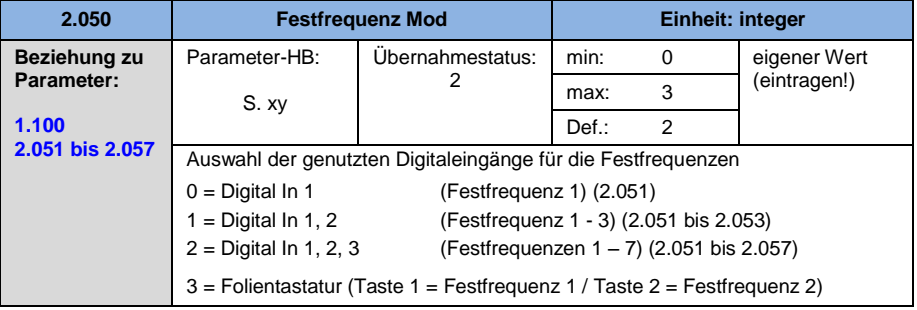

<span id="page-89-1"></span>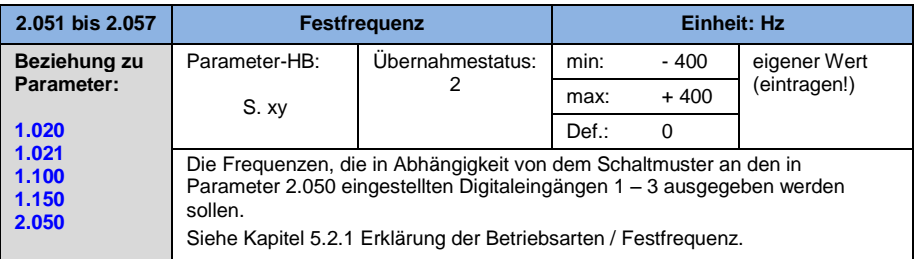

### <span id="page-90-0"></span>**5.3.3 Motorpoti**

Dieser Modus muss im Parameter 1.130 angewählt werden. Genutzt werden kann die Funktion als Sollwertquelle für den Frequenzbetrieb sowie für den PID-Prozessregler.

Über das Motorpoti kann der Sollwert (PID/Frequenz) schrittweise erhöht bzw. reduziert werden. Verwenden Sie hierzu die Parameter 2.150 bis 2.154.

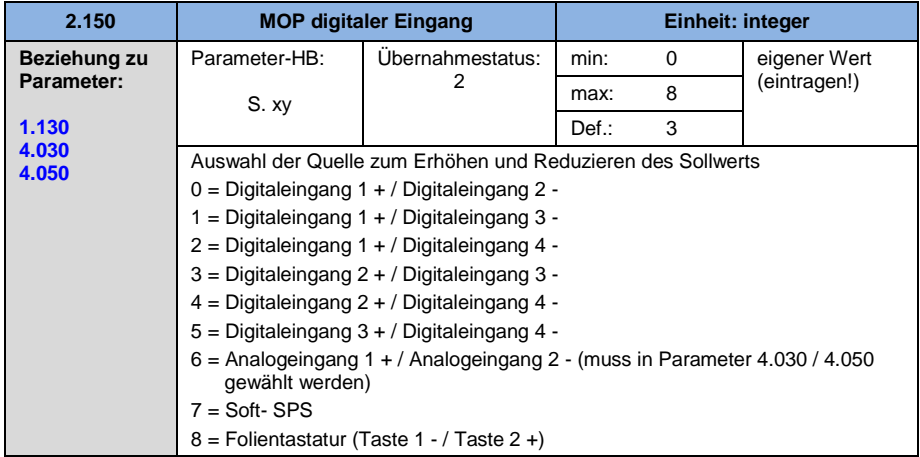

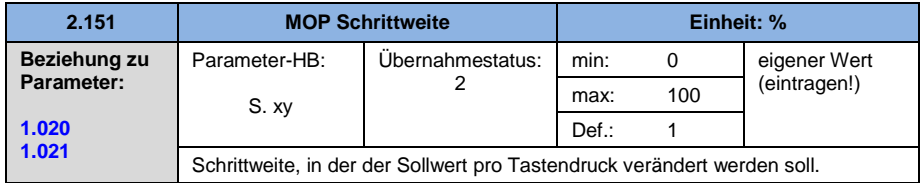

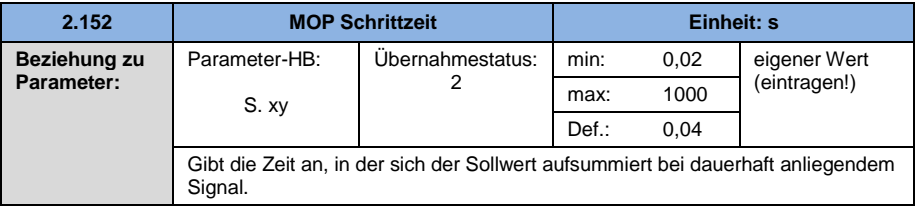

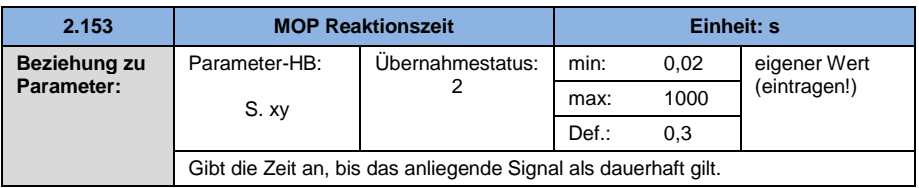

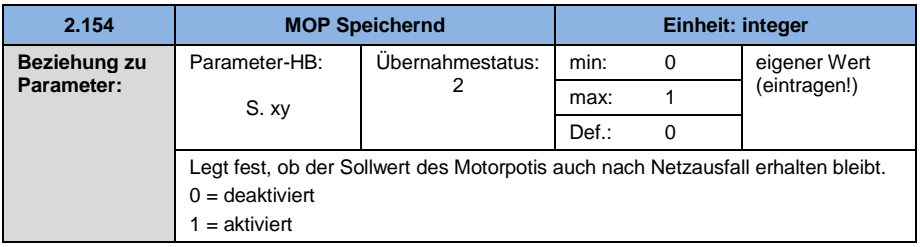

#### <span id="page-91-0"></span>**5.3.4 PID-Prozessregler**

Dieser Modus muss in Parameter 1.100 angewählt werden, die Sollwertquelle muss in Parameter 1.130 gewählt werden, siehe auch Kapitel 5.2.1 Erklärung der Betriebsarten / Festfrequenz.

<span id="page-91-1"></span>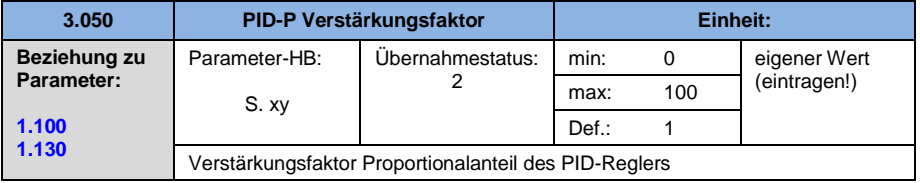

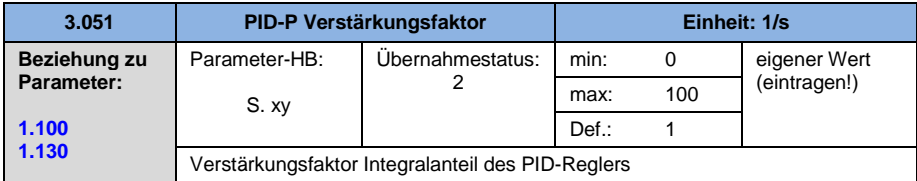

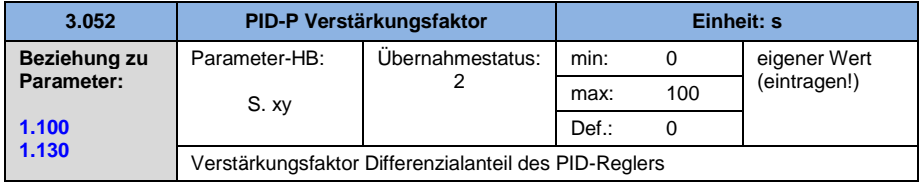

<span id="page-92-1"></span>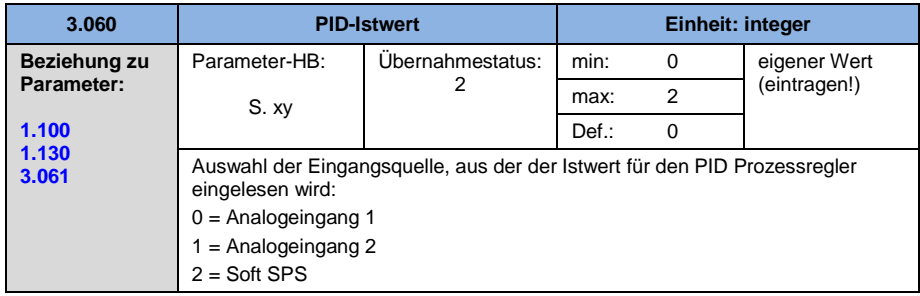

<span id="page-92-0"></span>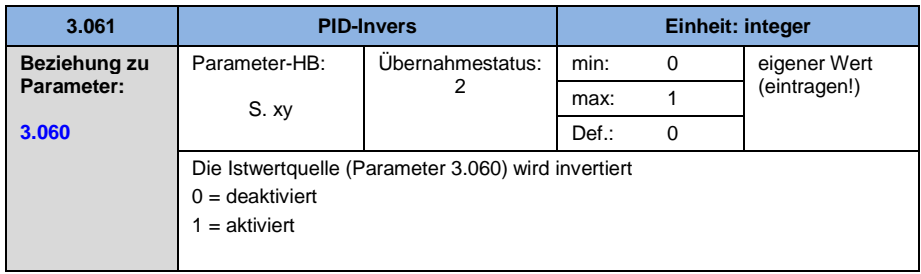

<span id="page-93-1"></span>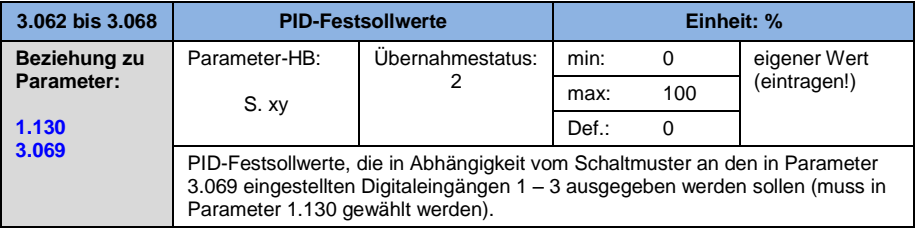

<span id="page-93-2"></span>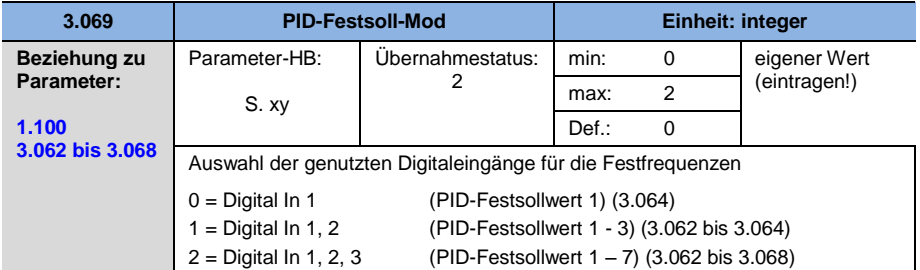

<span id="page-93-0"></span>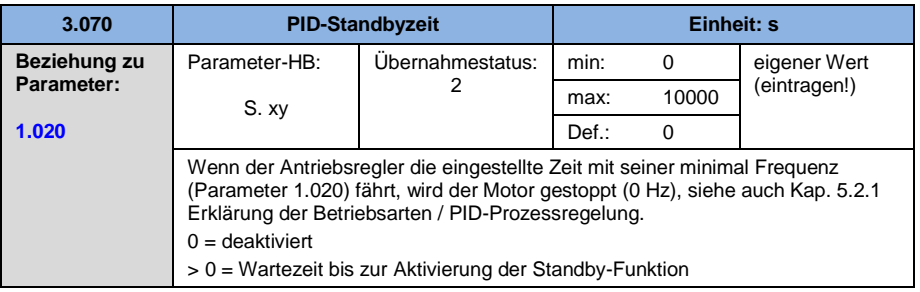

<span id="page-94-1"></span>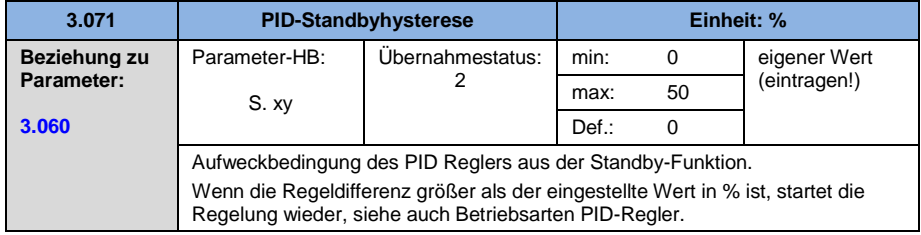

## <span id="page-94-0"></span>**5.3.5 Analogeingänge**

## Für die Analogeingänge 1 und 2 (Alx – Darstellung AI1 / AI2)

<span id="page-94-2"></span>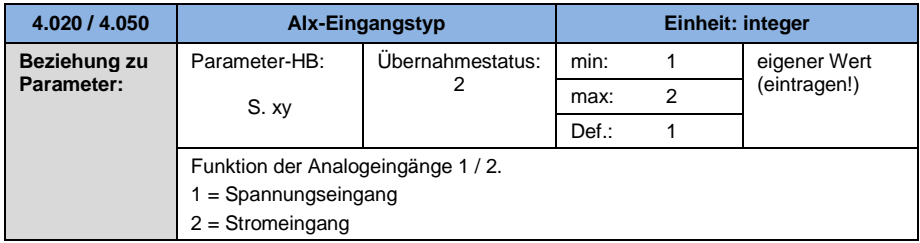

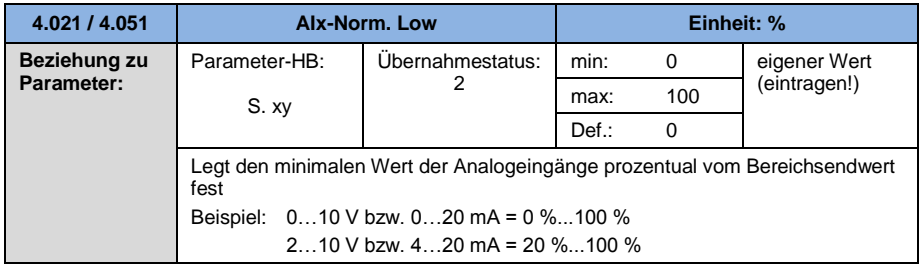

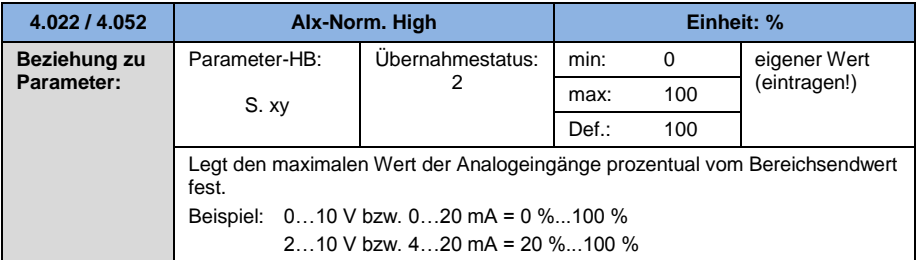

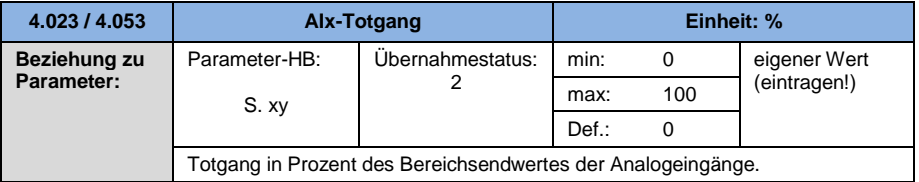

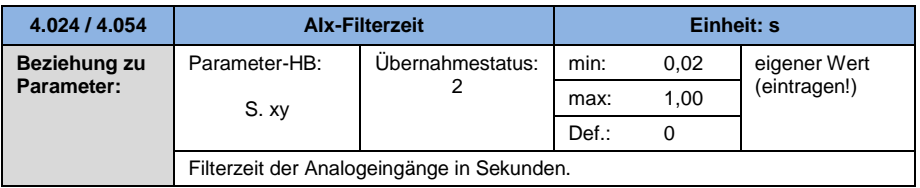

<span id="page-95-0"></span>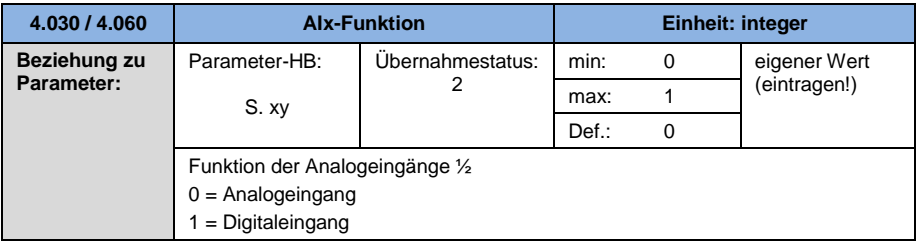

<span id="page-96-2"></span>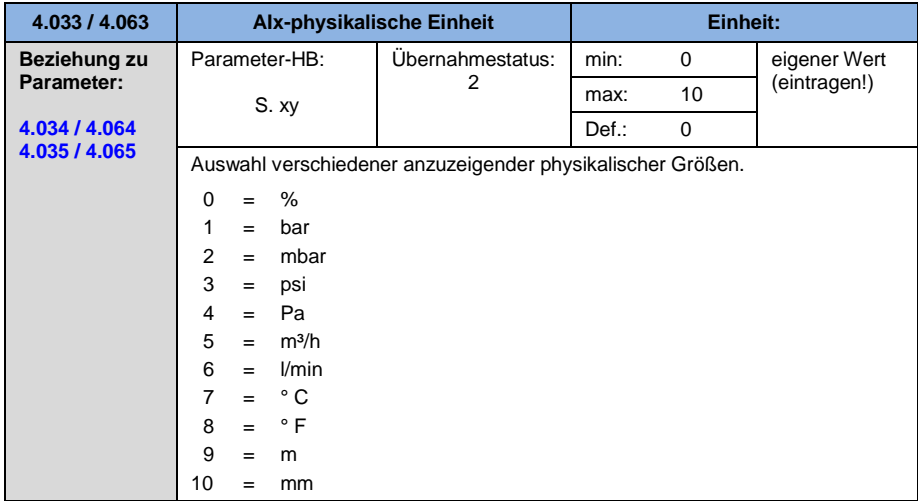

<span id="page-96-0"></span>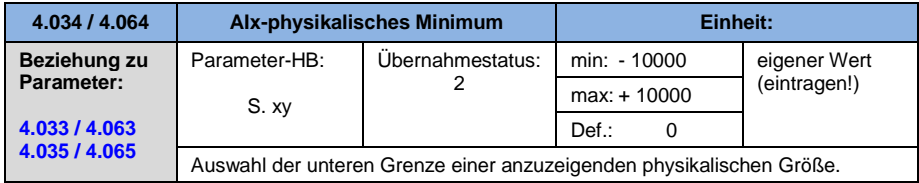

<span id="page-96-1"></span>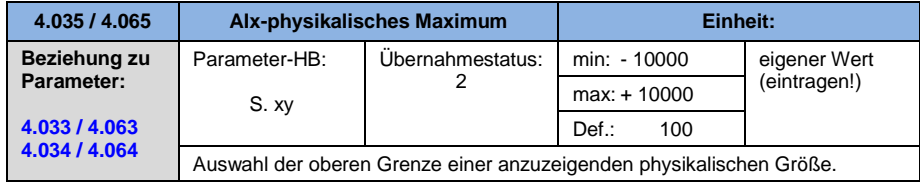

## <span id="page-97-0"></span>**5.3.6 Digital-Eingänge**

<span id="page-97-3"></span>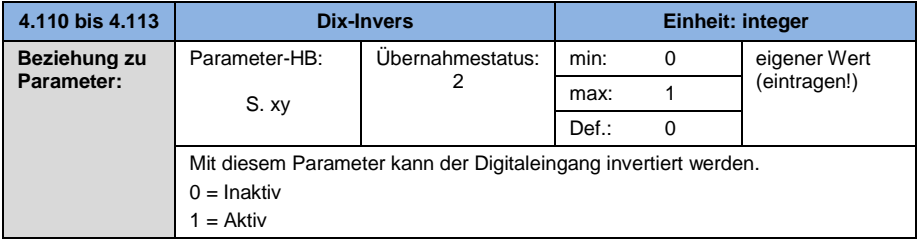

## <span id="page-97-1"></span>**5.3.7 Analog-Ausgang**

<span id="page-97-2"></span>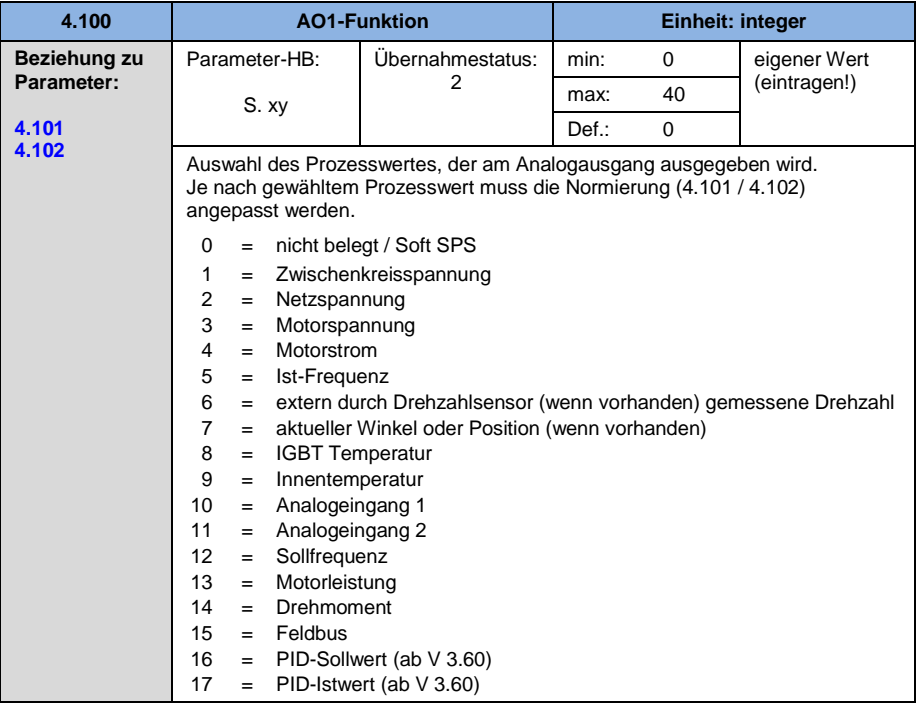

<span id="page-98-0"></span>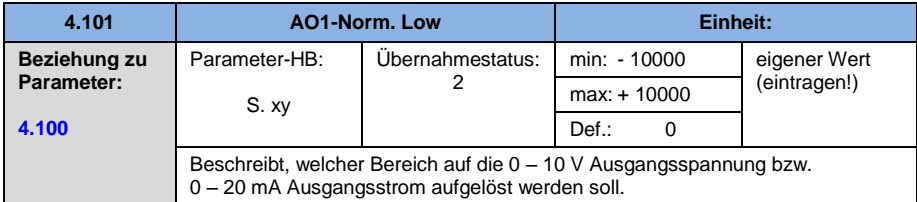

<span id="page-98-1"></span>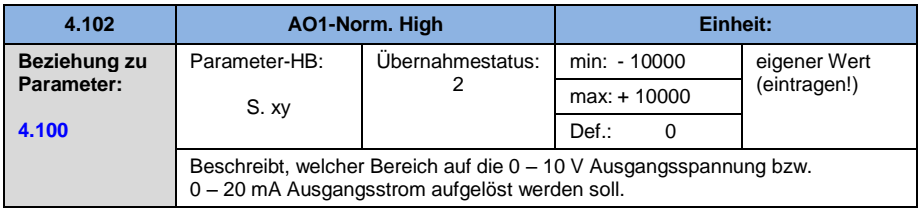

## <span id="page-99-0"></span>**5.3.8 Digitalausgänge**

## Für die Digitalausgänge 1 und 2 (DOx – Darstellung DO1 / DO2)

<span id="page-99-1"></span>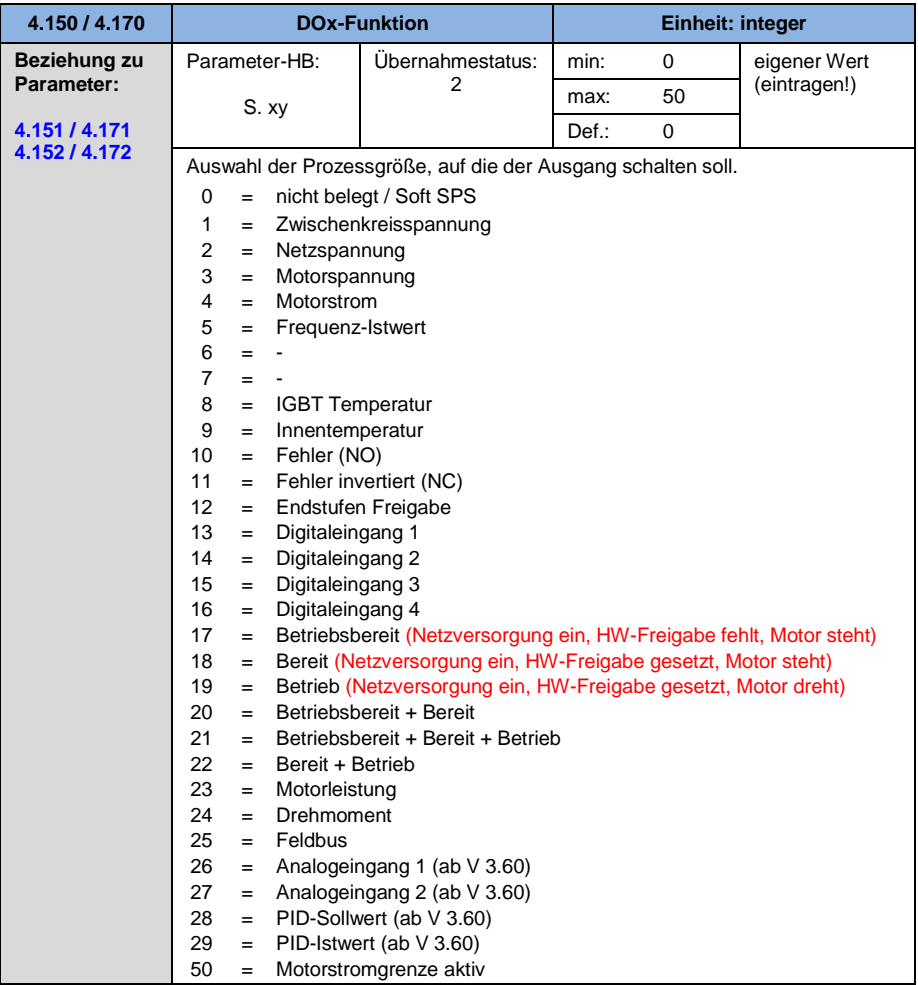

<span id="page-100-0"></span>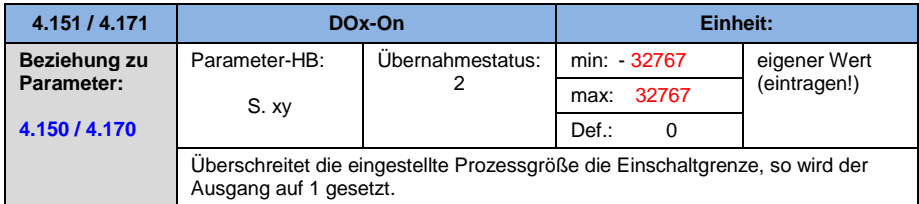

<span id="page-100-1"></span>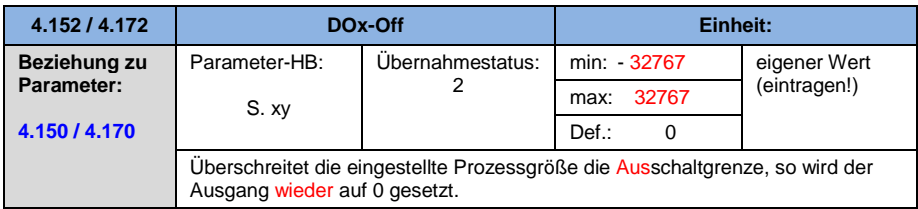

## <span id="page-101-0"></span>**5.3.9 Relais**

## Für die Relais 1 und 2 (Rel. x – Darstellung Rel. 1/ Rel. 2)

<span id="page-101-1"></span>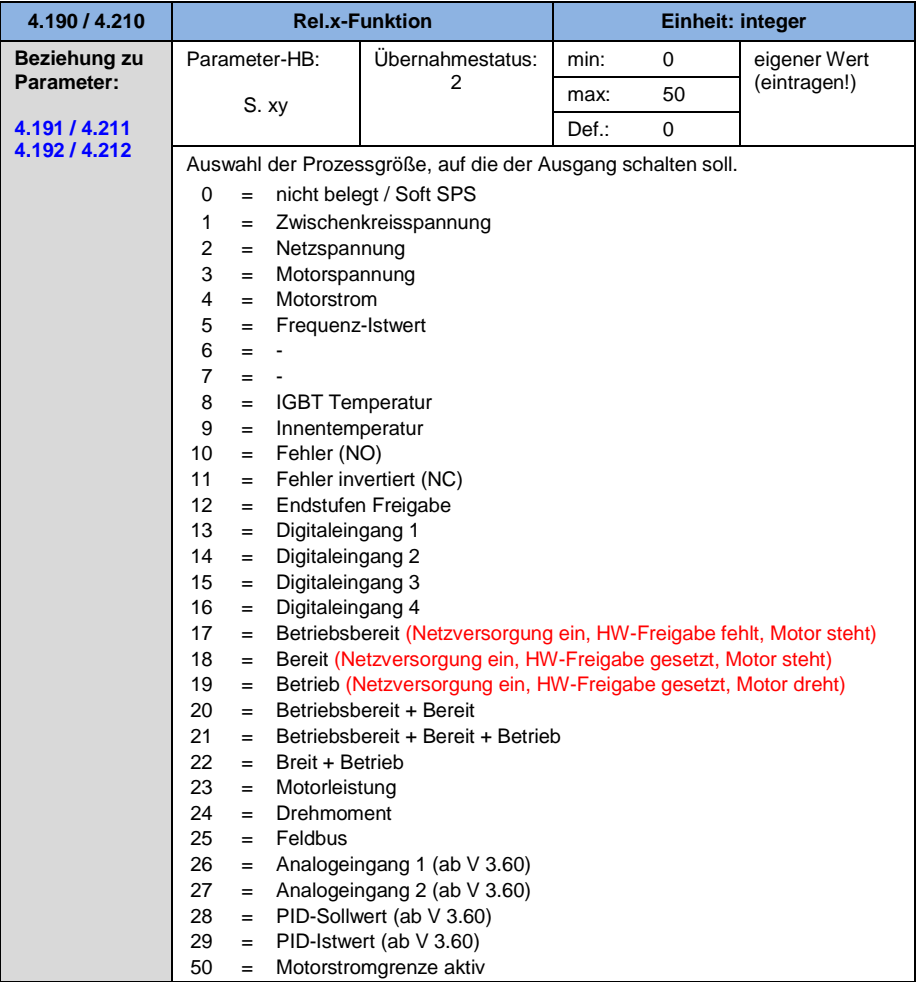

<span id="page-102-0"></span>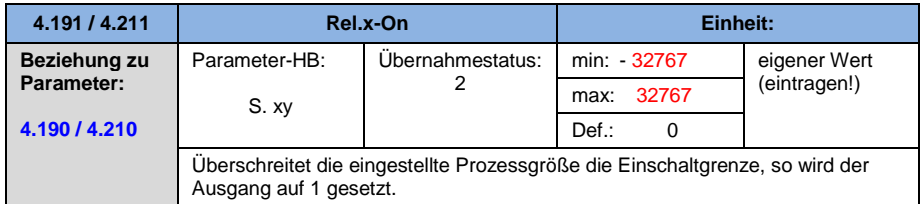

<span id="page-102-1"></span>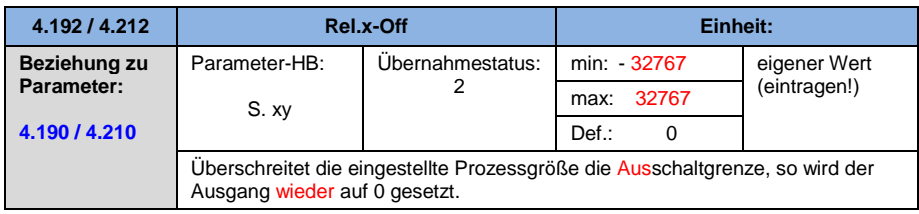

<span id="page-102-3"></span>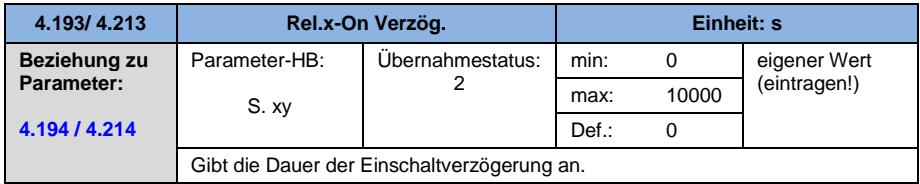

<span id="page-102-2"></span>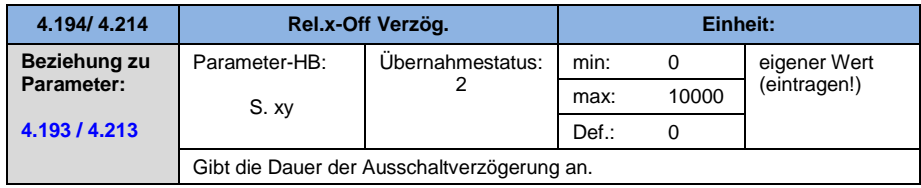

#### <span id="page-103-0"></span>**5.3.10 Externer Fehler**

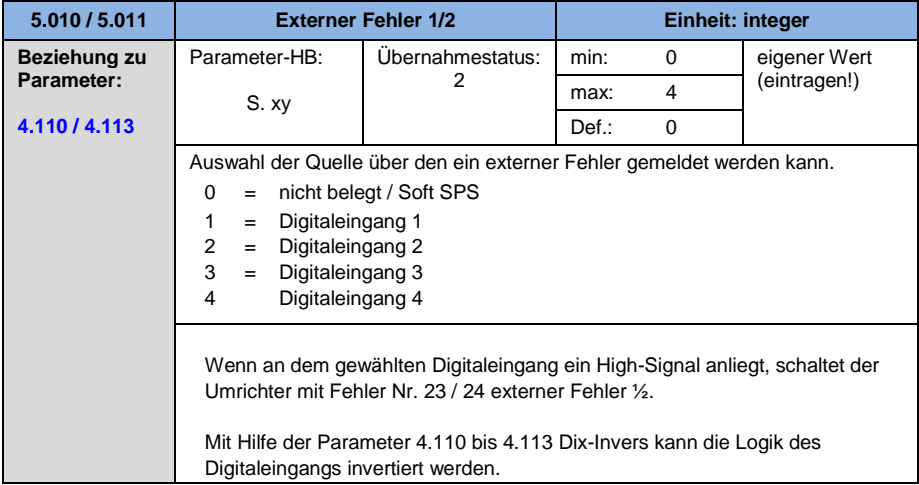

#### <span id="page-103-1"></span>**5.3.11 Motorstromgrenze**

Diese Funktion begrenzt den Motorstrom auf einen parametrierten Maximalwert, nach Erreichen einer parametrierten Strom-Zeit-Fläche.

Diese Motorstromgrenze wird auf der Applikationsebene überwacht und begrenzt somit mit einer relativ geringen Dynamik. Dies ist bei der Auswahl dieser Funktion entsprechend zu berücksichtigen.

Der Maximalwert wird bestimmt über den Parameter "Motorstromgrenze in %" (5.070). Dieser wird in Prozent angegeben und ist bezogen auf den Motornennstrom aus den Typenschilddaten "Motorstrom" (33.031).

Die maximale Strom-Zeit-Fläche wird berechnet aus dem Produkt des Parameters "Motorstromgrenze in s" (5.071) und dem festen Überstrom von 50% der gewünschten Motorstromgrenze.

Sobald diese Strom-Zeit-Fläche überschritten wird, wird der Motorstrom durch Herunterregeln der Drehzahl auf den Grenzwert begrenzt. Wenn also der Ausgangsstrom des Antriebsreglers, den Motorstrom (Parameter 33.031), multipliziert mit der eingestellten Grenze in % (Parameter 5.070), für die eingestellte Zeit (Parameter 5.071) überschreitet, wird die Drehzahl des Motors reduziert, bis der Ausgangsstrom unter die eingestellte Grenze fällt.

Das Herunterregeln geschieht anhand eines PI-Reglers, der abhängig von der Stromdifferenz arbeitet.

Die gesamte Funktion kann durch Null-Setzen des Parameters .Motorstromgrenze in %" (5.070) deaktiviert werden.

<span id="page-104-1"></span>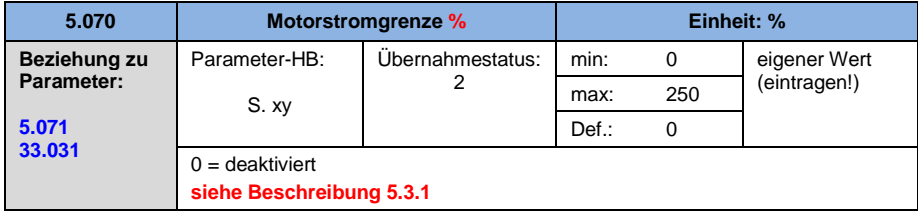

<span id="page-104-0"></span>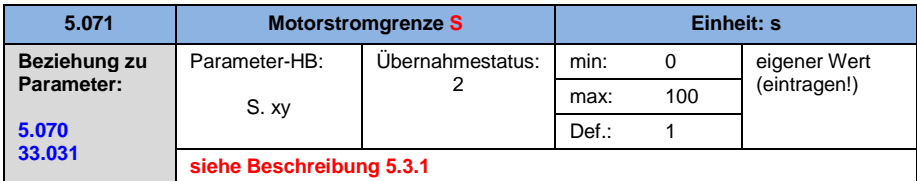

<span id="page-104-2"></span>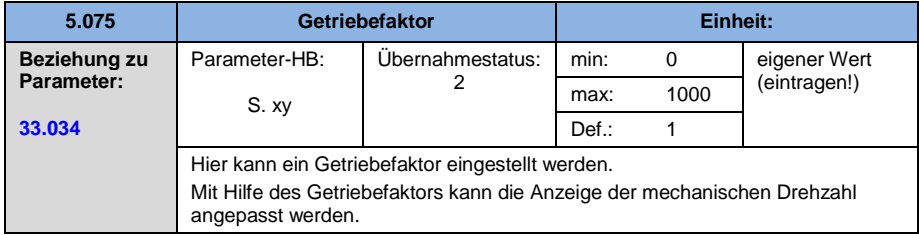

## <span id="page-105-0"></span>**5.3.12 Blockiererkennung**

<span id="page-105-2"></span>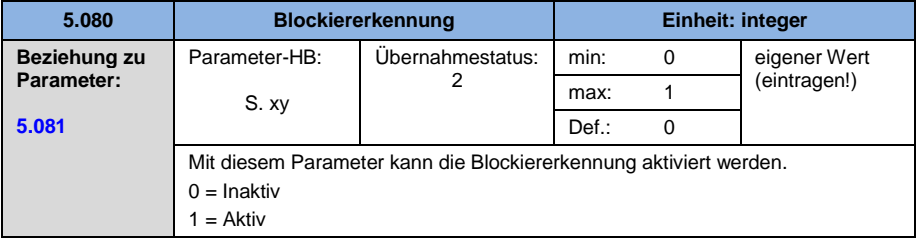

<span id="page-105-1"></span>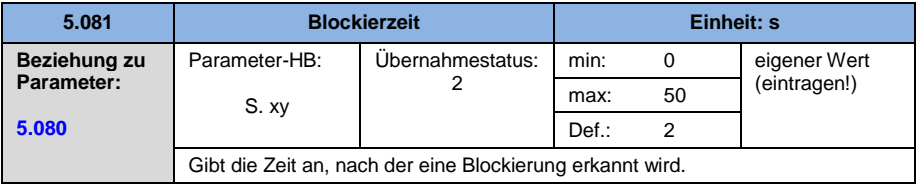

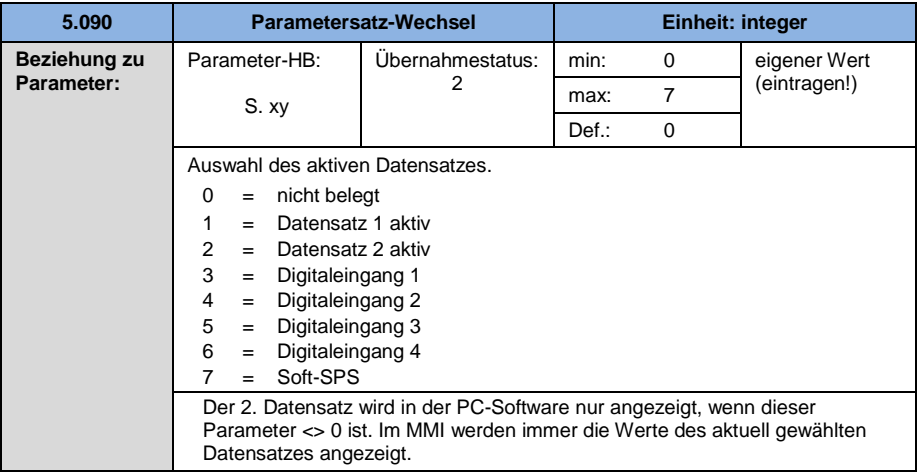

# <span id="page-106-0"></span>**5.4 Leistungsparameter**

## <span id="page-106-1"></span>**5.4.1 Motordaten**

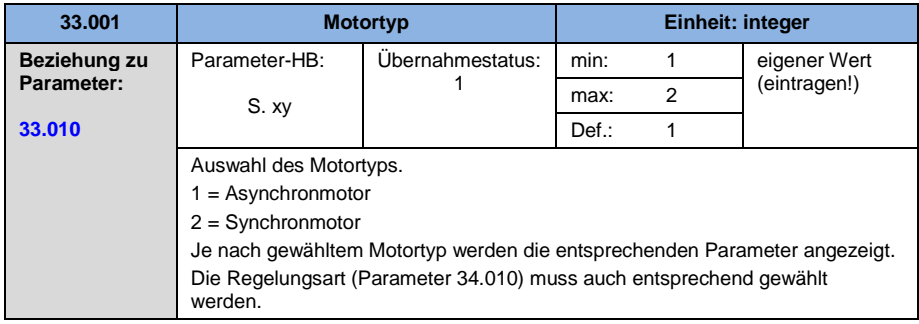

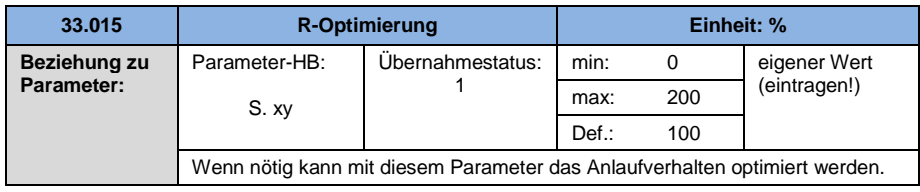

<span id="page-106-2"></span>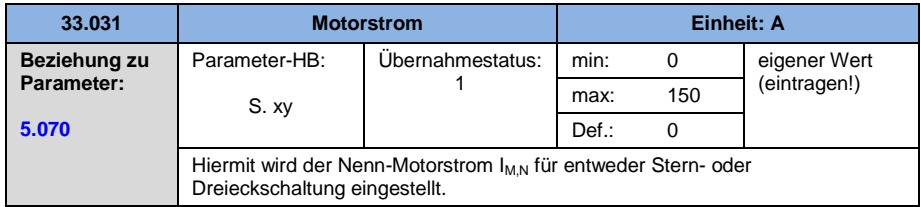

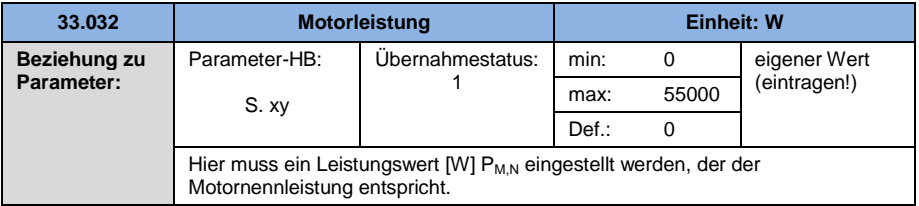

<span id="page-107-0"></span>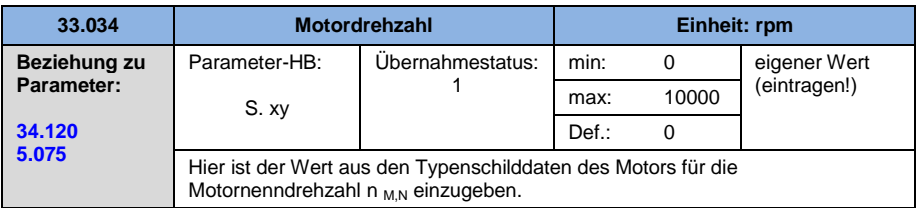

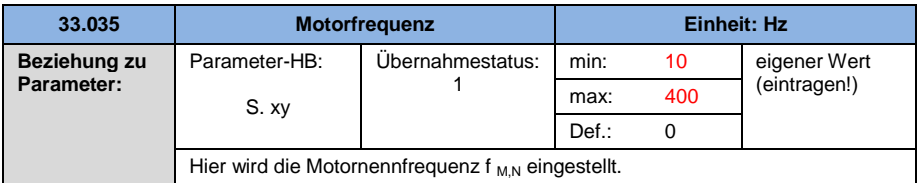

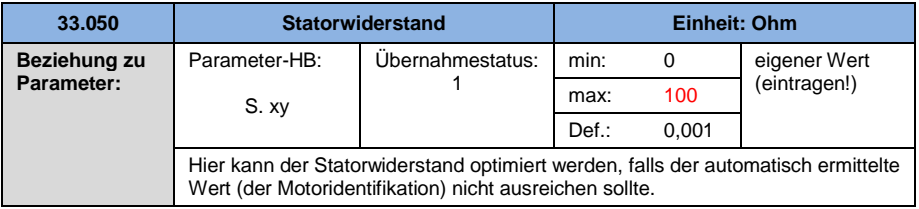
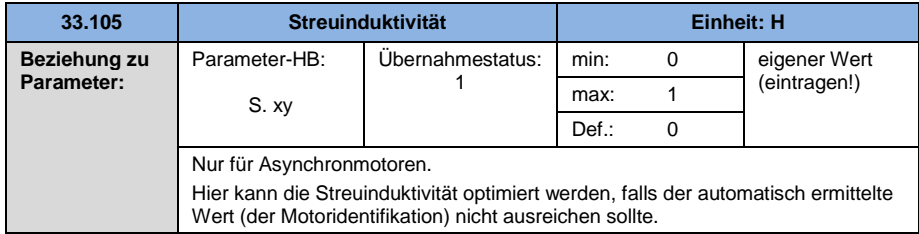

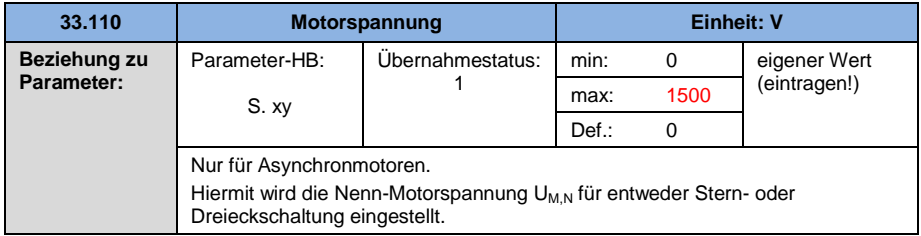

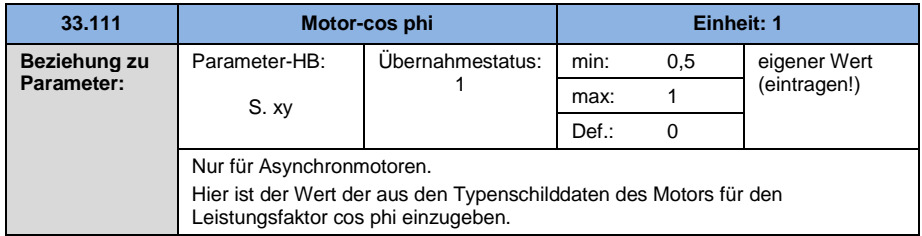

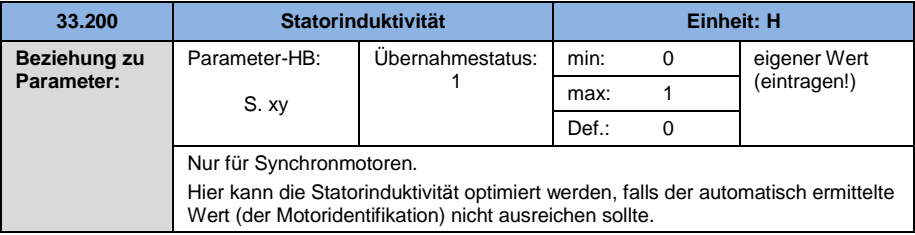

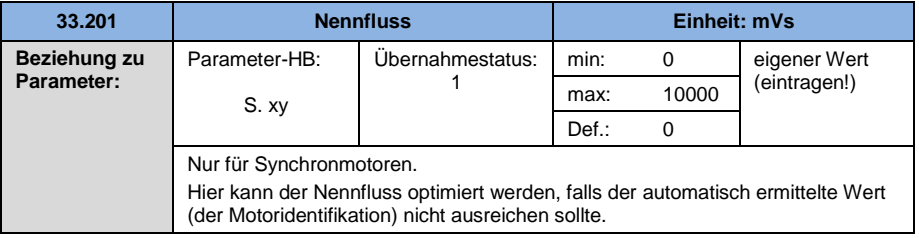

### **5.4.2 I**<sup>2</sup>**T**

<span id="page-109-0"></span>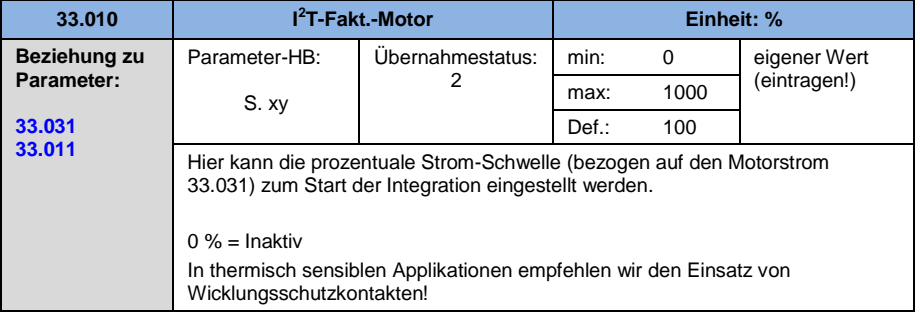

<span id="page-110-0"></span>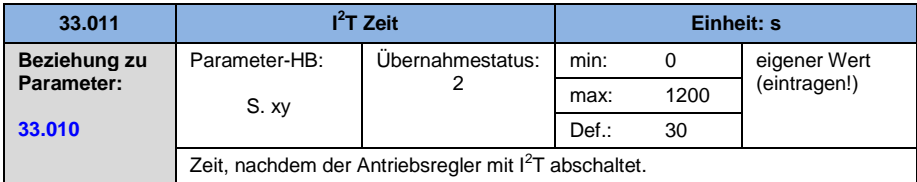

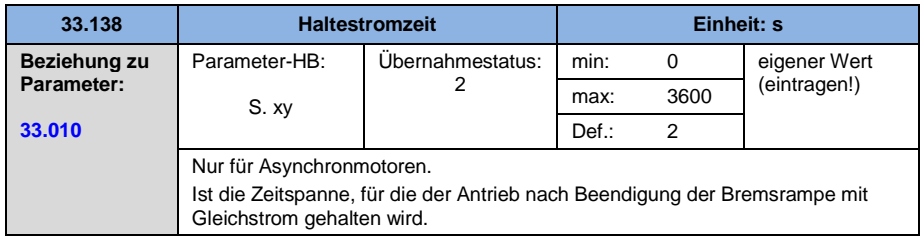

### **5.4.3 Schaltfrequenz**

Die interne Schaltfrequenz (Taktfrequenz) kann zur Steuerung des Leistungsteils verändert werden. Ein hoher Einstellwert führt zu verringerten Geräuschen am Motor, jedoch zu einer stärkeren EMV-Abstrahlung und zu höheren Verlusten im Antriebsregler.

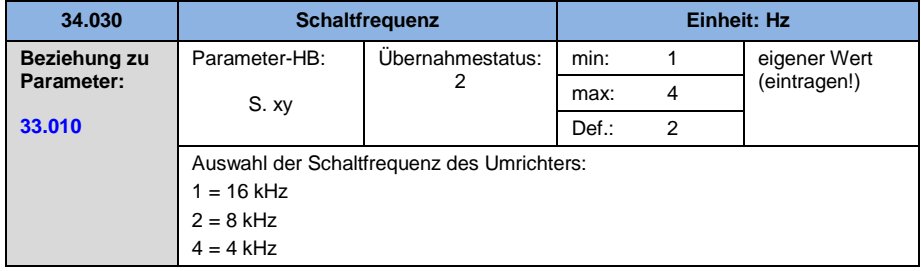

# **5.4.4 Reglerdaten**

<span id="page-111-1"></span>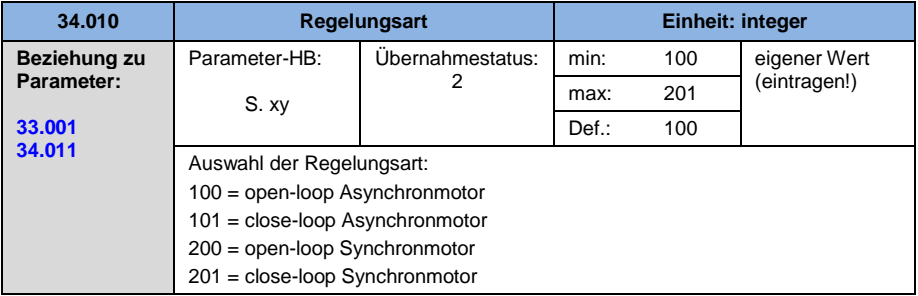

<span id="page-111-0"></span>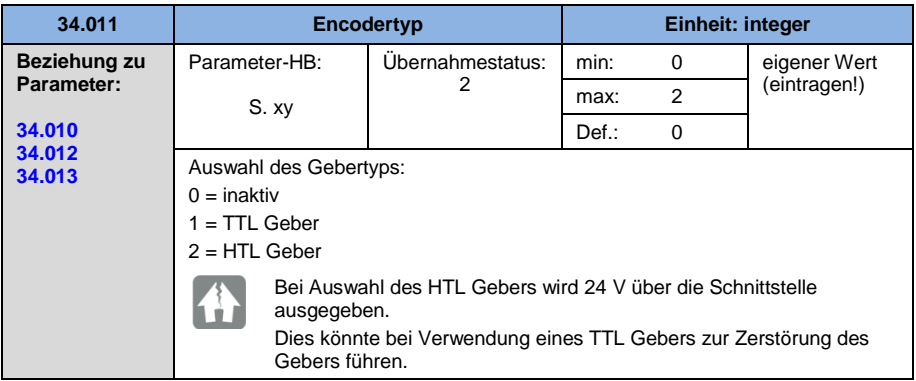

<span id="page-111-2"></span>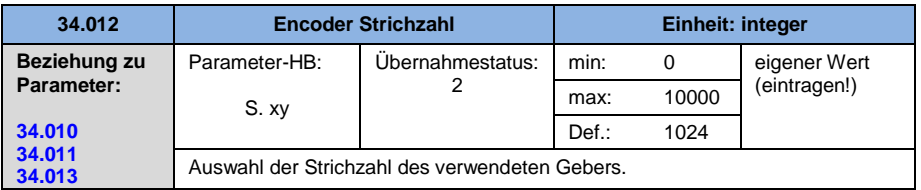

<span id="page-112-0"></span>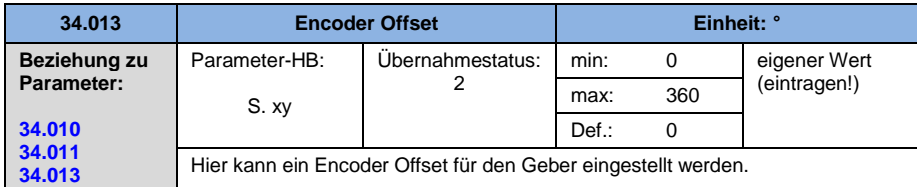

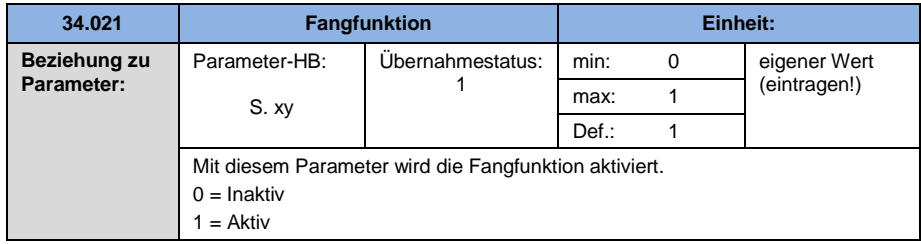

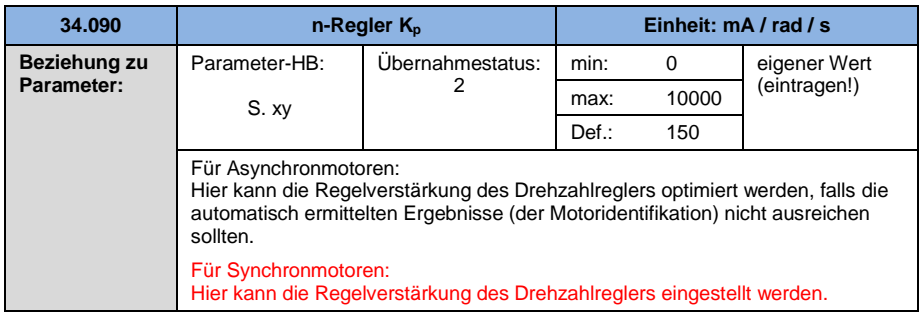

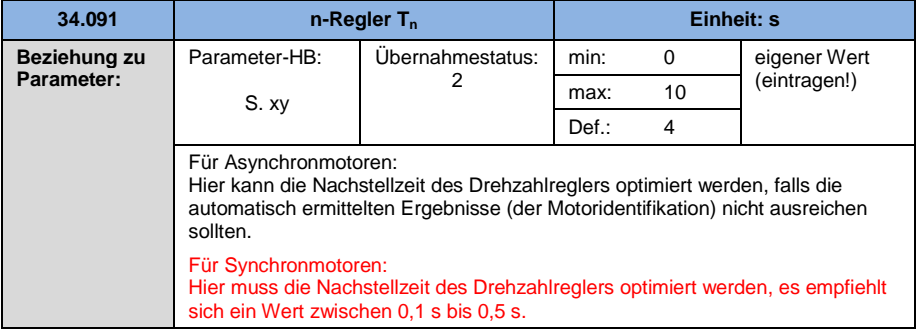

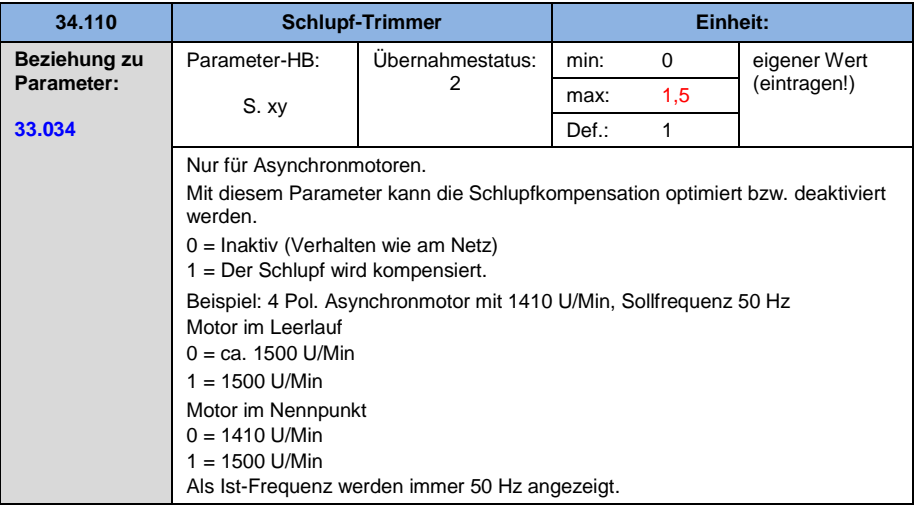

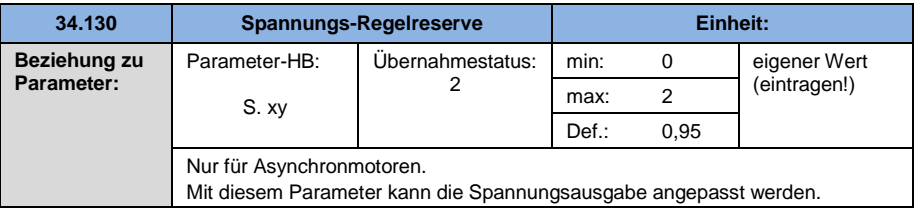

<span id="page-114-1"></span>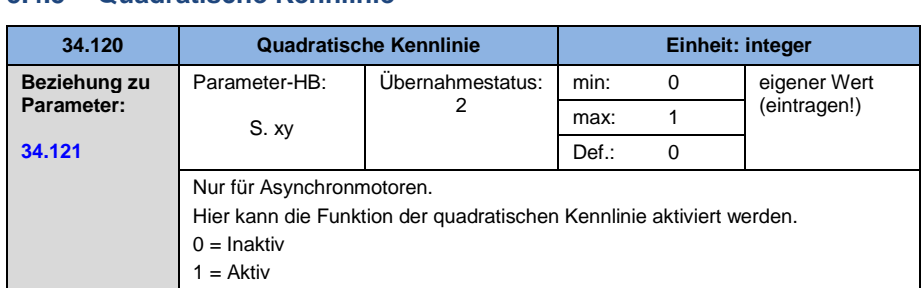

# **5.4.5 Quadratische Kennlinie**

<span id="page-114-0"></span>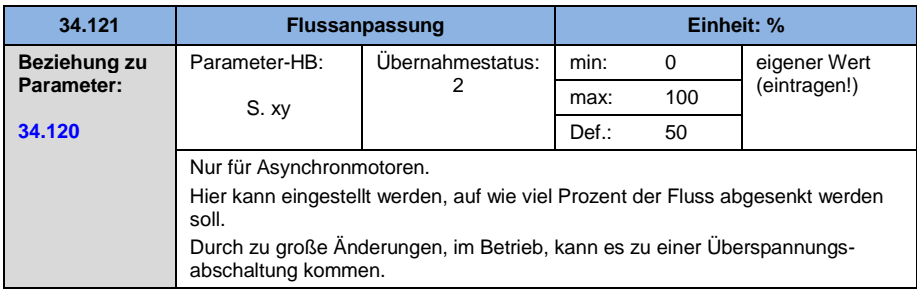

# **5.4.6 Reglerdaten Synchronmotor**

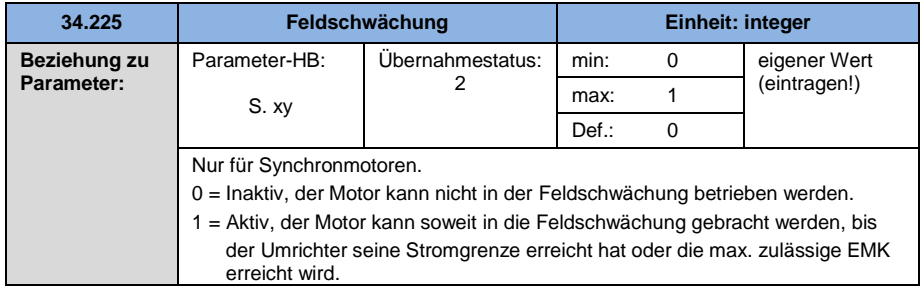

<span id="page-115-1"></span>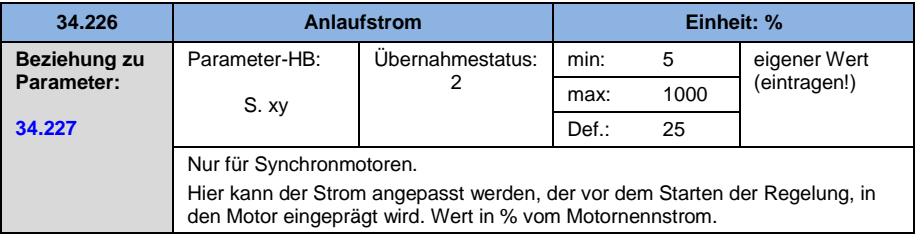

<span id="page-115-0"></span>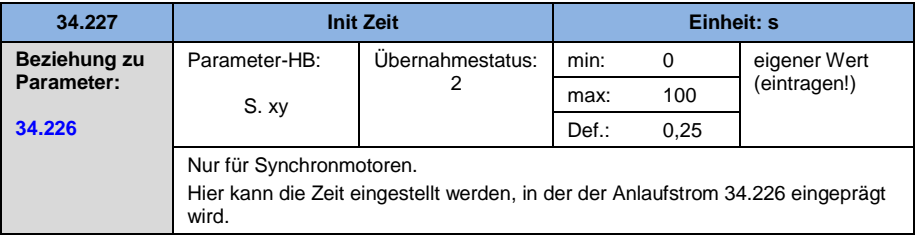

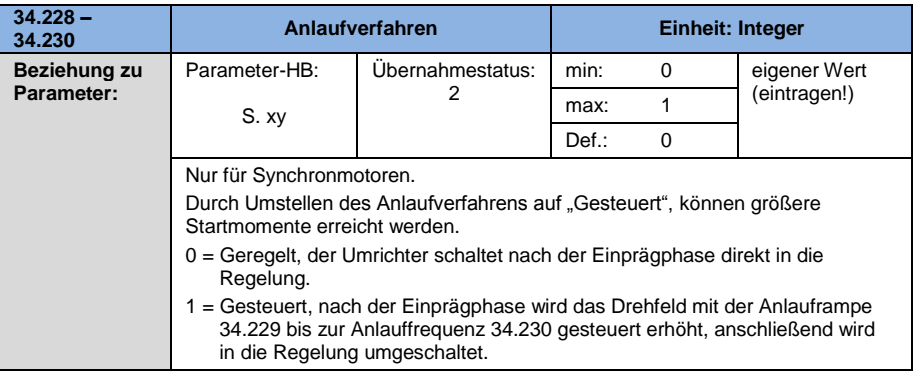

# **5.4.7 Feldbus**

<span id="page-116-2"></span>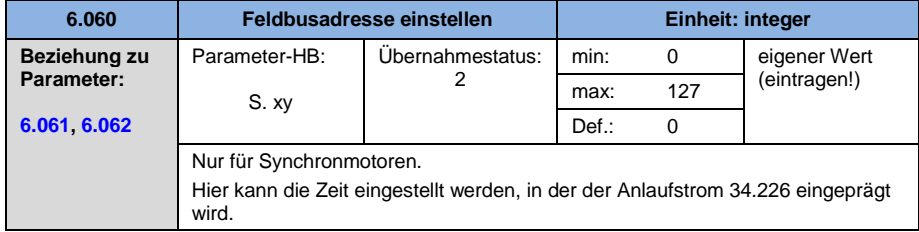

<span id="page-116-0"></span>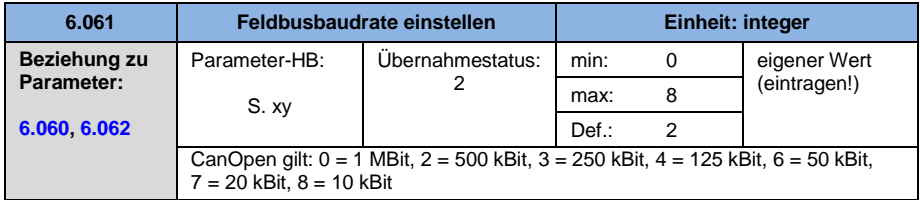

<span id="page-116-1"></span>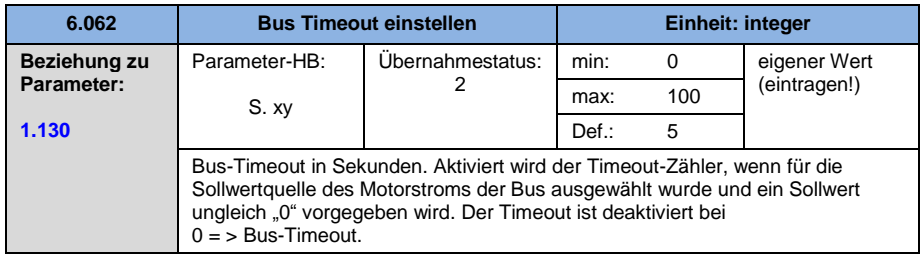

# **6. Fehlererkennung und –behebung**

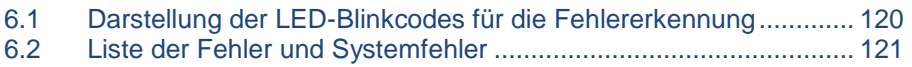

In diesem Kapitel finden Sie

- eine Darstellung des LED Blinkcodes für die Fehlererkennung
- Beschreibung der Fehlererkennung mit den PC-Tools
- eine Liste der Fehler und Systemfehler
- Hinweise zur Fehlererkennung mit dem MMI

# **GEFAHR**

### **Lebensgefahr durch Stromschlag! Tod oder schwere Verletzungen!**

Gerät spannungsfrei schalten und gegen Wiedereinschalten sichern.

Gegebenenfalls schadhafte Teile oder Bauteile grundsätzlich nur durch Originalteile ersetzen.

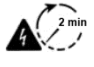

 $\sqrt{N}$ 

Gefahr durch Stromschlag und elektrische Entladung. Nach dem Ausschalten zwei Minuten warten (Entladezeit der Kondensatoren)

# <span id="page-119-0"></span>**6.1 Darstellung der LED-Blinkcodes für die Fehlererkennung**

Bei Auftreten eines Fehlers zeigen die LEDs am Antriebsregler einen Blinkcode an, über den Fehler diagnostizieren werden können.

Eine Übersicht zeigt die folgende Tabelle

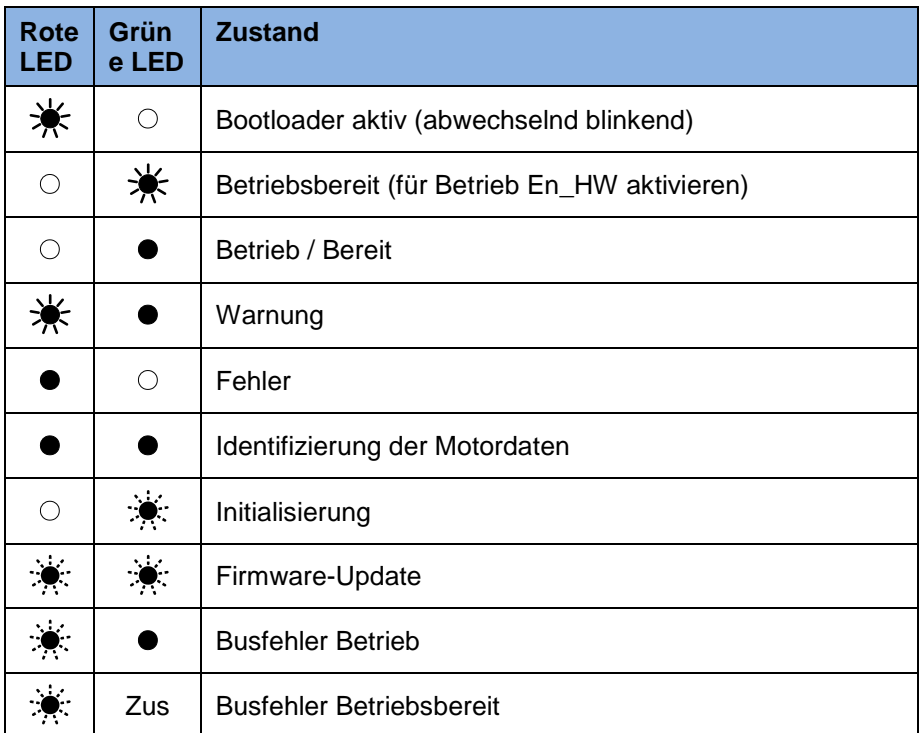

#### **Tab. 12: LED-Blinkcodes**

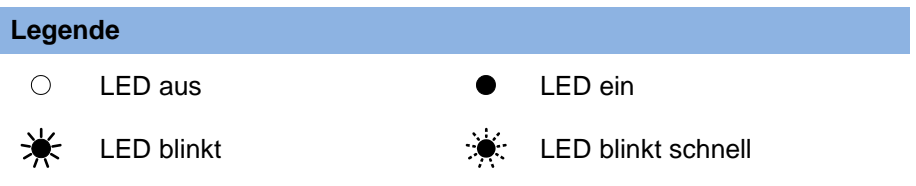

# <span id="page-120-0"></span>**6.2 Liste der Fehler und Systemfehler**

Bei Auftreten eines Fehlers schaltet der Umrichter ab. Die entsprechenden Fehlernummern können Sie der Blinkcode-Tabelle bzw. dem PC-Tool entnehmen.

#### **WICHTIGE INFORMATION**

Fehlermeldungen können erst quittiert werden, wenn der Fehler nicht mehr anliegt!

Fehlermeldungen können wie folgt quittiert werden:

- digitalen Eingang (Programmierbar)
- über das MMI (Handbediengerät)
- Auto-Quittierung (Parameter 1.181, Seite 82)
- Aus- und Einschalten des Gerätes
- über Feldbus (CANOpen, Profibus DP, EtherCAD)

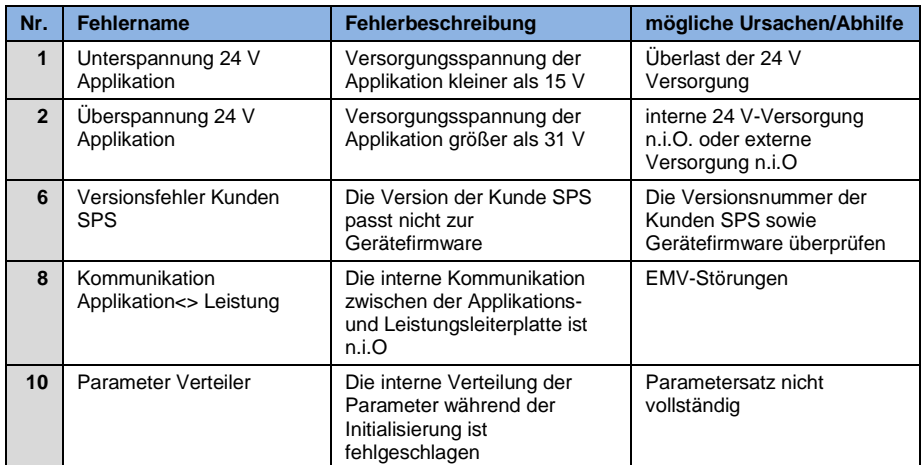

#### Im Folgenden finden Sie eine Liste möglicher Fehlermeldungen.

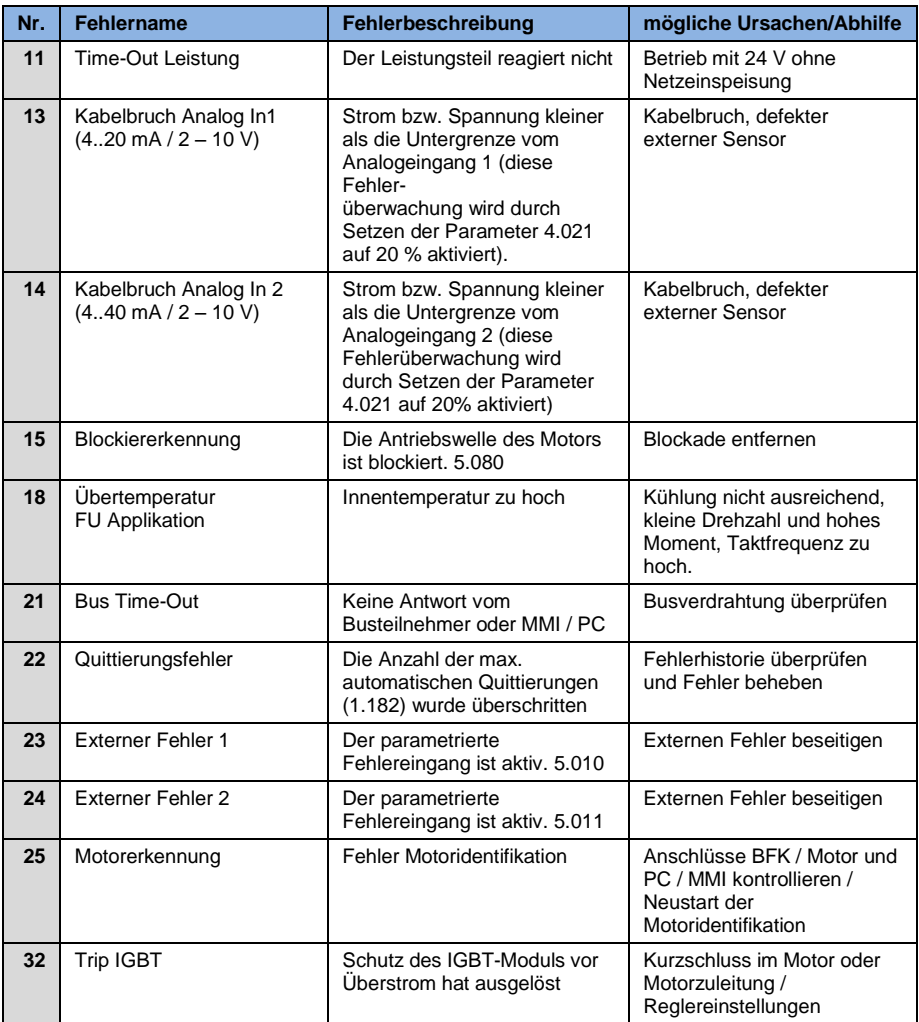

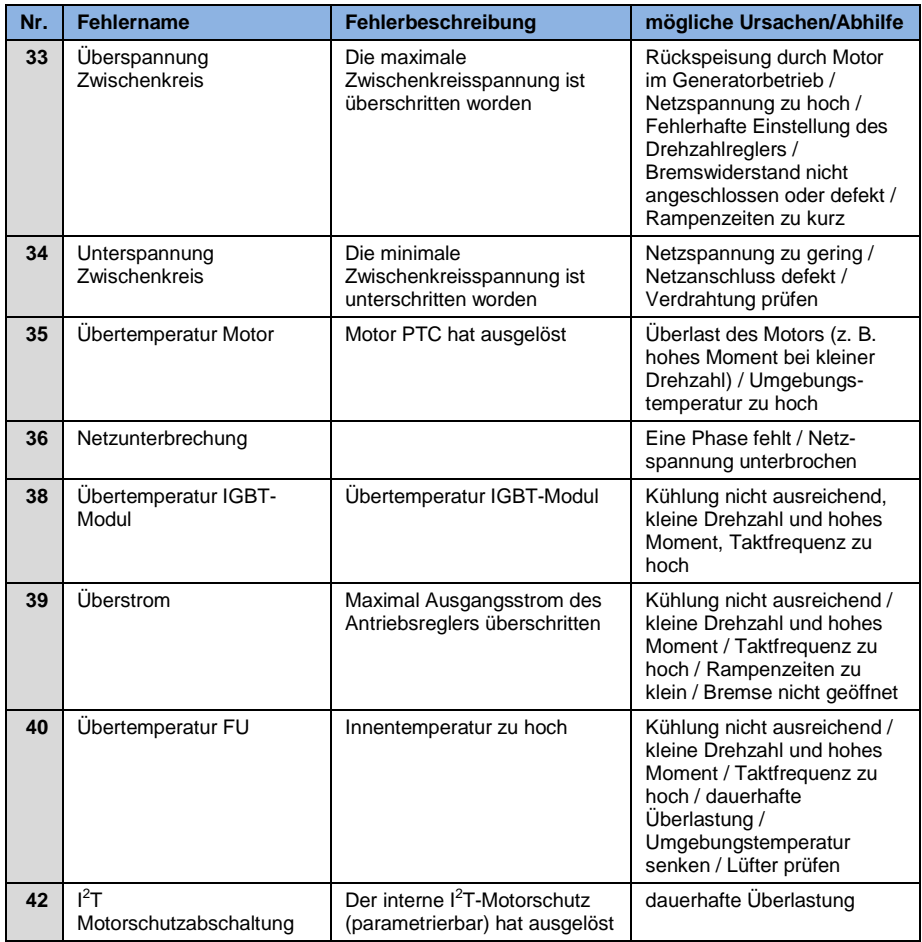

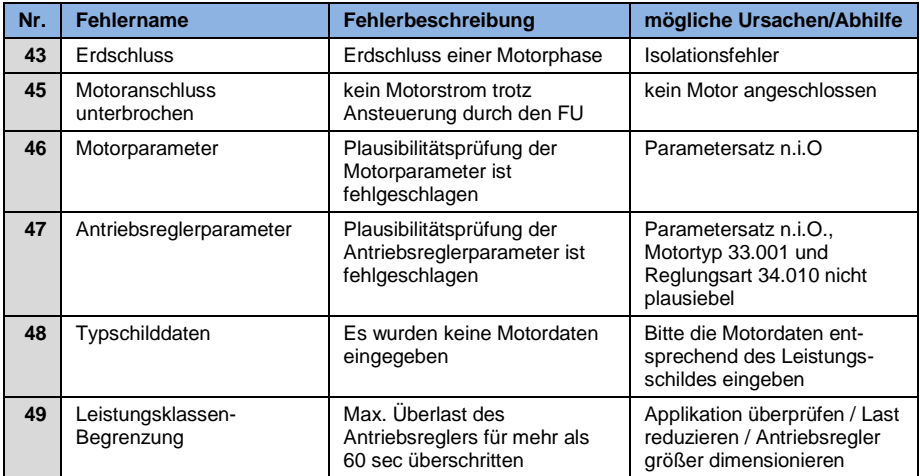

**Tab. 13: Fehlererkennung** 

# **7. Demontage und Entsorgung**

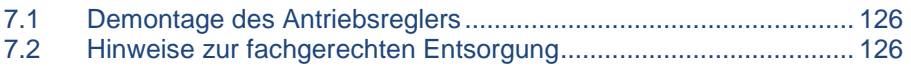

In diesem Kapitel finden Sie:

- eine Beschreibung der Demontage des Antriebsreglers
- hinweise zur fachgerechten Entsorgung

# <span id="page-125-0"></span>**7.1 Demontage des Antriebsreglers**

#### ⚠ **GEFAHR**

#### **Lebensgefahr durch Stromschlag!**

#### **Tod oder schwere Verletzungen!**

Antriebsregler spannungsfrei schalten und gegen Wiedereinschalten sichern.

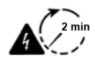

Gefahr durch Stromschlag und elektrische Entladung. Nach dem Ausschalten zwei Minuten warten (Entladezeit der Kondensatoren).

- 1. Deckel des Antriebsreglers öffnen.
- 2. Kabel an den Klemmen lösen.
- 3. Alle Leitungen entfernen.
- 4. Verbindungsschrauben Antriebsregler / Adapterplatte entfernen.
- 5. Antriebsregler entfernen.

# <span id="page-125-1"></span>**7.2 Hinweise zur fachgerechten Entsorgung**

Antriebsregler, Verpackungen und ersetzte Teile gemäß den Bestimmungen des Landes, in dem der Antriebsregler installiert wurde, entsorgen. Der Antriebsregler darf nicht mit dem Hausmüll entsorgt werden.

# **8. Technische Daten**

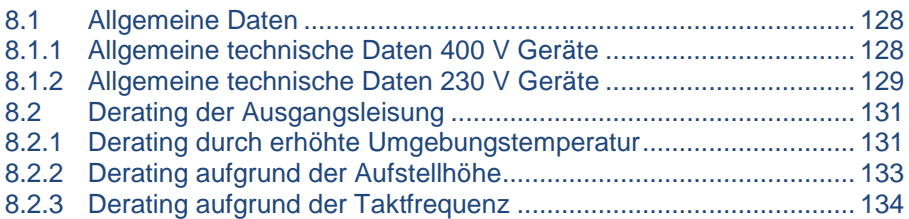

# <span id="page-127-0"></span>**8.1 Allgemeine Daten**

#### <span id="page-127-1"></span>**8.1.1 Allgemeine technische Daten 400 V Geräte**

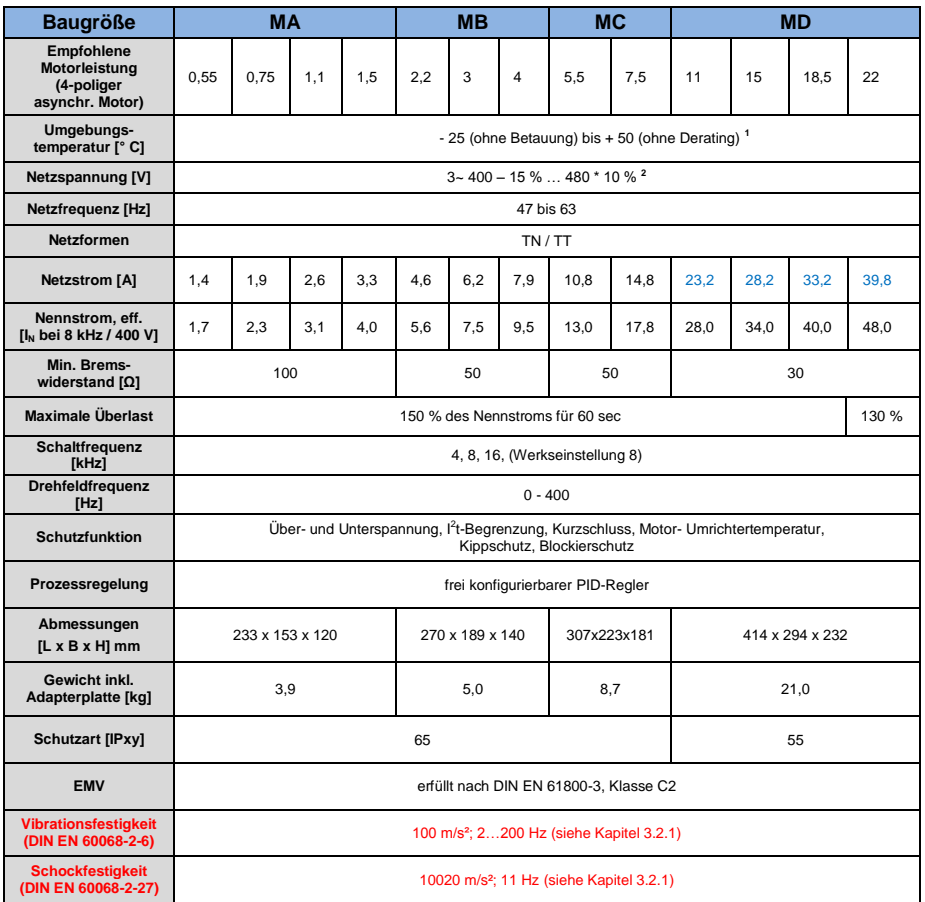

#### **Tab. 14: Technische Daten 400 V Geräte (technische Änderungen vorbehalten)**

**1** nach UL-Norm 508 C siehe Kapitel 10.4!

**<sup>2</sup>** Rund 50 % reduzierte Einspeisung möglich (verringerte Ausgangsleistung) Technische Änderungen vorbehalten.

# <span id="page-128-0"></span>**8.1.2 Allgemeine technische Daten 230 V Geräte**

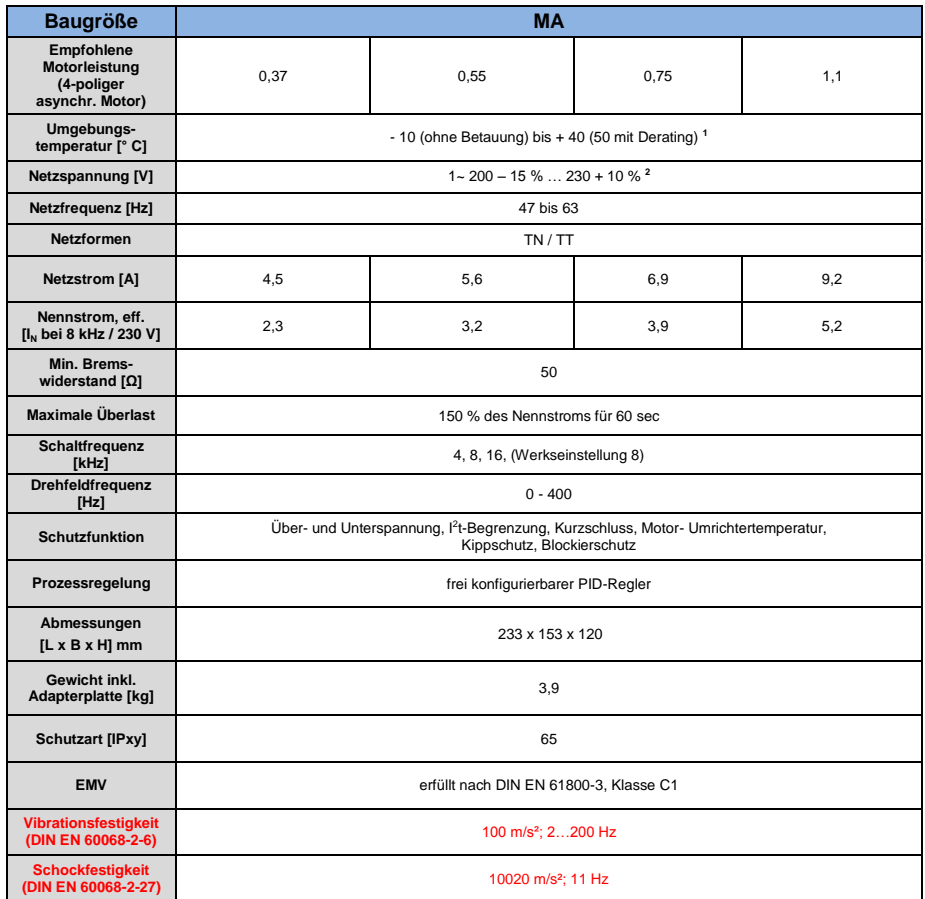

#### **Tab. 15: Technische Daten 230 V Geräte (technische Änderungen vorbehalten)**

**1** nach UL-Norm 508 C siehe Kapitel 10.4!

**<sup>2</sup>** Rund 50 % reduzierte Einspeisung möglich (verringerte Ausgangsleistung) Technische Änderungen vorbehalten.

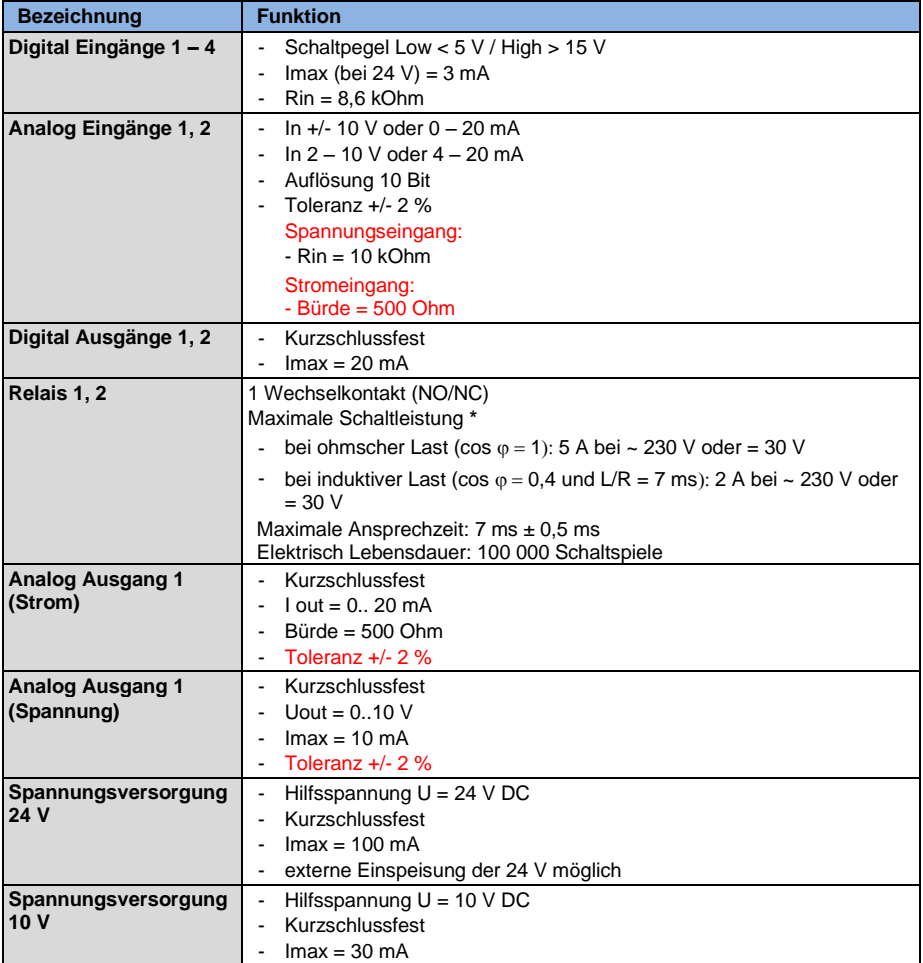

#### **Tab. 16: Spezifikation der Schnittstellen**

**\*** nach UL- Norm 508C werden max. 2 A zugelassen!

# <span id="page-130-0"></span>**8.2 Derating der Ausgangsleisung**

Antriebsregler der BFK - Baureihe verfügen in der Serie über zwei integrierte PTC- Widerstände (Kaltleiter), die sowohl die Kühlkörper- als auch, die Innen-Temperatur überwachen. Sobald eine zulässige IGBT-Temperatur von 95° C oder eine zulässige Innentemperatur von 85° C überschritten wird, schaltet der Antriebsregler ab.

Mit Ausnahme des 22 kW-Reglers (BG D 130%), sind alle Antriebsregler vom Typ BFK für eine Überlast von 150% für 60 sec (alle 10 min) konzipiert.

Für folgende Umstände ist eine Reduzierung der Überlastfähigkeit bzw. deren Zeitdauer zu berücksichtigen:

- $\blacksquare$  Eine dauerhaft zu hoch eingestellte Taktfrequenz >8 kHz (lastabhängig).
- Eine dauerhaft erhöhte Kühlkörpertemperatur, verursacht durch einen blockierten Luftstrom oder einen thermischer Stau (verschmutzte Kühlrippen).
- In Abhängigkeit von der Montageart, dauerhaft zu hohe Umgebungstemperatur.

Die jeweiligen max. Ausgangswerte können anhand der nachfolgenden Kennlinien bestimmt werden.

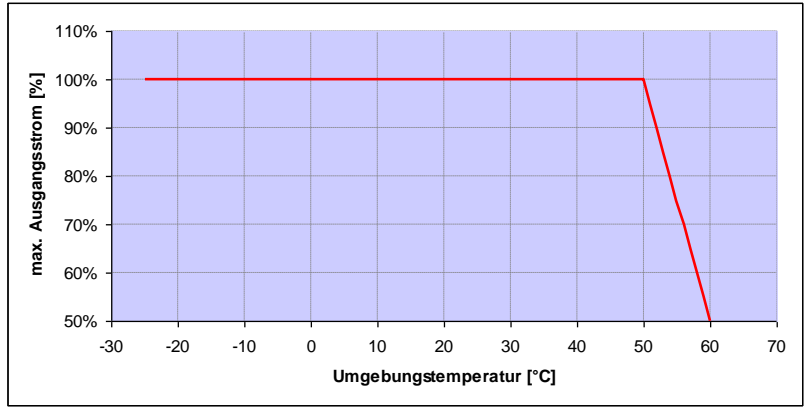

### <span id="page-130-1"></span>**8.2.1 Derating durch erhöhte Umgebungstemperatur**

**Abb. 25: Derating für motormontierte Antriebsregler (alle Baugrößen)**

#### **Technische Daten**

#### Fortsetzung

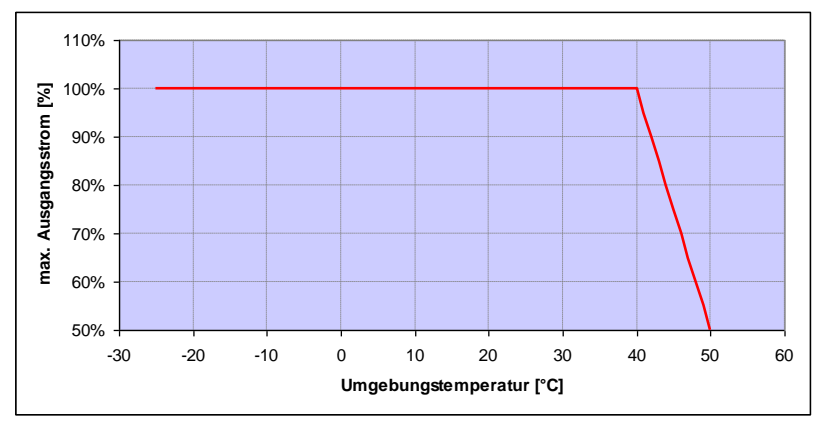

**Abb. 26: Derating für wandmontierte Antriebsregler (Baugrößen A – C)**

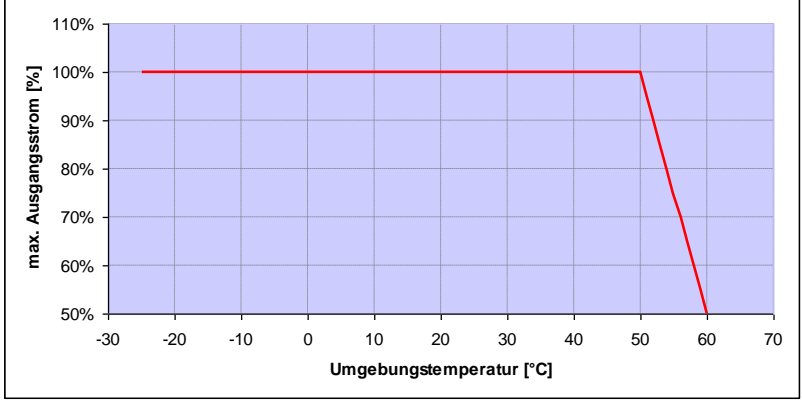

**Abb. 27: Derating für wandmontierte Antriebsregler (Baugröße C mit Option Lüfter und Baugröße D)**

#### <span id="page-132-0"></span>**8.2.2 Derating aufgrund der Aufstellhöhe**

Für alle Antriebsregler gilt:

- Im S1- Betrieb ist bis 1000 m über NN keine Leistungsreduktion erforderlich.
- Im Bereich 1000 m ≥ 2000 m ist eine Leistungsreduktion von 1% je 100 m Aufstellhöhe erforderlich. Es wird die Überspannungskategorie 3 eingehalten!
- Im Bereich 2000 m ≥ 4000 m ist aufgrund des geringeren Luftdrucks die Überspannungskategorie 2 einzuhalten!

Um die Überspannungskategorie einzuhalten:

- ist ein externer Überspannungsschutz in der Netzzuleitung zu verwenden.
- ist die Eingangsspannung zu reduzieren.

Die jeweiligen max. Ausgangswerte können anhand der nachfolgenden Kennlinien bestimmt werden.

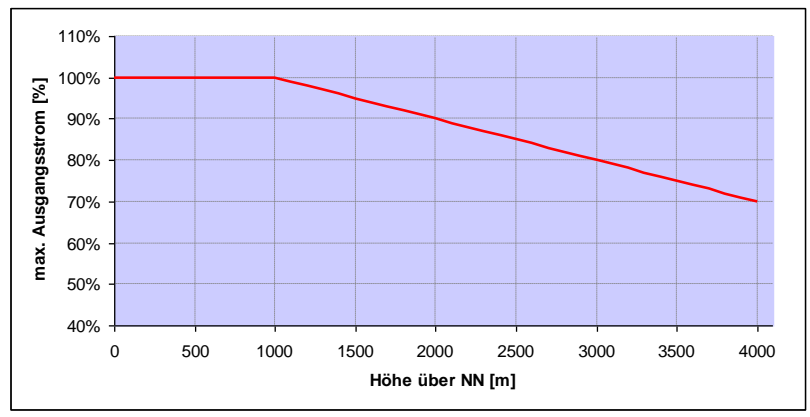

**Abb. 28: Derating des maximalen Ausgangsstrom aufgrund der Aufstellhöhe**

#### **Technische Daten**

#### Fortsetzung

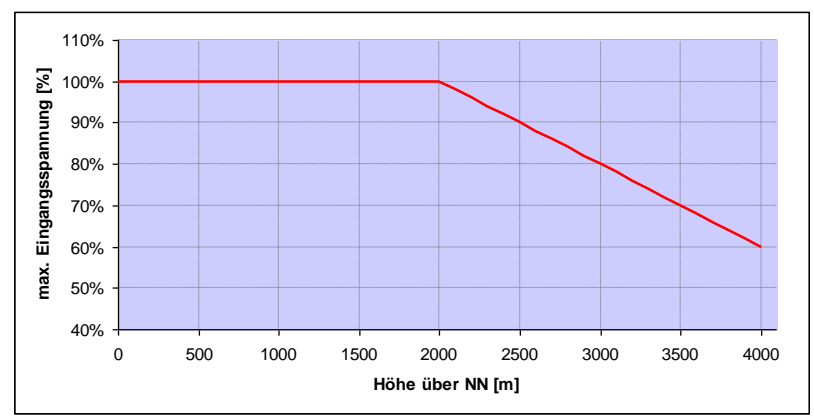

**Abb. 29: Derating der maximalen Eingangsspannung aufgrund der Aufstellhöhe**

### <span id="page-133-0"></span>**8.2.3 Derating aufgrund der Taktfrequenz**

In der folgenden Abbildung wird der Ausgangsstrom in Abhängigkeit von der Taktfrequenz dargestellt. Um die Wärmeverluste im Antriebsregler zu begrenzen, muss der Ausgangsstrom reduziert werden.

Hinweis: Es findet keine automatische Reduzierung der Taktfrequenz statt! Die max. Ausgangswerte können anhand der nachfolgenden Kennlinie bestimmt werden.

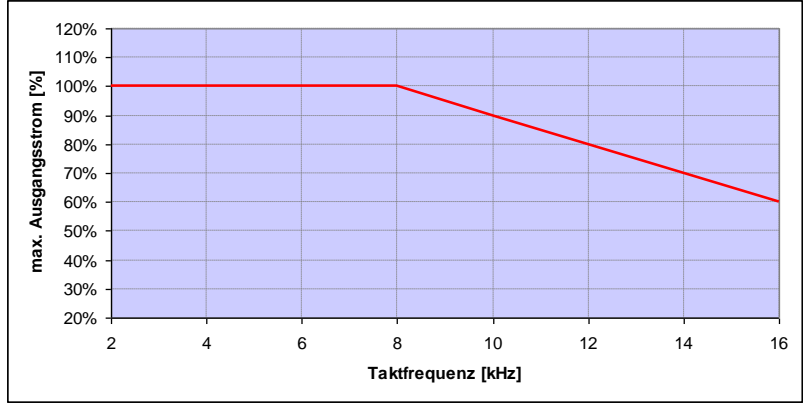

**Abb. 30: Derating des maximalen Ausgangsstroms aufgrund der Taktfrequenz**

# **9. Optionales Zubehör**

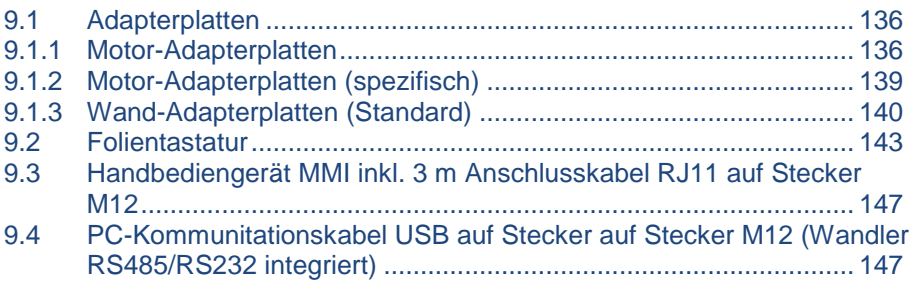

In diesem Kapitel finden Sie kurze Beschreibungen zu folgendem optionalen Zubehör

- **Adapterplatten**
- Handbediengerät MMI inkl. Anschlusskabel RJ11 auf Stecker M12
- Bremswiderstände

# <span id="page-135-0"></span>**9.1 Adapterplatten**

#### <span id="page-135-1"></span>**9.1.1 Motor-Adapterplatten**

Zu jeder Baugröße steht eine Standard Motor-Adapterplatte (mit integrierter Anschlussplatine für BG A bis BG C) zur Verfügung.

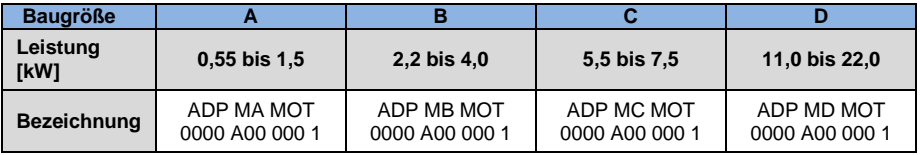

Die vier Bohrungen, zur Befestigung der Standard-Adapterplatte auf dem Motor, werden vom Kunden eingebracht. Nachfolgend finden Sie, entsprechend der verwendeten Baugröße, technische Zeichnungen, auf denen die möglichen Positionen der Bohrungen dargestellt sind.

### **INFORMATION**

Für Antriebsregler der BG D gilt:

Im Industrieeinsatz ist eine zusätzliche Abstützung nicht zwingend erforderlich.

Bei erhöhten Vibrationsanforderungen kann es in Einzelfällen notwendig sein eine zusätzliche Abstützung, auf der B- Seite des Motors, vorzusehen.

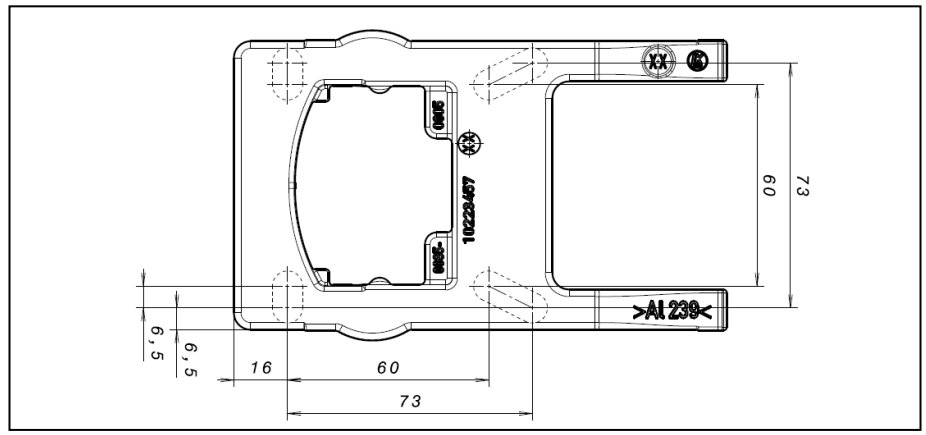

**Abb. 31: Bohrbild Standard-Adapterplatte BG A**

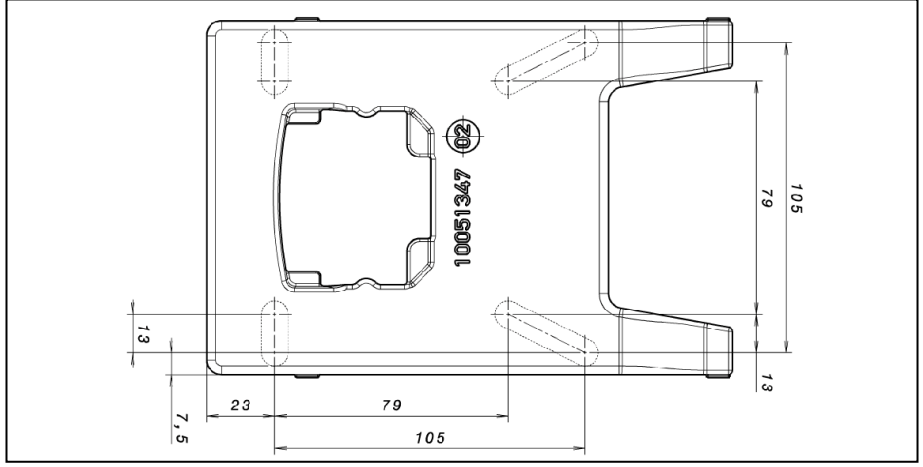

**Abb. 32: Bohrbild Standard-Adapterplatte BG B**

#### **Optionales Zubehör**

#### Fortsetzung

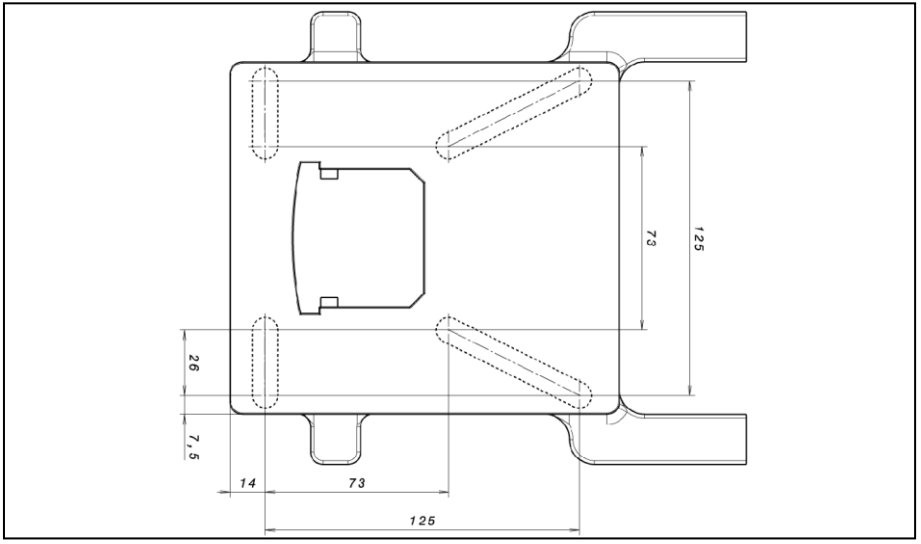

**Abb. 33: Bohrbild Standard-Adapterplatte BG C**

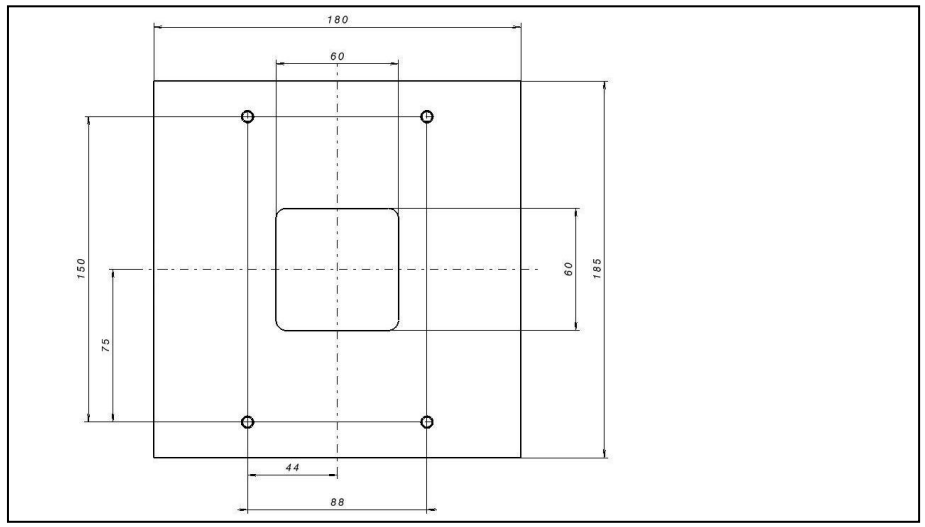

**Abb. 34.: Bohrbild Standard-Adapterplatte BG D**

Bei der Verwendung von Zylinderkopfschrauben (vgl. DIN 912 bzw. DIN 6912) oder Flachkopfschrauben (vgl. DIN EN ISO 7380) muss das Lochbild am Halterahmen, gemäß der entsprechenden Zeichnungen, gebohrt werden. Die Bohrungsmittelpunkte müssen dabei auf den jeweiligen Mittellinien der schematisch dargestellten Langlöcher liegen.

Sollte der Halterahmen auf einem Anschlusskasten befestigt werden, der kein quadratisches Lochbild aufweist, so sind die auf der Zeichnung diagonal verlaufenden Mittellinien ausschlaggebend.

Wenn die Befestigungsbohrungen außerhalb der angegebenen Positionen gesetzt werden, so müssen zwingend Senkkopfschrauben zum Einsatz kommen, um Kollisionen beim Aufsetzen zu vermeiden.

Vorhandene Flachdichtungen sollten, wenn sie sich in einem einwandfreien Zustand befinden, weiter verwendet werden.

### <span id="page-138-0"></span>**9.1.2 Motor-Adapterplatten (spezifisch)**

Über die Standard Motor-Adapterplatten (mit integrierter Anschlussplatine für BG A bis BG C) hinaus stehen spezifische Varianten für unterschiedliche Motorenlieferanten (auf Anfrage) zur Verfügung.

### <span id="page-139-0"></span>**9.1.3 Wand-Adapterplatten (Standard)**

Zu jeder Baugröße steht eine Standard Wand-Adapterplatte (mit integrierter Anschlussplatine für BG A bis BG C) zur Verfügung.

Vier Bohrungen zur Befestigung der Adapterplatte, ebenso wie eine EMV-Verschraubung, sind schon vorhanden.

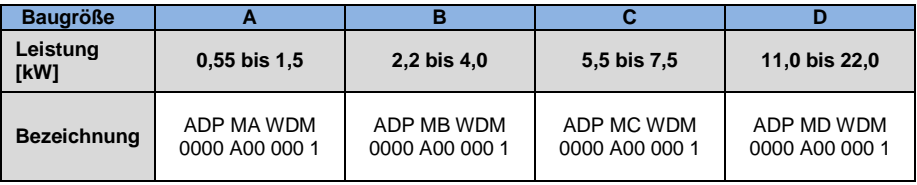

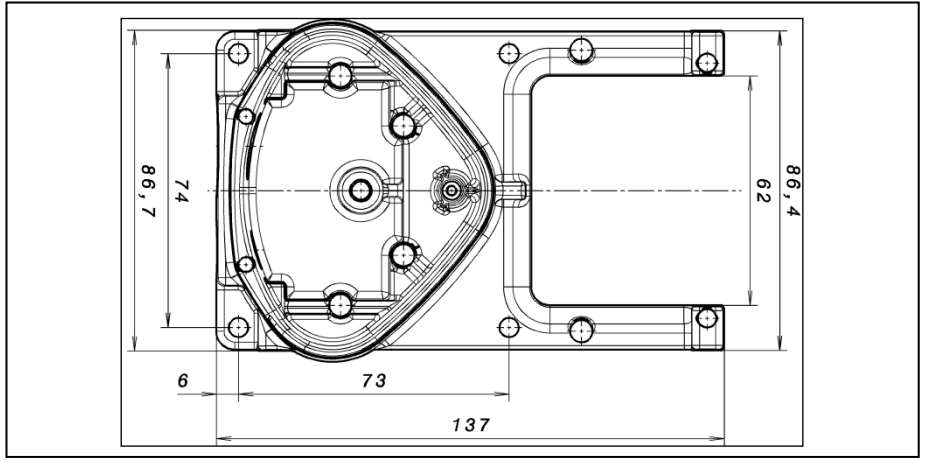

**Abb. 35: Bohrbild Standard-Wand-Adapterplatte BG A**

#### **Optionales Zubehör**

#### Fortsetzung

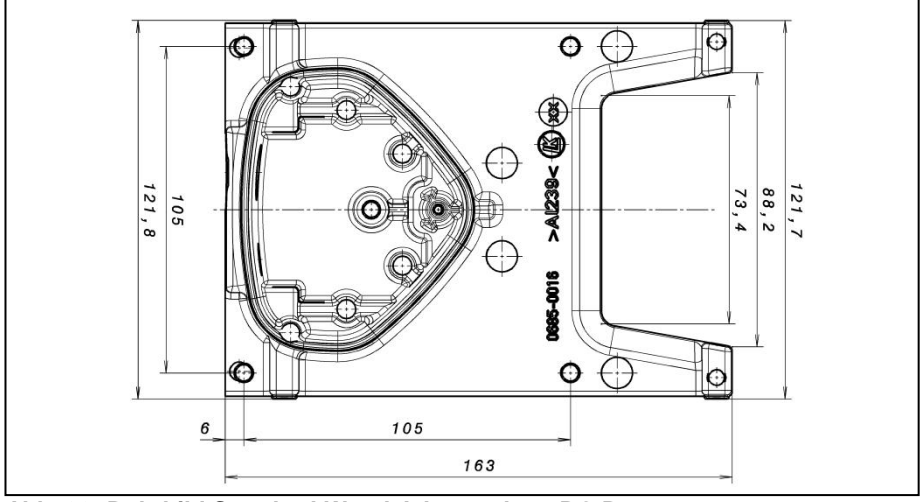

**Abb. 36: Bohrbild Standard-Wand-Adapterplatte BG B**

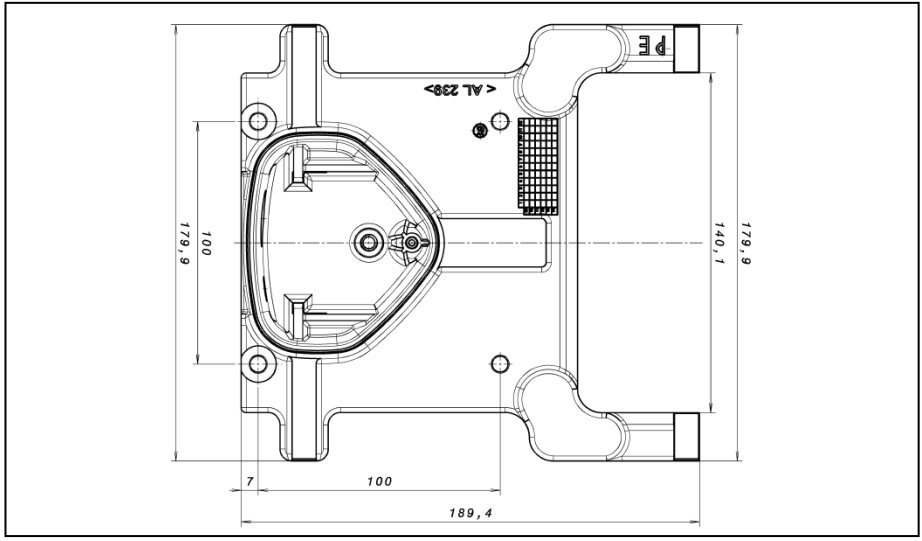

**Abb. 37: Bohrbild Standard-Wand-Adapterplatte BG C**

#### **Optionales Zubehör**

# Fortsetzung

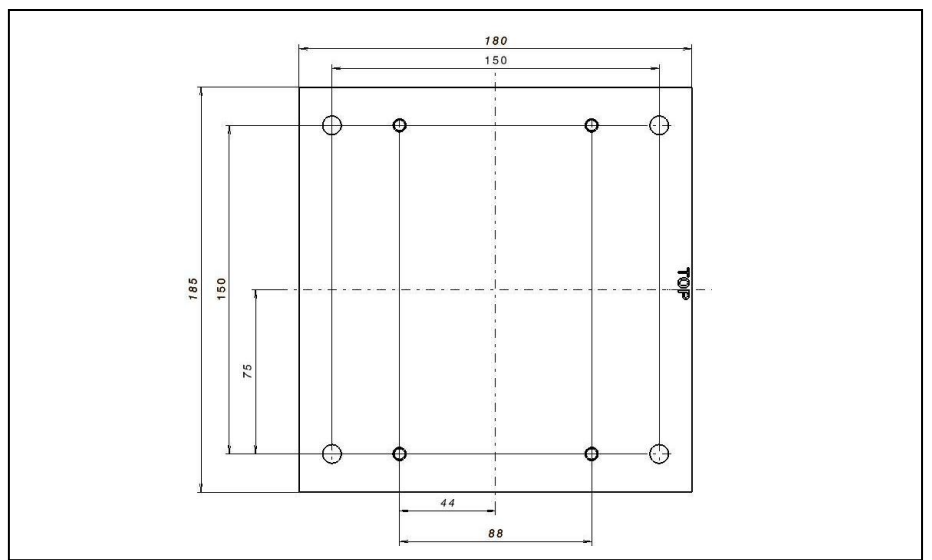

**Abb. 38: Bohrbild Standard-Wand-Adapterplatte BG D**

# <span id="page-142-0"></span>**9.2 Folientastatur**

Optional stehen die Geräte auch als Variante, mit integrierter Folientastatur zur Verfügung. Mittels dieser Tastatur ist eine vollständige Vorort-Bedienung des Antriebsreglers möglich.

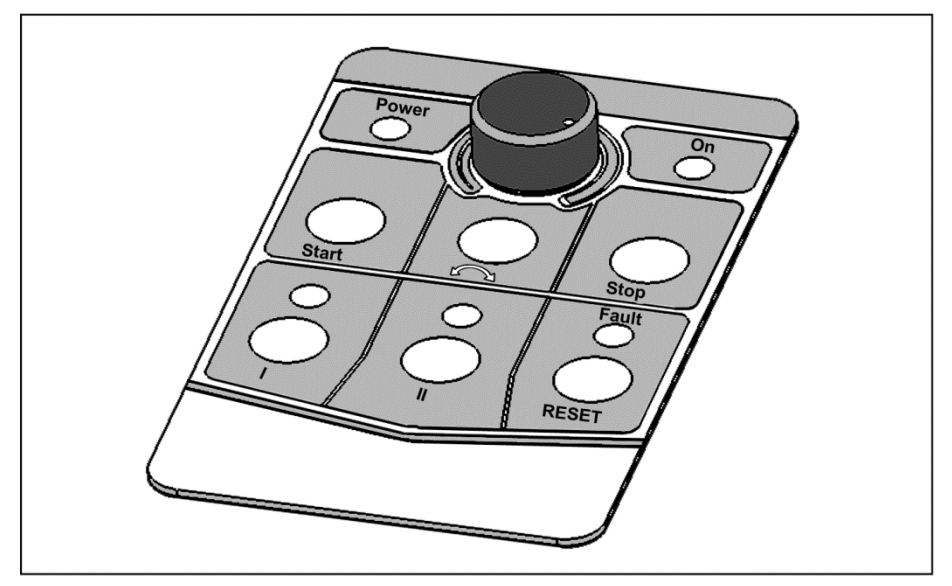

**Abb. 39: Standard-Folientastatur**

Folgende Funktionalitäten können mittels der integrierten Folientastatur realisiert werden:

- **Sollwertvorgabe:** Eine Sollwertvorgabe (Parameter 1.130) kann über das in der Folientastatur integrierte Potentiometer (Auswahl internes Poti) erfolgen.
- **SW-Freigabe:** Eine Softwarefreigabe des Antriebes (Parameter 1.131) kann über die in der Folientastatur integrierten Tasten Start und Stop (Auswahl Folientastatur) erfolgen.

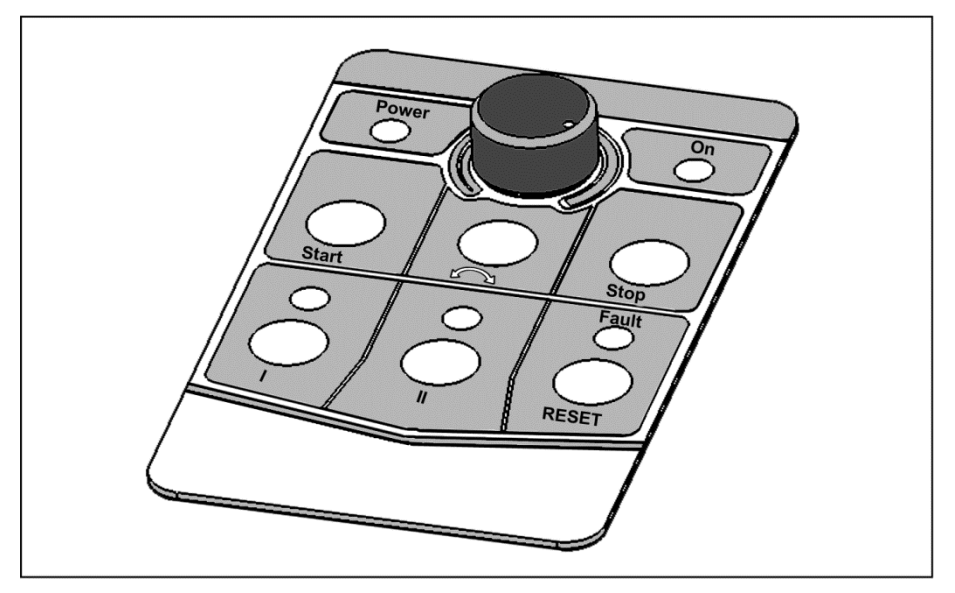

 **Drehrichtung V1:** Eine Änderung der Drehrichtung (Parameter 1.150) kann über die in der Folientastatur integrierte Taste (Auswahl Folientastatur Taste Drehrichtung) erfolgen. Eine Drehrichtungsumkehr kann nur im Betrieb des Motors erfolgen.

**Drehrichtung V2:** Eine Änderung der Drehrichtung (Parameter 1.150) kann über die in der Folientastatur integrierten Tasten I und II (Auswahl Folientastatur Taste I rechts/Taste II links über Stop) erfolgen. Eine Drehrichtungsumkehr kann nur im Stillstand des Motors erfolgen. Die integrierten LED's visualisieren die aktuelle Drehrichtung.

**Drehrichtung V3:** Eine Änderung der Drehrichtung (Parameter 1.150) kann über die in der Folientastatur integrierten Tasten I und II (Auswahl Folientastatur Taste I rechts/Taste II links immer) erfolgen. Eine Drehrichtungsumkehr kann sowohl im Betrieb, als auch im Stillstand des Motors erfolgen. Die integrierten LED's visualisieren die aktuelle Drehrichtung.
#### **Optionales Zubehör**

#### Fortsetzung

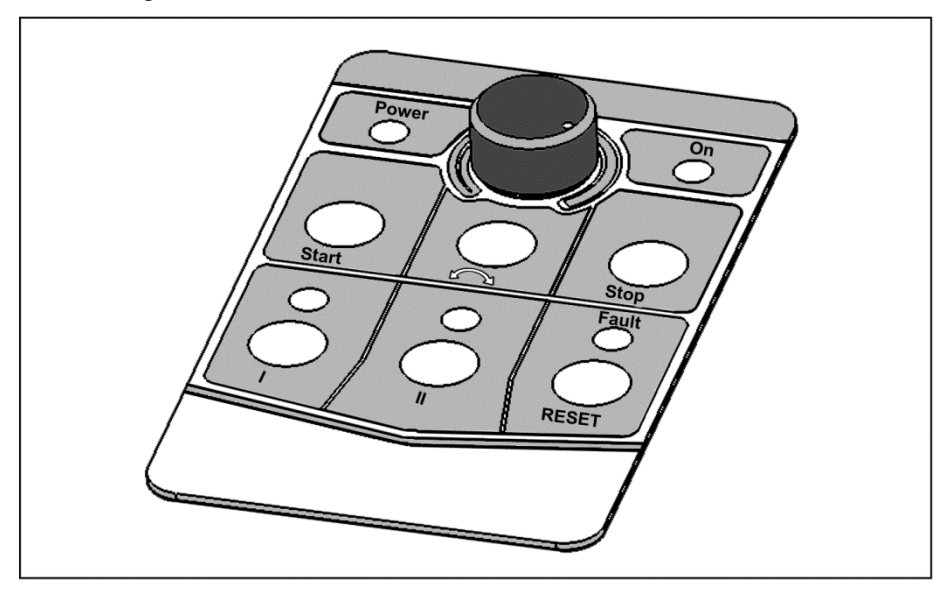

- Quittierfunktion: Die Quittierung (Parameter 1.180) eines Fehlers kann über die in der Folientastatur integrierte Taste Reset (Auswahl Folientastatur) erfolgen.
- **Motorpoti:** Ein Motorpoti (Parameter 2.150) kann über die in der Folientastatur integrierten konfigurierbaren Tasten I und II (MOP Digit.Eing.) realisiert werden. Mittels dieser Funktion kann eine Erhöhung bzw. eine Verringerung des Sollwertes vorgenommen werden. Die integrierten LED's visualisieren das Erreichen des minimalen bzw. maximalen Sollwertes.

Zur Aktivierung dieser Funktion muss die Sollwertvorgabe (Parameter 1.130) auf Motorpoti eingestellt werden!

Fortsetzung auf der Folgeseite

#### Fortsetzung

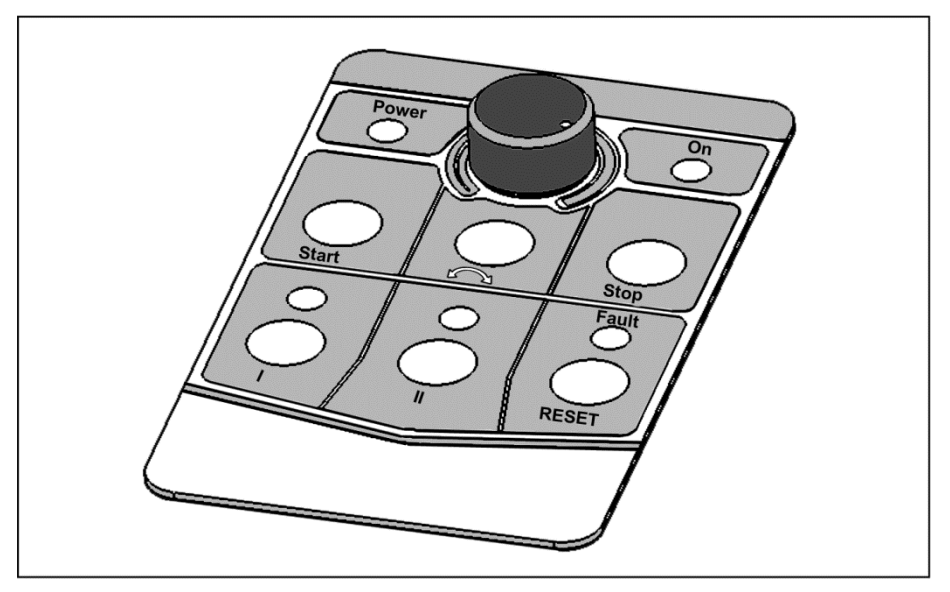

 **Festfrequenz:** Zwei Festfrequenzen (Parameter 2.050) können über die in der Folientastatur integrierten konfigurierbaren Tasten I und II (MOP Digit.Eing.) realisiert werden. Mittels dieser Funktion kann eine Erhöhung bzw. eine Verringerung, des Sollwertes vorgenommen werden. Die integrierten LED's visualisieren den aktuell ausgewählten Sollwert.

Eine allgemeine Visualisierung der Antriebsregler findet über die, in der Folientastatur, integrierten LED's statt.

- LED Power: Leuchtet, sobald eine Versorgungsspannung anliegt.
- LED On: Leuchtet bei Betreib.

LED Fault: Leuchtet bei anstehendem Fehler. Blinkt, sobald ein Fehler quittiert werden kann.

#### **INFORMATION**

Um diese Funktionen zu parametrieren, benötigen Sie die PC Software ab Version 1.17 oder höher.

## **9.3 Handbediengerät MMI inkl. 3 m Anschlusskabel RJ11 auf Stecker M12**

#### **WICHTIGE INFORMATION**

Die Verwendung des Handbediengerät MMI ist grundsätzlich nur in Verbindung mit einem BFK erlaubt!

Das Handbediengerät MMI wird an die integrierte M12 Schnittstelle angeschlossen. Mittels dieses Bediengerätes wird der Benutzer in die Lage versetzt, alle Parameter des BFK zu schreiben (programmieren) und/oder zu visualisieren. Bis zu 8 komplette Datensätze können in einem MMI abgespeichert werden und auf andere BFK kopiert werden. Alternativ zur Software ist eine vollständige Inbetriebnahme möglich. Externe Signale sind nicht notwendig.

## **9.4 PC-Kommunitationskabel USB auf Stecker auf Stecker M12 (Wandler RS485/RS232 integriert)**

Als Alternative zum Handbediengerät MMI kann auch mit Hilfe des PC-Kommunikationskabels und der Software der Umrichter in Betrieb genommen werden.

# **10. Zulassungen, Normen und Richtlinien**

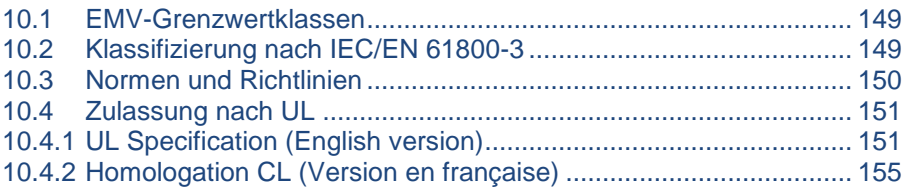

In diesem Kapitel finden Sie Informationen zur elektromagnetischen Verträglichkeit (EMV) und zu den jeweils geltenden Normen und Zulassungen.

Eine verbindliche Information über die jeweiligen Zulassungen der Antriebsregler entnehmen Sie bitte dem zugehörigen Typenschild!

## <span id="page-148-0"></span>**10.1 EMV-Grenzwertklassen**

Beachten Sie bitte, dass die EMV- Grenzwertklassen nur erreicht werden, wenn die Standard-Schaltfrequenz (Taktfrequenz) von 8 kHz eingehalten wird.

In Anhängigkeit des verwendeten Installationsmaterials und/oder bei extremen Umgebungsbedingungen kann es notwendig werden, zusätzlich Mantelwellen-filter (Ferritringe) zu verwenden. Bei einer eventuellen Wandmontage darf die Länge der (beidseitig großflächig aufgelegten) abgeschirmten Motorkabel (max. 3 m) nicht die zulässigen Grenzen überschreiten!

Für eine EMV-gerechte Verdrahtung sind darüber hinaus beidseitig (Antriebs-regler- und Motorseitig) EMV-Verschraubungen zu verwenden.

#### **INFORMATION**

In einer Wohnumgebung kann dieses Produkt hochfrequente Störungen verursachen, die Entstörmaßnahmen erforderlich machen können!

## <span id="page-148-1"></span>**10.2 Klassifizierung nach IEC/EN 61800-3**

Für jede Umgebung der Antriebsreglerkategorie definiert die Fachgrundnorm Prüfverfahren und Schärfegrade, die einzuhalten sind.

Fortsetzung auf der Folgeseite

#### Fortsetzung

## **Definition Umgebung**

Erste Umgebung (Wohn-, Geschäfts- und Gewerbebereich):

Alle "Bereiche", die direkt über einen öffentlichen Niederspannungsanschluss versorgt werden, wie:

- Wohnbereich, z. B. Häuser, Eigentumswohnungen usw.
- Einzelhandel, z. B. Geschäfte, Supermärkte
- Öffentliche Einrichtungen, z. B. Theater, Bahnhöfe
- Außenbereiche, z. B. Tankstellen und Parkplätze
- Leichtindustrie, z. B. Werkstätte, Labors, Kleinbetriebe

#### Zweite Umgebung (Industrie):

Industrielle Umgebung mit eigenem Versorgungsnetz, das über einen Transformator vom öffentlichen Niederspannungsnetz getrennt ist.

## <span id="page-149-0"></span>**10.3 Normen und Richtlinien**

Speziell gelten:

- die Richtlinie über die elektromagnetische Verträglichkeit (Richtlinie 2004/108/EG des Rates EN 61800-3:2004)
- die Niederspannungsrichtlinie (Richtlinie 2006/95/EG des Rates EN 61800-5-1:2003)

## <span id="page-150-0"></span>**10.4 Zulassung nach UL**

#### <span id="page-150-1"></span>**10.4.1 UL Specification (English version)**

### **Maximum Ambient Temperature (without models Suffix S10):**

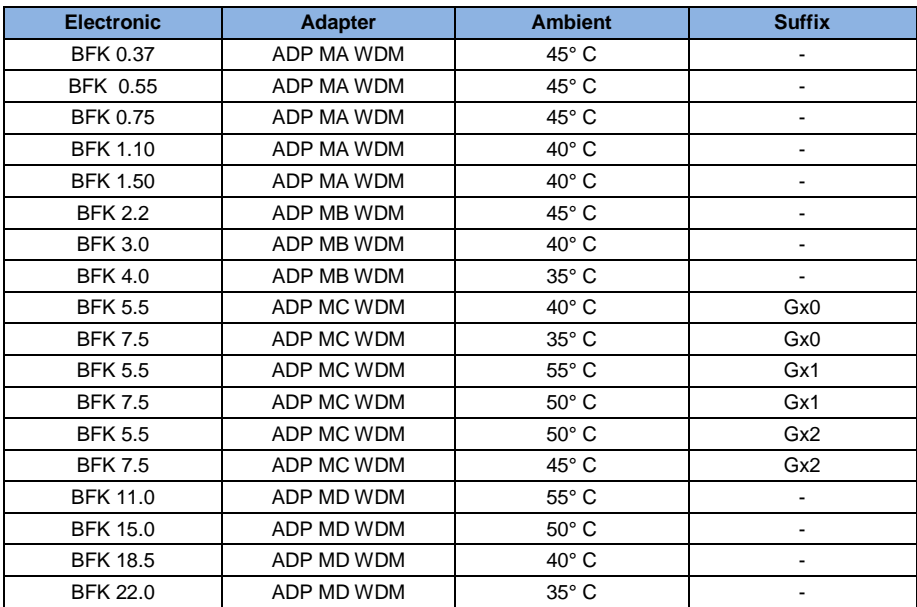

#### **Maximum Surrounding Temperatue:**

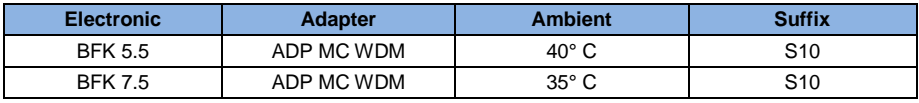

## **Required Markings**

Enclosure intended for use with field-installed conduit hubs, fittings or closure plates UL approved in accordance to UL514B and CSA certified in accordance to C22.2 No. 18, environmental Type 1 or higher.

Continuation on the next page

#### **Continuation**

The BFK MC 4 with suffix S10 is for use in Pollution Degree 2 only.

Internal Overload Protection Operates within 60 seconds when reaching 150 % of the Motor Full Load Current

Suitable for use on a circuit capable of delivering not more than 5 kA rms symmetrical amperes, 230 Volts for BFK Mx 2 or 480 Volts for BFK Mx 4, maximum when protected by fuses.

"Warning" – Use fuses rated 600 V/50 A for BFK MA 2 only.

"Warning" – Use fuses rated 600 V/10 A for BFK MA 4 only.

"Warning" – Use fuses rated 600 V/30 A for BFK MB 4 only.

"Warning" – Use fuses rated 600 V/30 A for BFK MC 4 only.

"Warning" – Use fuses rated 600 V/70 A for BFK MD 4 only.

Integral solid state short circuit protection does not provide branch circuit protection. Branch circuit protection must be provided in accordance with the Manufacturer Instructions, National Electrical Code and any additional local codes.

All wiring terminals marked to indicate proper connections for the power supply, load and control circuitry.

The tightening, torque to connect the motor terminals, is 26.55 lB/in (size A to C) and 5.31 lb/in to connect the PTC (in all sizes).

#### **Instruction for operator and servicing instructions on how to mount and connect the products using the intended motor connection adapter, please see chapter 3.3 and 8.1. in the operating manual.**

Use 75° C copper wires only.

Drives do not provide over temperature sensing.

For Mx 4 used in Canada: TRANSIENT SURGE SUPPRESSION SHALL BE INSTALLED ON THE LINE SIDE OF THIS EQUIPMENT AND SHALL BE RATED 277 V (PHASE TO GROUND), 480 V (PHASE TO PHASE), SUITABLE FOR OVERVOLTAGE CATEGORY III, AND SHALL PROVIDE PROTECTION FOR A RATED IMPULSE WITHSTAND VOLTAGE PEAK OF 2.5 kV

Continuation on the next page

#### **Continuation**

#### **Maximum Surrounding Temperature (sandwich version):**

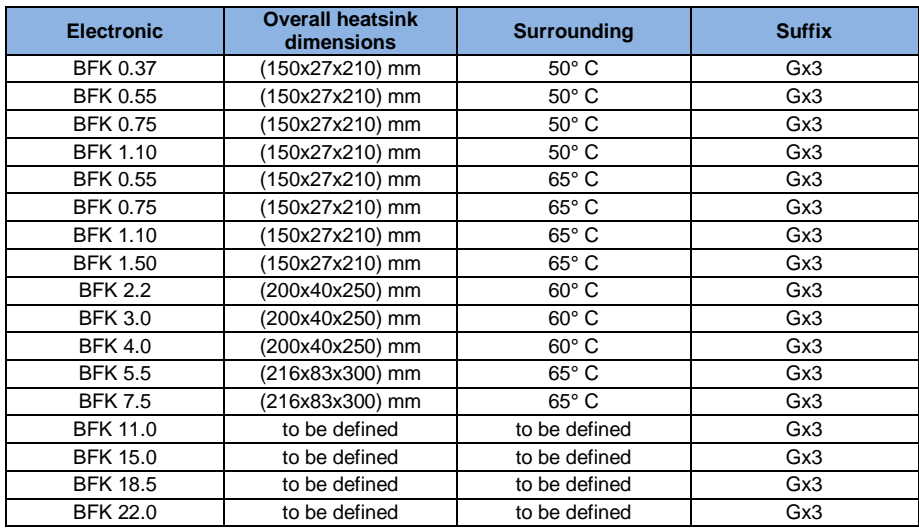

## **CONDITIONS OF ACCEPTABILITY:**

- **Use**  For use only in complete equipment where the acceptability of the combination is determined by Underwriters Laboratories Inc.
- 1. These drives are incomplete in construction and have to be attached to an external heatsink in the end-use. Unless operated with the heatsink as noted in item 2 of the conditions of acceptability below, temperature test shall be conducted in the end-use.
- 2. Temperature test was conducted with drive installed on aluminum heatsink, overall dimensions and ribs shape as outlined below:
- 3. Suitability of grounding for the combination of drive and heatsink needs to be verified in accordance with the end-use standard.
- 4. Temperature test was not conducted on models BFK MD 4. Suitability of drive - heatsink combination shall be determined by subjecting to temperature test in the end-use.

Continuation on the next page

#### **Continuation**

#### **Required Markings**

Internal Overload Protection Operates within 60 seconds when reaching 150 % of the Motor Full Load Current.

Suitable for use on a circuit capable of delivering not more than 5 kA rms symmetrical amperes, 230 Volts for BFK Mx 2 or 480 Volts for BFK Mx 4, maximum when protected by fuses.

"Warning" – Use fuses rated 600 V/50 A for BFK MA 2 only.

"Warning" – Use fuses rated 600 V/10 A for BFK MA 4 only.

"Warning" – Use fuses rated 600 V/30 A for BFK MB 4 only.

"Warning" – Use fuses rated 600 V/30 A for BFK MC 4 only.

"Warning" – Use fuses rated 600 V/70 A for BFK MD 4 only.

Integral solid state short circuit protection does not provide branch circuit protection. Branch circuit protection must be provided in accordance with the Manufacturer Instructions, National Electrical Code and any additional local codes.

All wiring terminals marked to indicate proper connections for the power supply, load and control circuitry.

#### **Instruction for operator and servicing instructions on how to mount and connect the products using the intended motor connection adapter, please see chapter 3.3 and 8.1. in the operating manual.**

Use 75° C copper wires only.

Drives do not provide over temperature sensing.

For use in Pollution degree 2 only.

For Mx 4 used in Canada: TRANSIENT SURGE SUPPRESSION SHALL BE INSTALLED ON THE LINE SIDE OF THIS EQUIPMENT AND SHALL BE RATED 277 V (PHASE TO GROUND), 480 V (PHASE TO PHASE), SUITABLE FOR OVERVOLTAGE CATEGORY III, AND SHALL PROVIDE PROTECTION FOR A RATED IMPULSE WITHSTAND VOLTAGE PEAK OF 2.5 kV

### <span id="page-154-0"></span>**10.4.2 Homologation CL (Version en française)**

#### **Température ambiante maximale (sans modèles suffixe S10):**

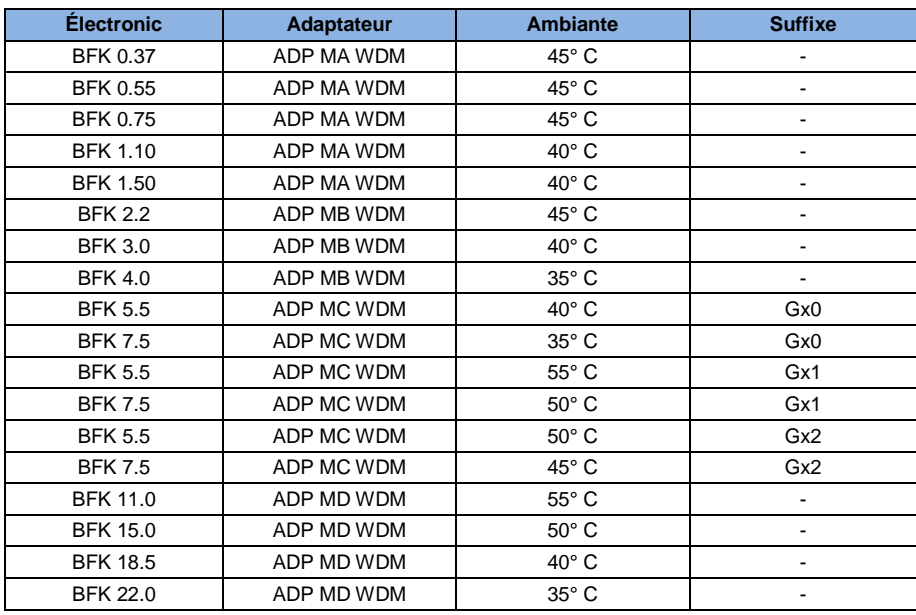

### **Température environnante maximale :**

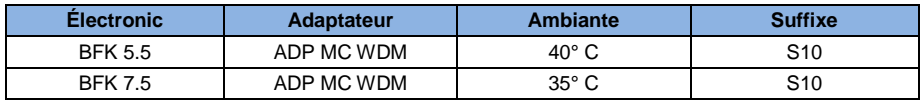

### **Mentions requises**

Boîtier prévu pour une utilisation avec entrées de conduit filetées installées sur le terrain, raccords ou plaques d'obturation approuvées UL conformément à UL514B et certifiées CSA conformément à C22.2 No. 18, étiquetage environnemental de type 1 ou plus.

Le variateur BFK avec le suffixe S10 est exclusivement conçu pour une utilisation en environnement de degré de pollution 2.

La protection interne contre les surcharges se met en marche en l'espace de 60 secondes une fois 150 % du courant nominal du moteur atteints

Convient pour une utilisation sur un circuit capable de livrer pas plus de 5 kA ampères symétriques rms, 230 volts pour BFK Mx 2 ou 480 volts pour BFK Mx 4 maximum en cas de protection par fusibles.

- « Avertissement » Utiliser des fusibles d'une valeur nominale de 600 V/50 A pour INV MA 2 uniquement.
- « Avertissement » Utiliser des fusibles d'une valeur nominale de 600 V/10 A pour INV MA 4 uniquement.
- « Avertissement » Utiliser des fusibles d'une valeur nominale de 600 V/30 A pour INV MB 4 uniquement.
- « Avertissement » Utiliser des fusibles d'une valeur nominale de 600 V/30 A pour INV MC 4 uniquement.
- « Avertissement » Utiliser des fusibles d'une valeur nominale de 600 V/70 A pour INV MD 4 uniquement.

La protection intégrée contre les courts-circuits à semi-conducteur n'assure pas la protection du circuit de dérivation. Le circuit de dérivation doit être protégé conformément aux instructions du fabricant, au code national d'électricité et à tout autre code local additionnel.

Toutes les bornes de câblage avec repères pour les connexions correctes pour l'alimentation électrique, la charge et les circuits de commande.

Le couple de serrage pour la connexion des bornes du moteur est de 26,55 lb/in (taille A à C) et de 5,31 lb/in pour la connexion CTP (toutes les tailles).

**Pour les instructions destinées à l'opérateur et les instructions de service relatives au montage et à la connexion des produits à l'aide de l'adaptateur de connexion du moteur prévu à cet effet, voir les chapitres 3.3 et 8.1. contenus dans le Manuel d'utilisation.**

Utiliser uniquement des câbles en cuivre 75° C.

Les entraînements ne permettent pas la détection de surtempérature.

Concernant le Mx 4 utilisé au Canada : LA SUPPRESSION DE TENSION TRANSITOIRE DOIT ÊTRE INSTALLÉE CÔTÉ LIGNE DE CET ÉQUIPEMENT ET AVOIR UNE VALEUR NOMINALE DE 277 V (PHASE-TERRE), 480 V (PHASE-PHASE), EN COMPATIBILITÉ AVEC LA CATÉGORIE DE SURTENSION III, ET DOIT OFFRIR UNE PROTECTION CONTRE UN PIC DE TENSION ASSIGNÉE DE TENUE AUX CHOCS DE 2,5 kV

#### **Électronic Dimensions hors tout du dissipateur Environnante Suffixe** BFK 0.37 (150x27x210) mm 50° C Gx3 BFK 0.55 (150x27x210) mm 50° C Gx3 BFK 0.75 (150x27x210) mm 50° C Gx3 BFK 1.10 (150x27x210) mm 50° C Gx3 BFK 0.55 (150x27x210) mm 65° C (3x3 BFK 0.75 (150x27x210) mm 65° C Gx3 BFK 1.10 (150x27x210) mm 65° C Gx3 BFK 1.50 (150x27x210) mm 65° C Gx3 BFK 2.2 (200x40x250) mm 60° C Gx3 BFK 3.0 (200x40x250) mm 60° C Gx3 BFK 4.0 (200x40x250) mm 60° C Gx3 BFK 5.5 (216x83x300) mm 65° C (3x3 BFK 7.5 (216x83x300) mm 65° C (3x3 BFK 11.0 à définir à définir Gx3 BFK 15.0 à définir à définir Gx3 BFK 18.5 **à définir à définir** à définir **de la C**x3 BFK 22.0 à définir à définir Gx3

#### **Température environnante maximale (version sandwich):**

## **CONDITIONS D'ACCEPTABILITÉ:**

- **Utilisation** Réservé à une utilisation dans un équipement complet pour lequel l'acceptabilité de la combinaison est déterminée par Underwriters Laboratories Inc.
- 1. Ces entraînements sont incomplets et doivent être raccordés à un dissipateur externe en utilisation finale. Sauf en cas d'utilisation avec dissipateur comme mentionné au point 2 des conditions d'acceptabilité ci-dessous, il est conseillé d'effectuer un test de température en utilisation finale.
- 2. Le test de température a été effectué avec un entraînement installé sur un dissipateur en aluminium, dimensions hors tout et forme d'ailettes comme indiqué ci-dessous :
- 3. La possibilité de mise à la terre de la combinaison entraînement et dissipateur doit être vérifiée conformément à la norme d'utilisation finale.
- 4. Le test de température n'a pas été conduit sur les modèles INV MD 4. Déterminer si la combinaison entraînement - dissipateur est appropriée à l'aide d'un test de température en utilisation finale.

#### **Mentions requires**

La protection interne contre les surcharges se met en marche en l'espace de 60 secondes une fois 150 % du courant nominal du moteur atteints.

Convient pour une utilisation sur un circuit capable de livrer pas plus de 5 kA ampères symétriques rms, 230 volts pour INV Mx 2 ou 480 volts pour INV Mx 4 maximum en cas de protection par fusibles.

- « Avertissement » Utiliser des fusibles d'une valeur nominale de 600 V/50 A pour INV MA 2 uniquement.
- « Avertissement » Utiliser des fusibles d'une valeur nominale de 600 V/10 A pour INV MA 4 uniquement.
- « Avertissement » Utiliser des fusibles d'une valeur nominale de 600 V/30 A pour INV MB 4 uniquement.

- « Avertissement » Utiliser des fusibles d'une valeur nominale de 600 V/30 A pour INV MC 4 uniquement.
- « Avertissement » Utiliser des fusibles d'une valeur nominale de 600 V/70 A pour INV MD 4 uniquement.

La protection intégrée contre les courts-circuits à semi-conducteur n'assure pas la protection du circuit de dérivation. Le circuit de dérivation doit être protégé conformément aux instructions du fabricant, au code national d'électricité et à tout autre code local additionnel.

Toutes les bornes de câblage avec repères pour les connexions correctes pour l'alimentation électrique, la charge et les circuits de commande.

#### **Pour les instructions destinées à l'opérateur et les instructions de service relatives au montage et à la connexion des produits à l'aide de l'adaptateur de connexion du moteur prévu à cet effet, voir les chapitres 3.3 et 8.1. contenus dans le Manuel d'utilisation.**

Utiliser uniquement des câbles en cuivre 75° C.

Les entraînements ne permettent pas la détection de surtempérature.

Réservé exclusivement à une utilisation en environnement de pollution de degré 2.

Concernant le Mx 4 utilisé au Canada: LA SUPPRESSION DE TENSION TRANSITOIRE DOIT ÊTRE INSTALLÉE CÔTÉ LIGNE DE CET ÉQUIPEMENT ET AVOIR UNE VALEUR NOMINALE DE 277 V (PHASE-TERRE), 480 V (PHASE-PHASE), EN COMPATIBILITÉ AVEC LA CATÉGORIE DE SURTENSION III, ET DOIT OFFRIR UNE PROTECTION CONTRE UN PIC DE TENSION ASSIGNÉE DE TENUE AUX CHOCS DE 2,5 kV

# **11. Schnellinbetriebnahme**

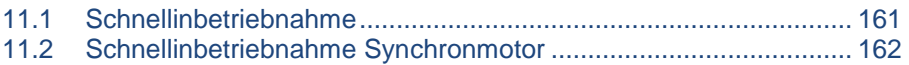

## <span id="page-160-0"></span>**11.1 Schnellinbetriebnahme**

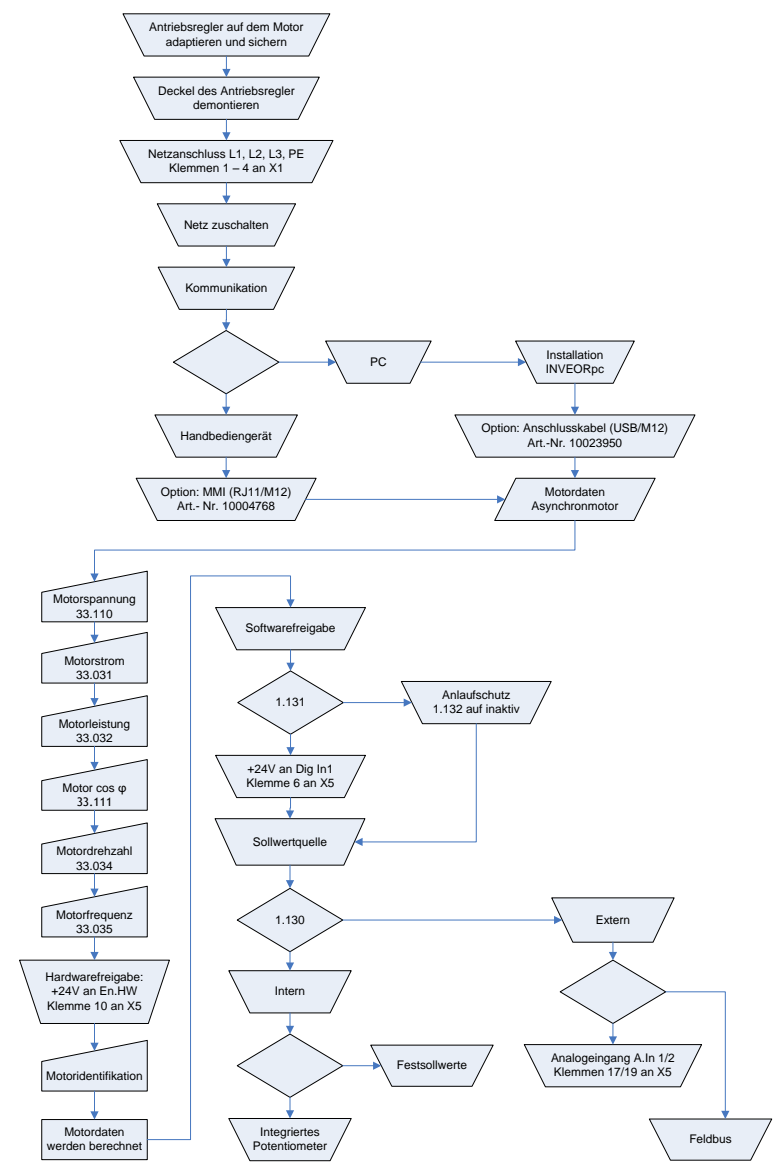

**Abb. 40: Blockdiagramm Schnellinbetriebnahme ASM** 

## <span id="page-161-0"></span>**11.2 Schnellinbetriebnahme Synchronmotor**

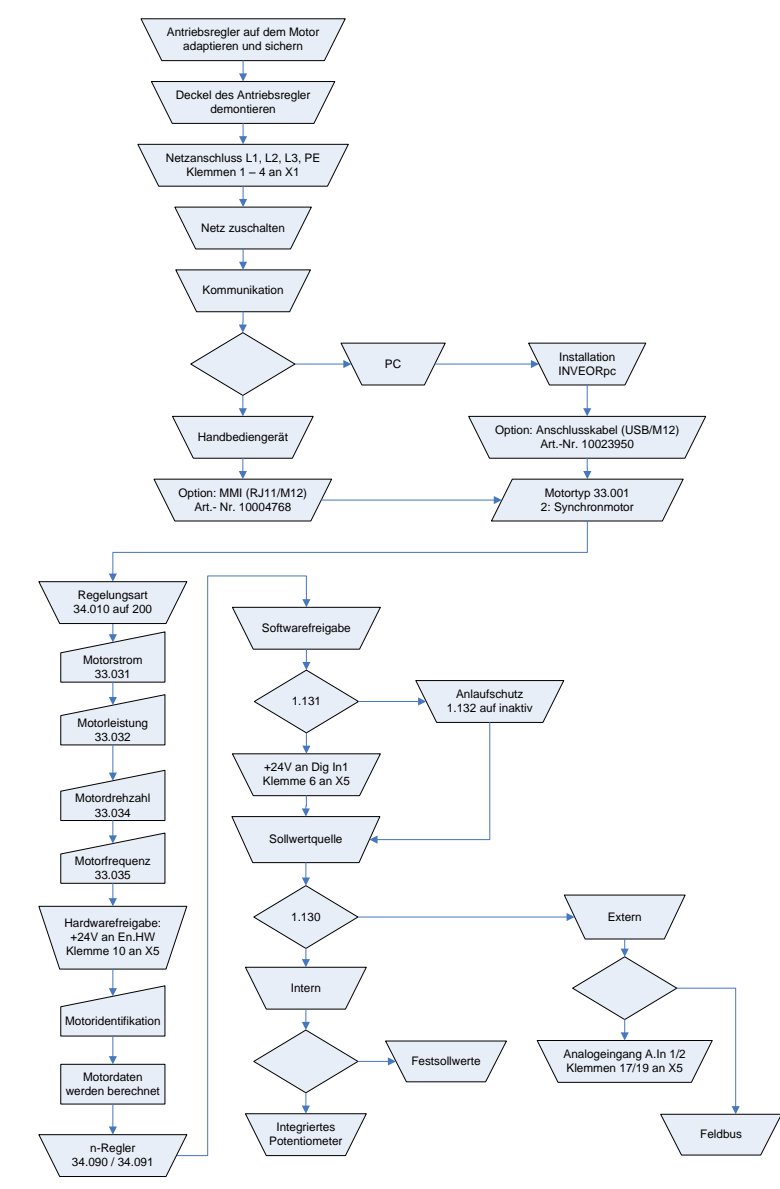

**Abb. 41: Blockdiagramm Schnellinbetriebnahme** 

# 12. Index

## $\overline{A}$

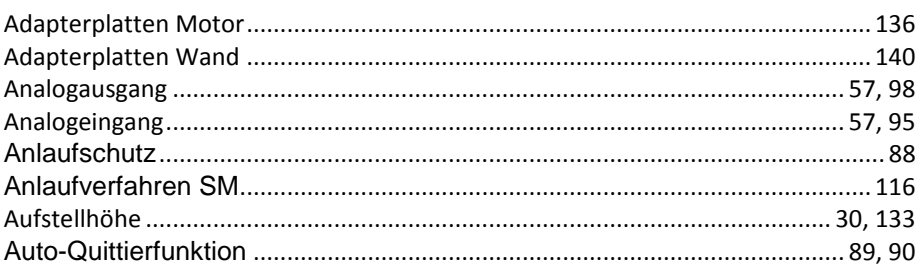

## $\boldsymbol{B}$

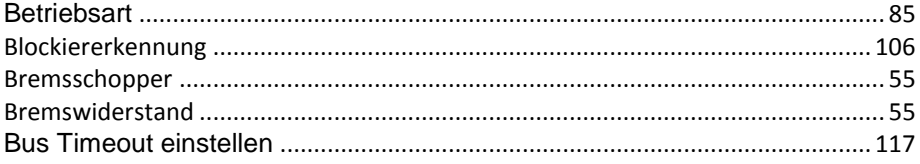

## $\mathcal{C}$

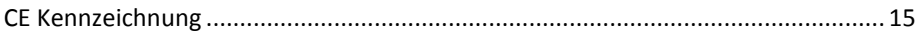

### D

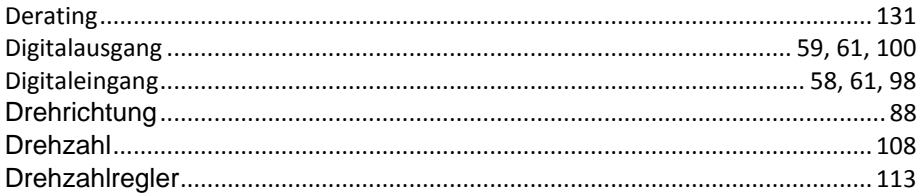

## $\mathbf{E}$

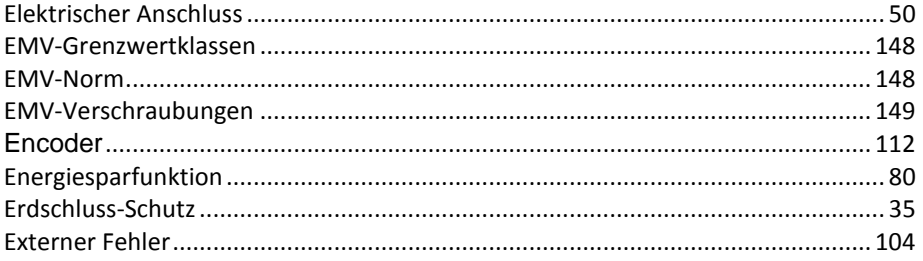

## $\overline{F}$

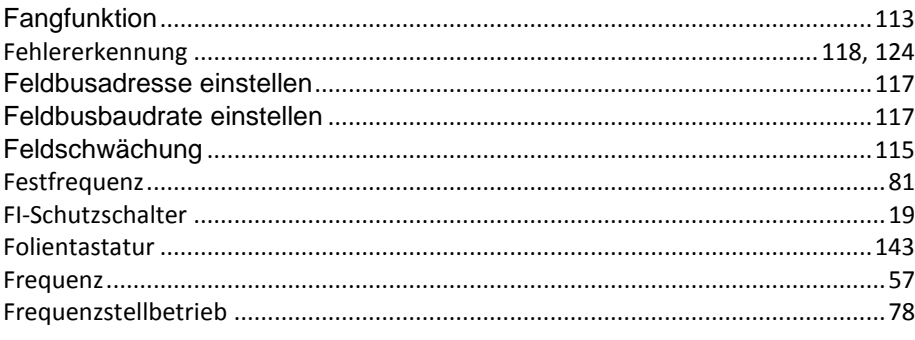

## G

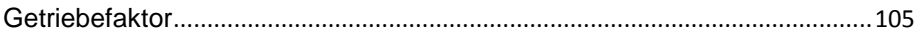

### $H$

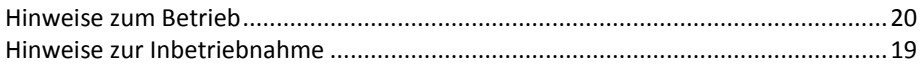

## $\overline{I}$

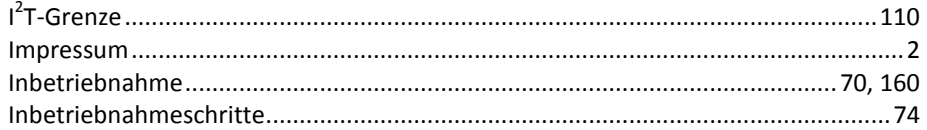

## $\boldsymbol{\mathsf{K}}$

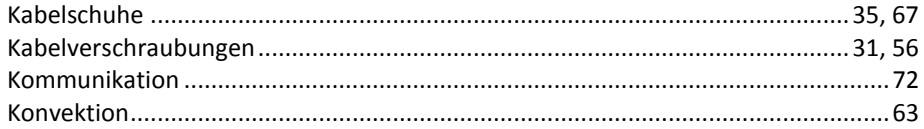

## $\mathbf{L}$

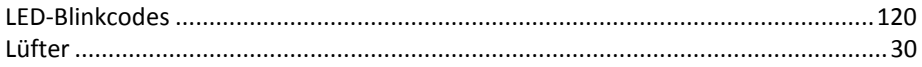

## $\boldsymbol{M}$

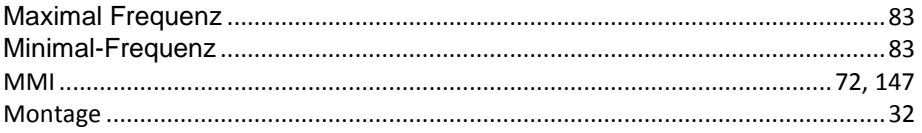

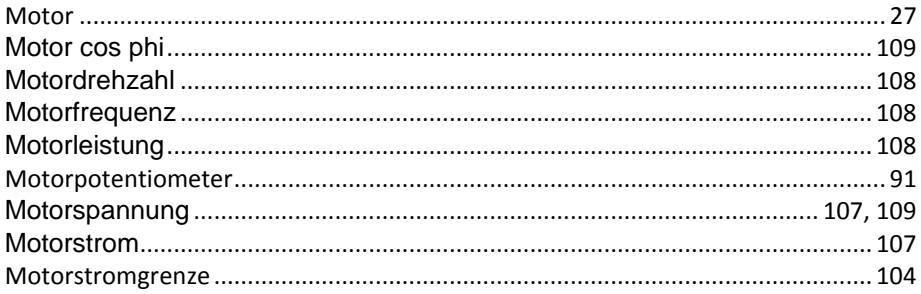

## $\boldsymbol{N}$

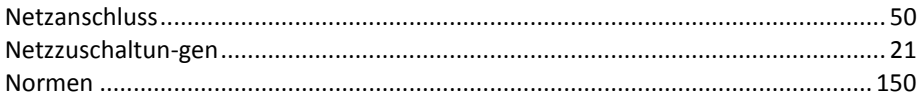

### $\mathbf{p}$

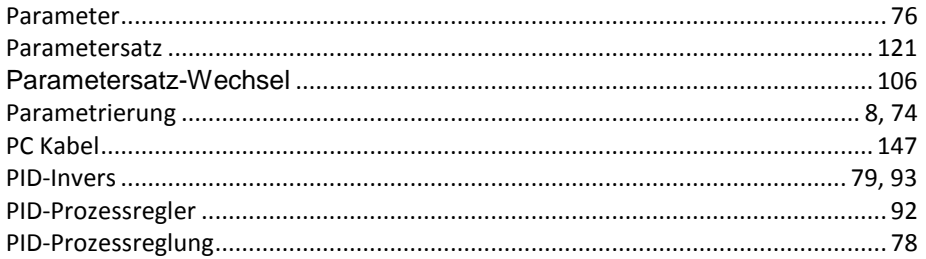

## $\pmb{Q}$

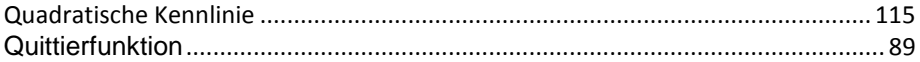

## $\boldsymbol{R}$

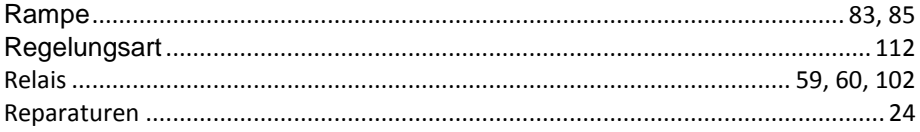

## $\mathsf{s}$

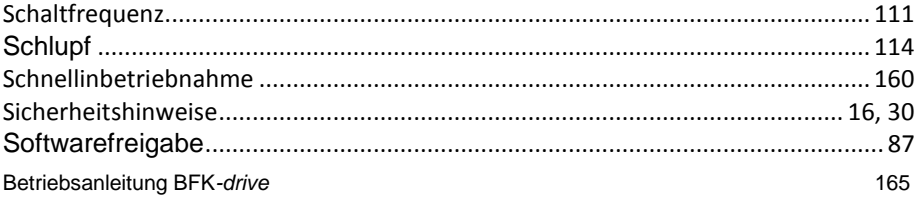

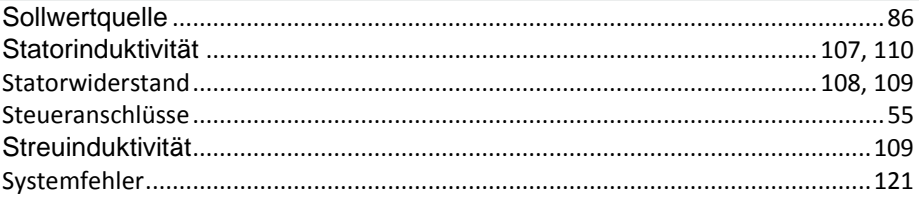

## $\overline{r}$

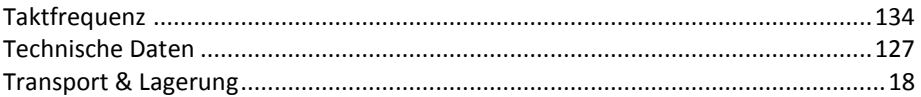

### $\boldsymbol{\mathsf{U}}$

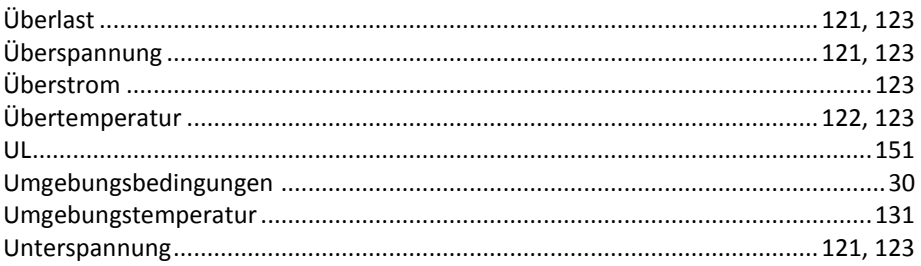

### $\mathsf{V}$

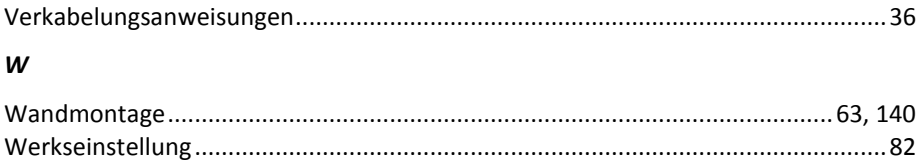